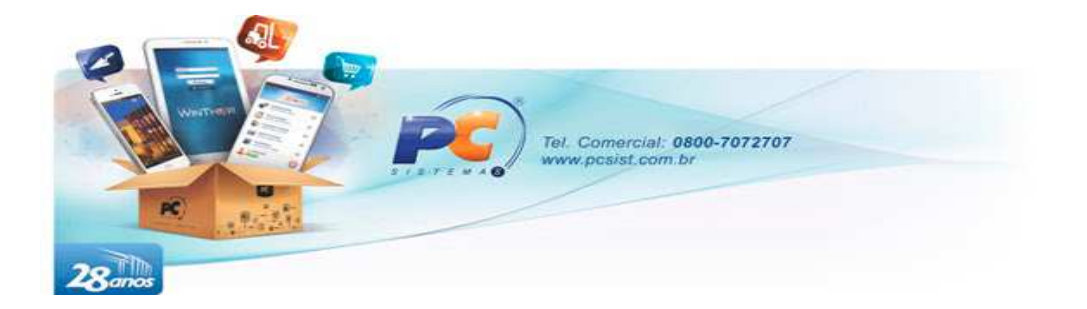

# PROJETO INTEGRAÇÃO VENDA EXTERNA

# LAYOUT PADRÃO PARA INTEGRADORAS

Versão 4.3

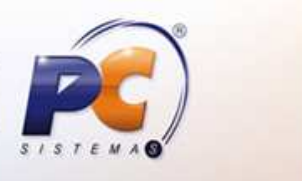

www.pcsist.com.br | Tel. Comercial: 0800-7072707 | comercial@pcinformatica.com.br Unidades: Goiânia (GO), Belo Horizonte (MG), Fortaleza (CE), Belem (PA) e São Paulo (SP) Centros de Suporte: Maceió (AL), Manaus (AM), Salvador (BA), Brasília (DF), Vitória (ES), Recife (PE),

Teresina (PI), Curitiba (PR) e Rio de Janeiro (RJ).

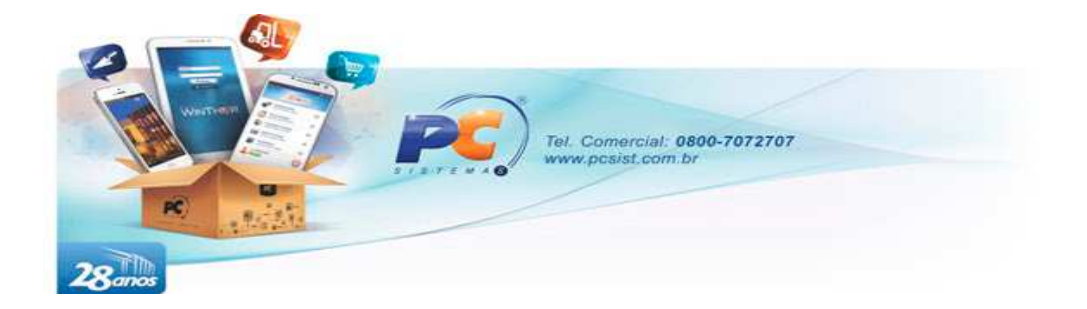

#### **INDICE**

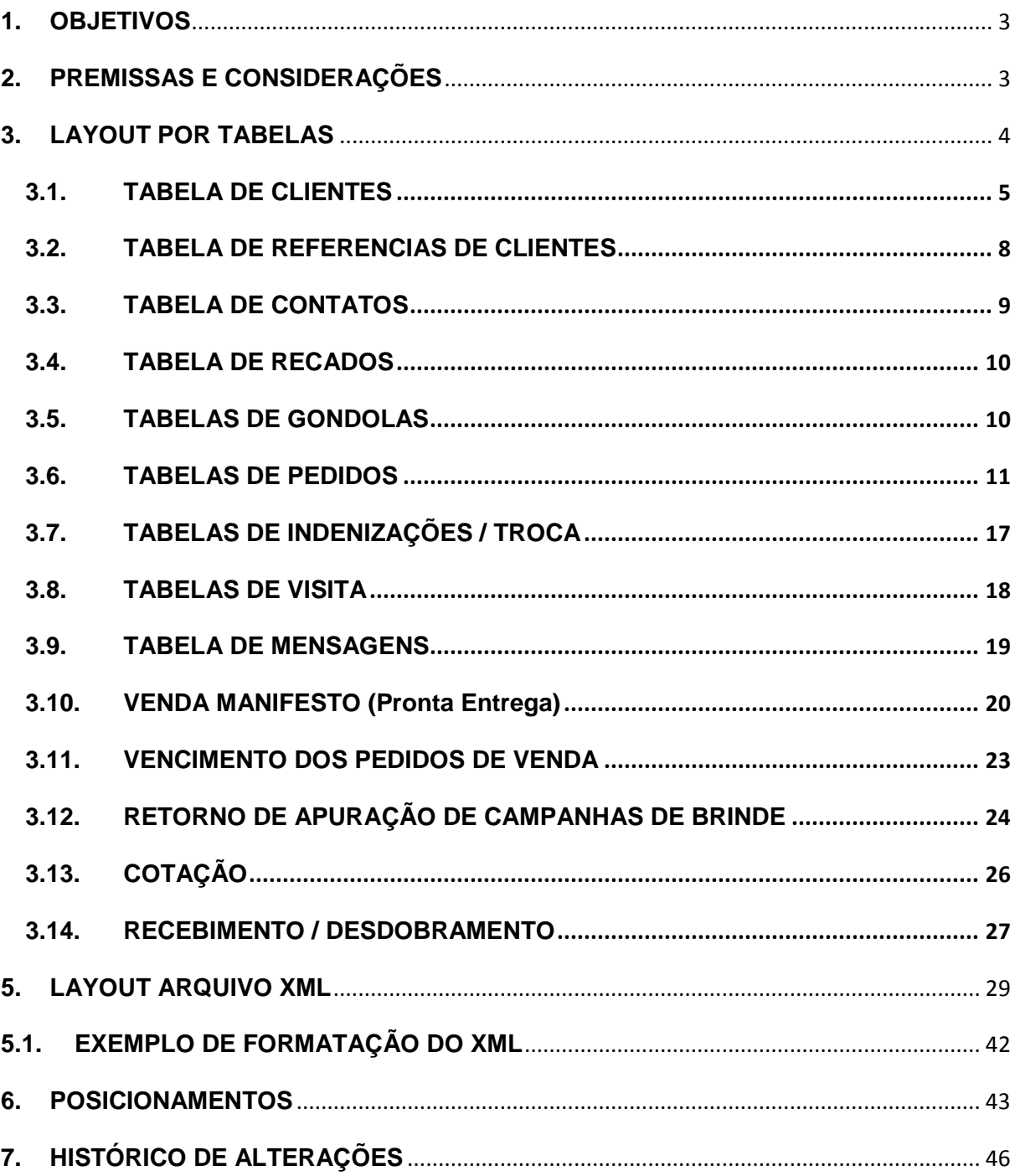

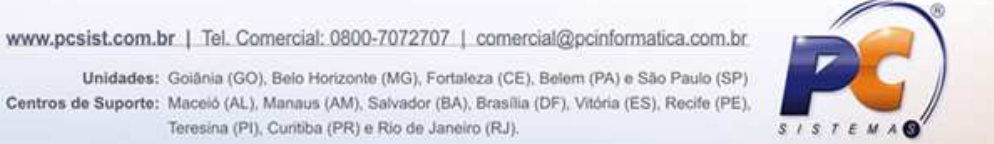

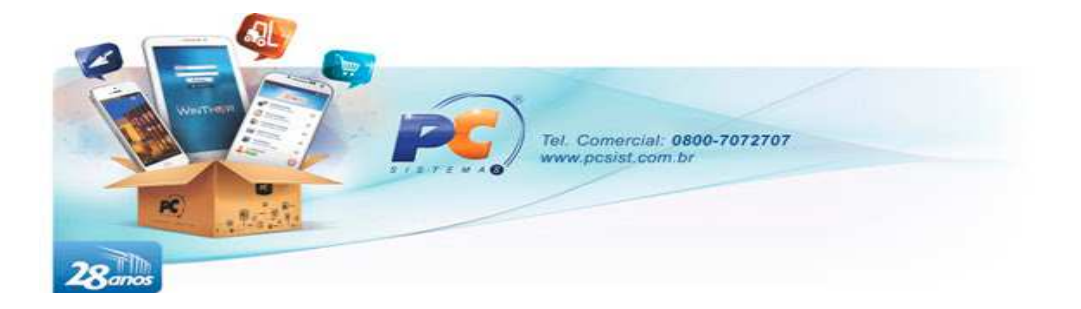

# **APRESENTAÇÃO**

Este documento apresenta o layout padrão que a integradora deverá utilizar para realizar o envio de informações para o sistema de retaguarda.

# **1. OBJETIVOS**

Com o objetivo de facilitar o processo de integração com a venda externa foi desenvolvido este projeto, definindo uma metodologia única a ser utilizado por qualquer integradora que deseje trocar informações com o WinThor.

Todos os dados externos a serem consumidos pelo WinThor deverão obedecer a esta disposição, para que assim a PC Sistemas possa assegurar que todas estas informações entrem de forma correta no sistema de Gestão, garantindo que o produto do cliente sempre esteja equivalente às últimas atualizações e evoluções implementadas no sistema WinThor.

# **2. PREMISSAS E CONSIDERAÇÕES**

Abaixo estão listadas algumas diretrizes a serem seguidas:

- 1) Existem apenas dois modelos de layout, sendo um layout de integração por TABELA e outro layout via ARQUIVO XML. Fica a critério de cada integradora escolher qual layout a ser utilizado.
- 2) Só serão aceitas informações externas se enviadas exatamente conforme solicitado em algum dos layouts apresentados a seguir;
- 3) Estes layouts não irão se distinguir por integradora, sendo o mesmo para todas;
- 4) Alterações no layout serão realizadas apenas para implementações de novas regras ou correção de erros mediante **solicitação do cliente**;

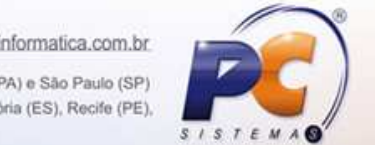

www.pcsist.com.br | Tel. Comercial: 0800-7072707 | comercial@pcinformatica.com.br

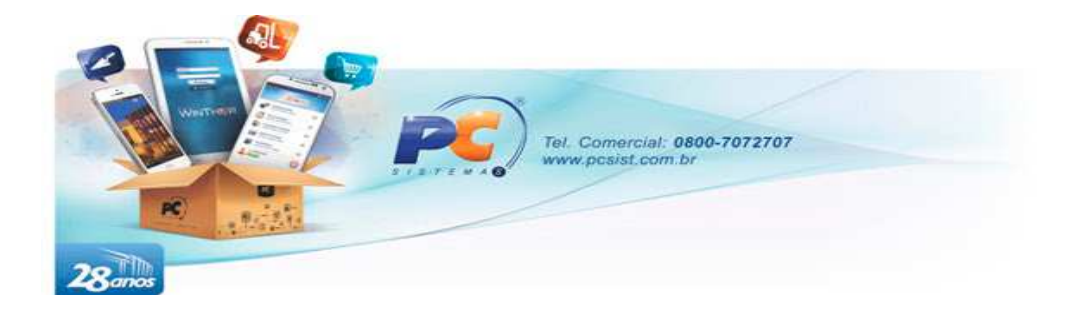

# **3. LAYOUT POR TABELAS**

- 1) Este documento apresenta o layout padrão por tabelas que a integradora deverá utilizar para realizar o envio de informações diversas para importação no Winthor. Está divido em tabelas, sendo necessário realizar a inserção dos dados coletados para posterior processamento.
- 2) Para este tipo de integração, é necessário que o DBA responsável da empresa crie permissões de leitura, gravação e alteração em todas as tabelas listadas abaixo para um usuário específico (definido pela integradora).
- 3) Toda a inserção de um novo registro é obrigatório o envio do campo "IMPORTADO" com valor igual a 1. Este campo é utilizado como referência de processamento do pedido, receberá 3 valores possíveis:
	- a. 1 Não Processado;
	- b. 2 Processado e aceito pelo Winthor;
	- c. 3 Rejeitado.

Os valores 2 e 3 serão atualizados somente após importação do registro pelo WinThor.

- 4) Todas as tabelas de importação possuem o campo "OBSERVAÇÃO\_PC" onde serão retornadas críticas sobre a importação dos dados enviados.
- 5) Não é obrigado o envio de dados para todas as tabelas relacionadas abaixo, podendo ser enviado apenas as de necessidade do cliente.
- 6) O nome do programa de importação (package utilizada para validar os dados e graválos no Winthor) é "INTEGRADORA", e seu método de execução é "IMPORTARPEDIDO", passando como parâmetro "Tipo de leitura" que corresponde ao valor do campo importado descrito acima, "Data inicial" e "Data Final", obedecendo ao seguinte exemplo:

Integradora.importarpedido(tipoleitura,'datainicial','datafinal');

Fica a critério da empresa integradora em executar o programa para importação das informações. Porém também existem recursos no Winthor para este processo (Rotina 2596 – INTEGRADORA).

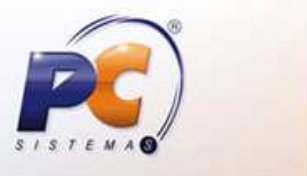

www.pcsist.com.br | Tel. Comercial: 0800-7072707 | comercial@pcinformatica.com.br Unidades: Goiânia (GO), Belo Horizonte (MG), Fortaleza (CE), Belem (PA) e São Paulo (SP) Centros de Suporte: Maceió (AL), Manaus (AM), Salvador (BA), Brasilia (DF), Vitória (ES), Recife (PE),

Teresina (PI), Curitiba (PR) e Rio de Janeiro (RJ).

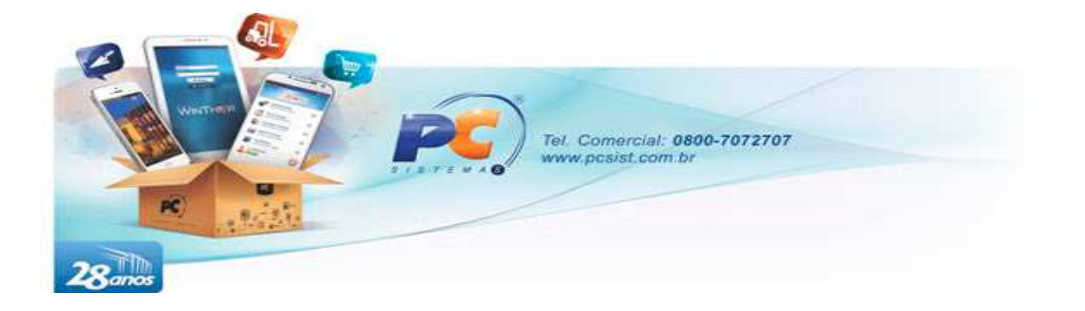

### **3.1. TABELA DE CLIENTES**

#### **Nome:** PCCLIENTFV

**Função:** Armazenar temporariamente cadastros de novos clientes ou então atualizar dados de clientes já enviados anteriormente ou já cadastrados no Winthor.

#### **Estrutura:**

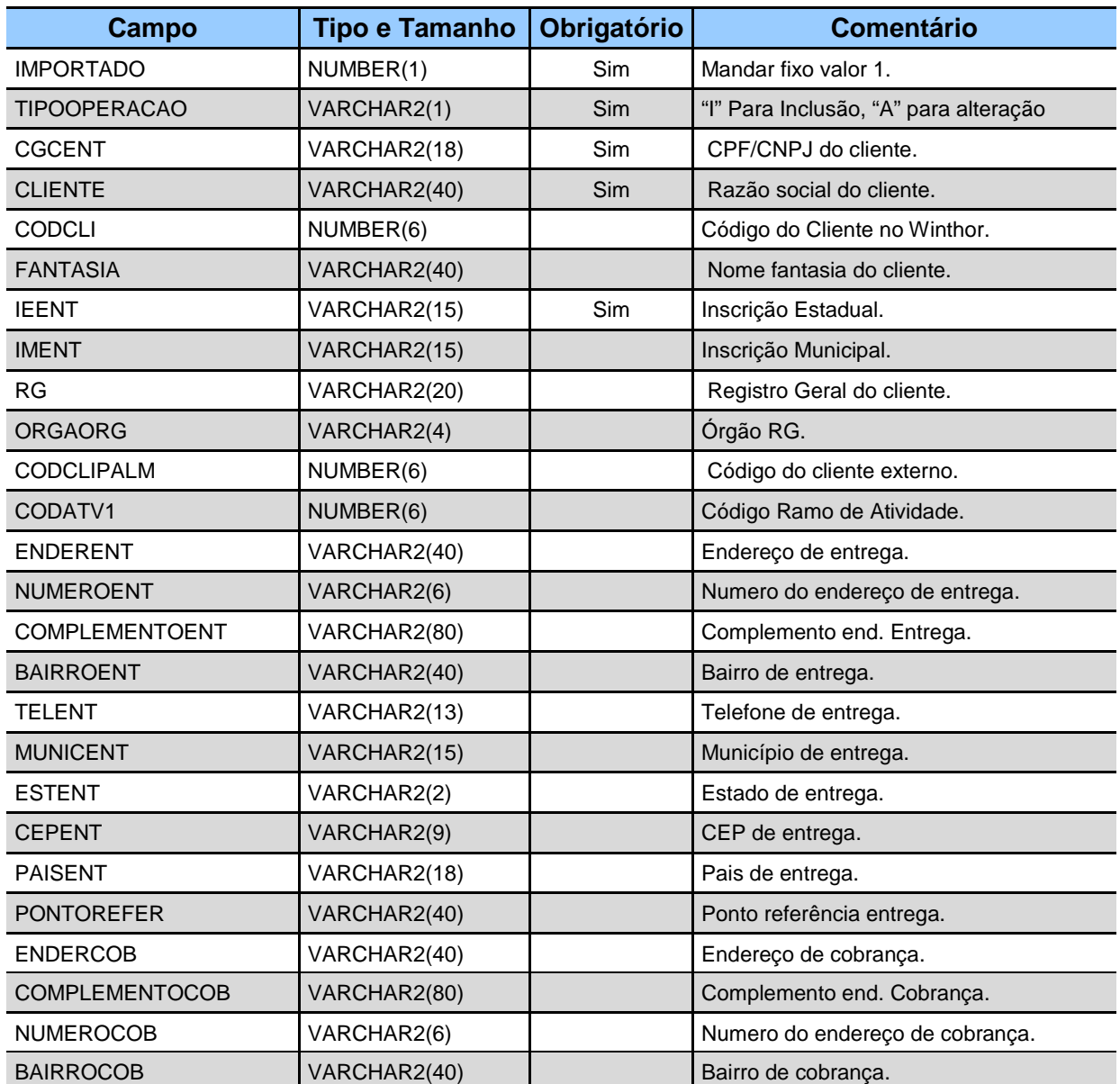

www.pcsist.com.br | Tel. Comercial: 0800-7072707 | comercial@pcinformatica.com.br

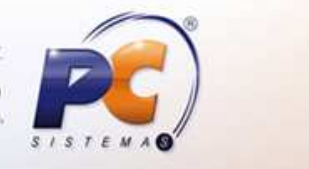

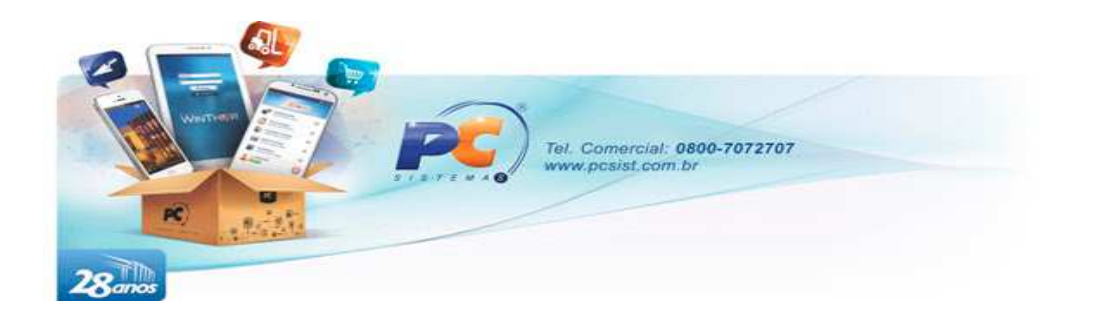

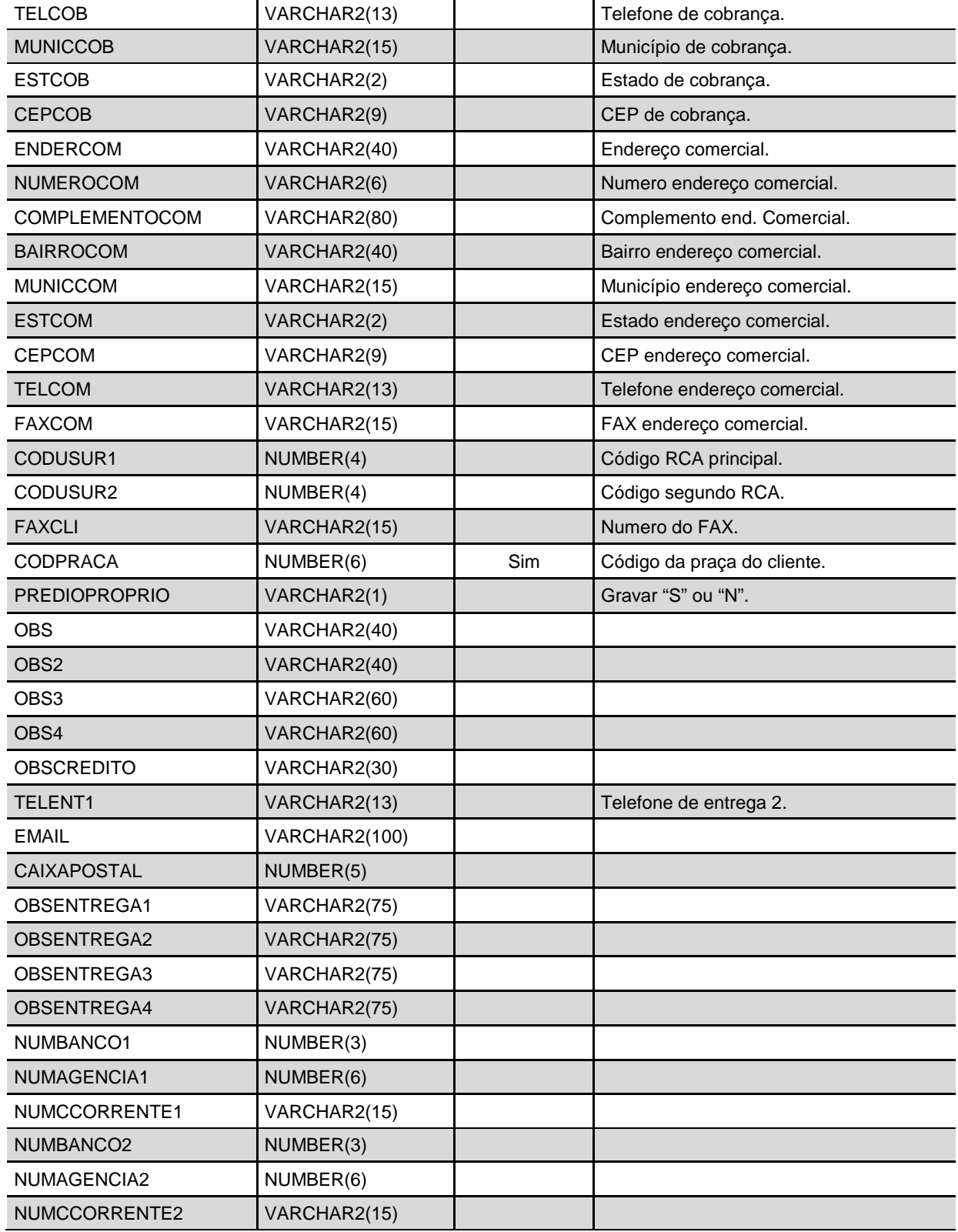

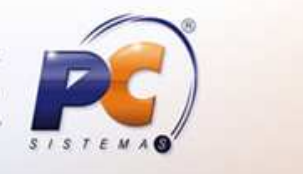

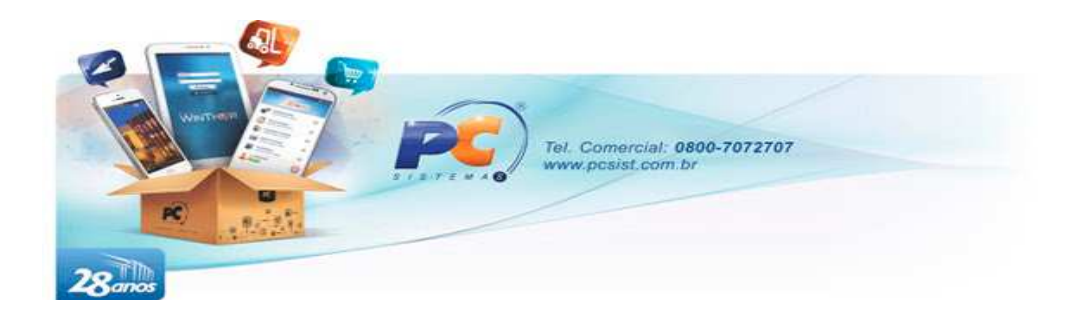

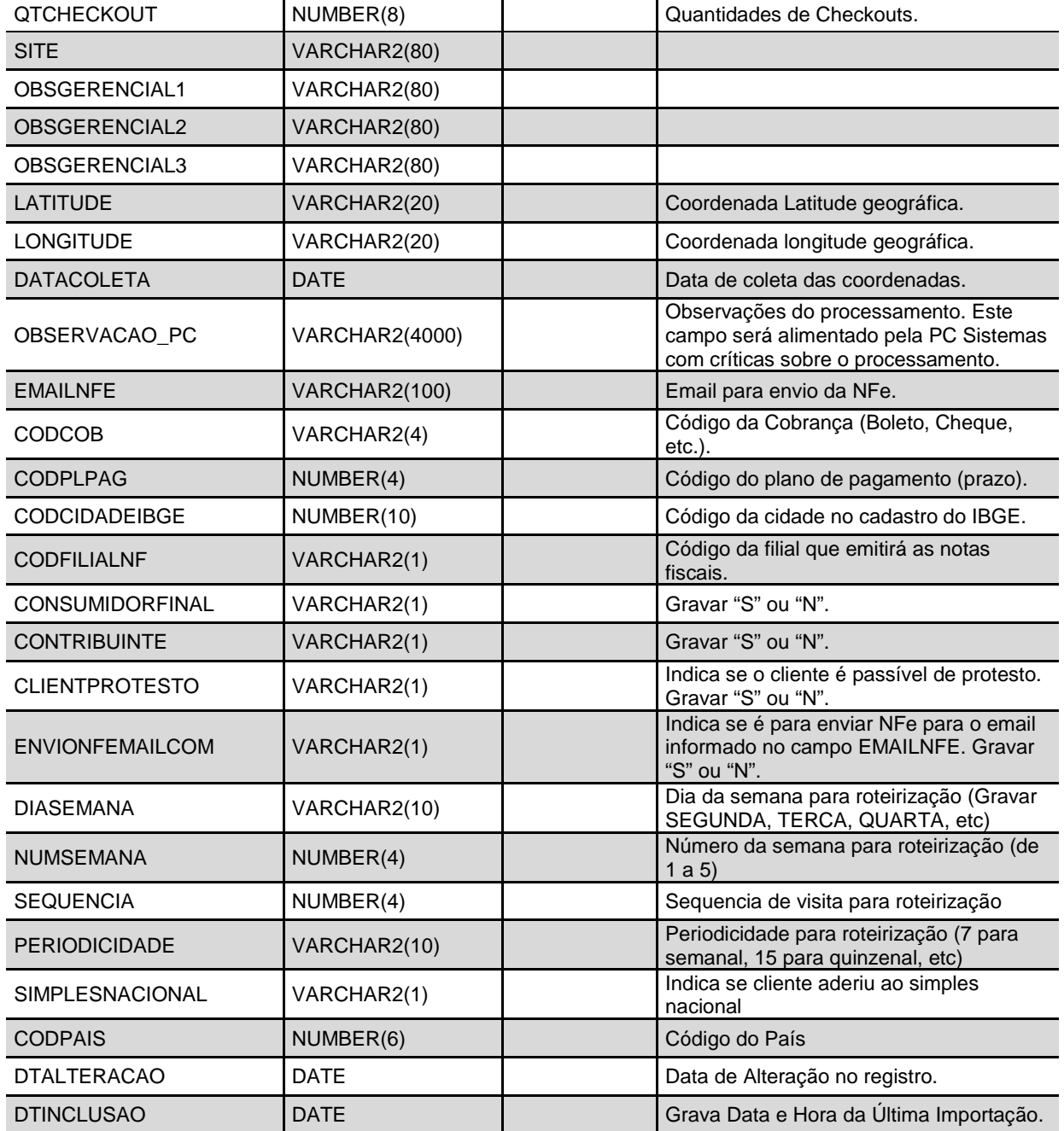

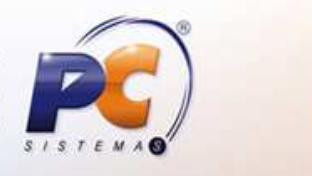

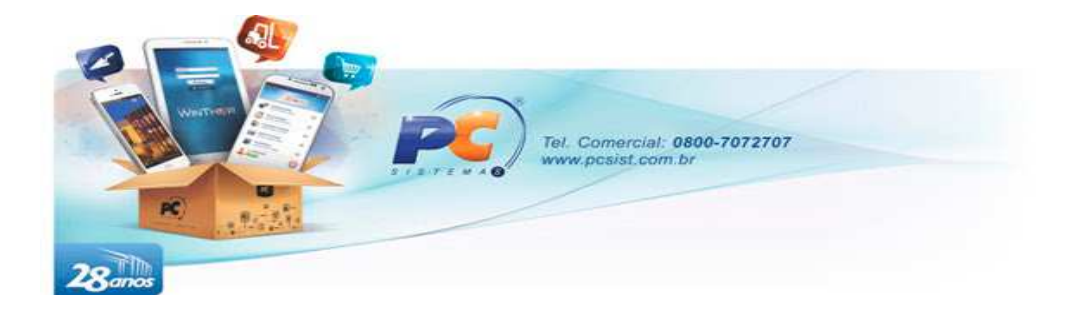

### **3.2. TABELA DE REFERENCIAS DE CLIENTES**

#### **Nome:** PCCLIREFFV

**Função:** Armazenar temporariamente cadastros de referências comerciais para os clientes já cadastrados no Winthor.

#### **Estrutura:**

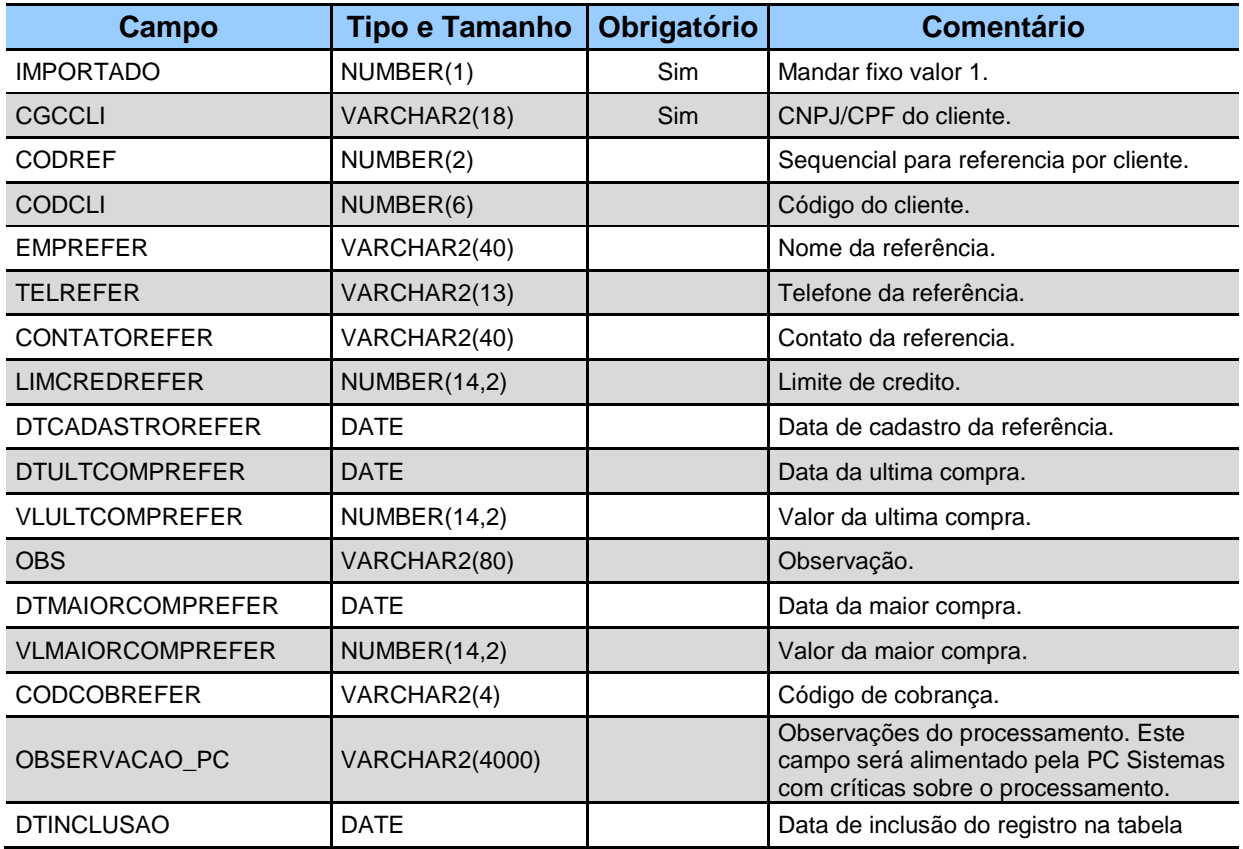

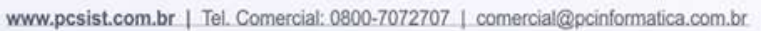

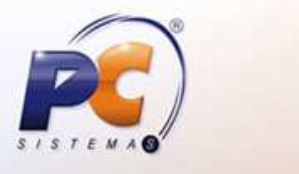

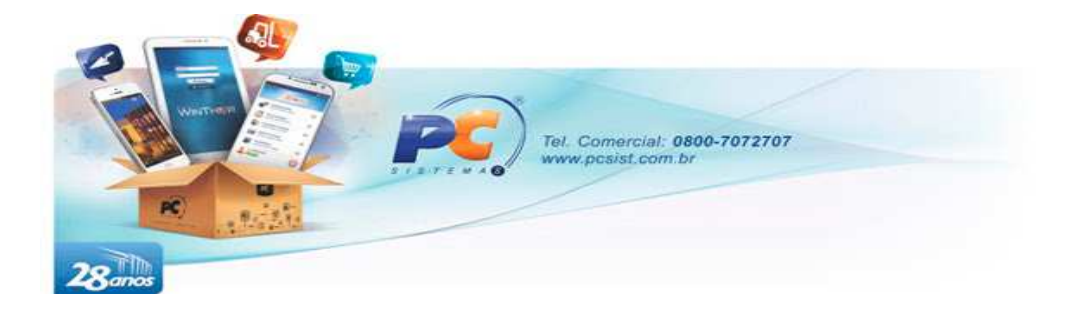

### **3.3. TABELA DE CONTATOS**

#### **Nome:** PCCONTATOFV

**Função:** Armazenar temporariamente cadastros de novos contatos vinculados em algum novo cliente, ou algum cliente já cadastrado no Winthor.

#### **Estrutura:**

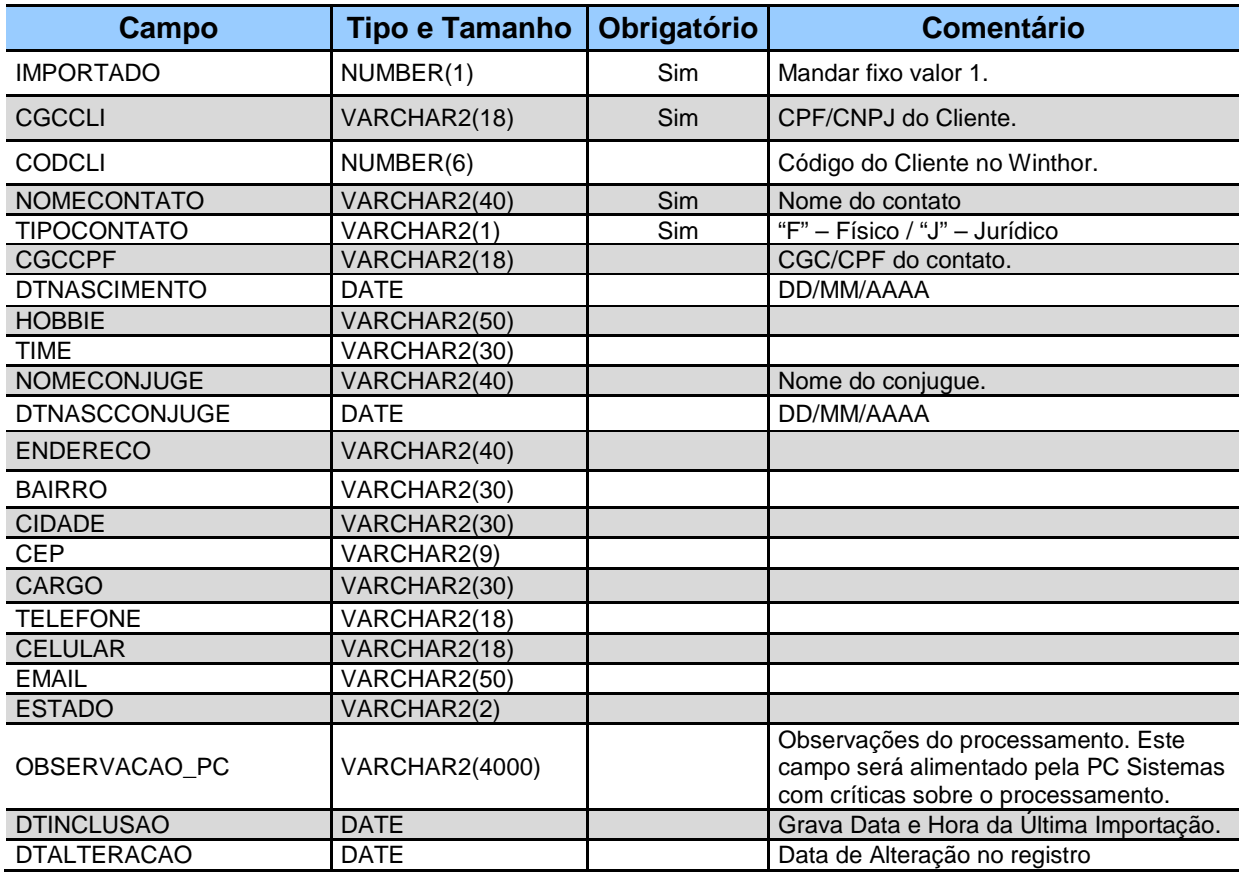

www.pcsist.com.br | Tel. Comercial: 0800-7072707 | comercial@pcinformatica.com.br

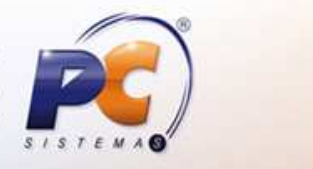

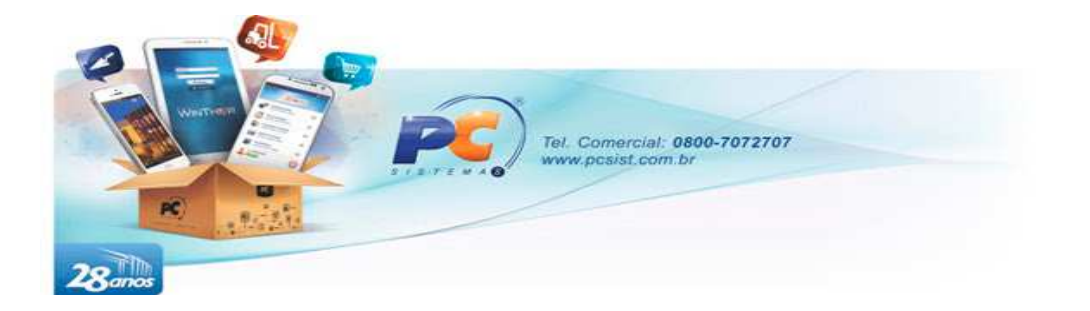

### **3.4. TABELA DE RECADOS**

**Nome:** PCRECFUNCFV

**Função:** Enviar Recados para diferentes setores da empresa.

**Estrutura:**

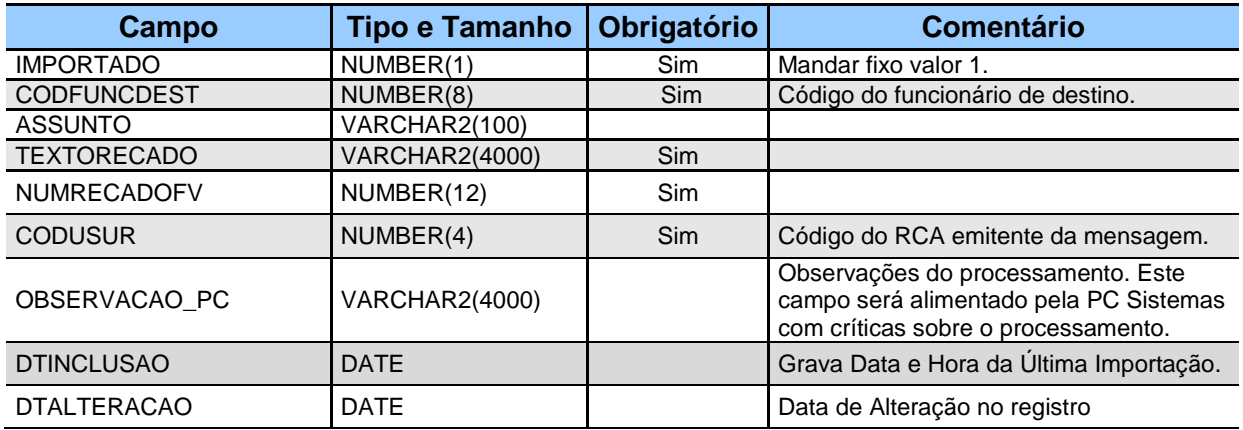

### **3.5. TABELAS DE GONDOLAS**

**Nome:** PCGONDOLAFV e PCGONDOLAIFV

**Função:** Enviar contagem de produtos em gôndolas.

#### **Estrutura:** PCGONDOLAFV

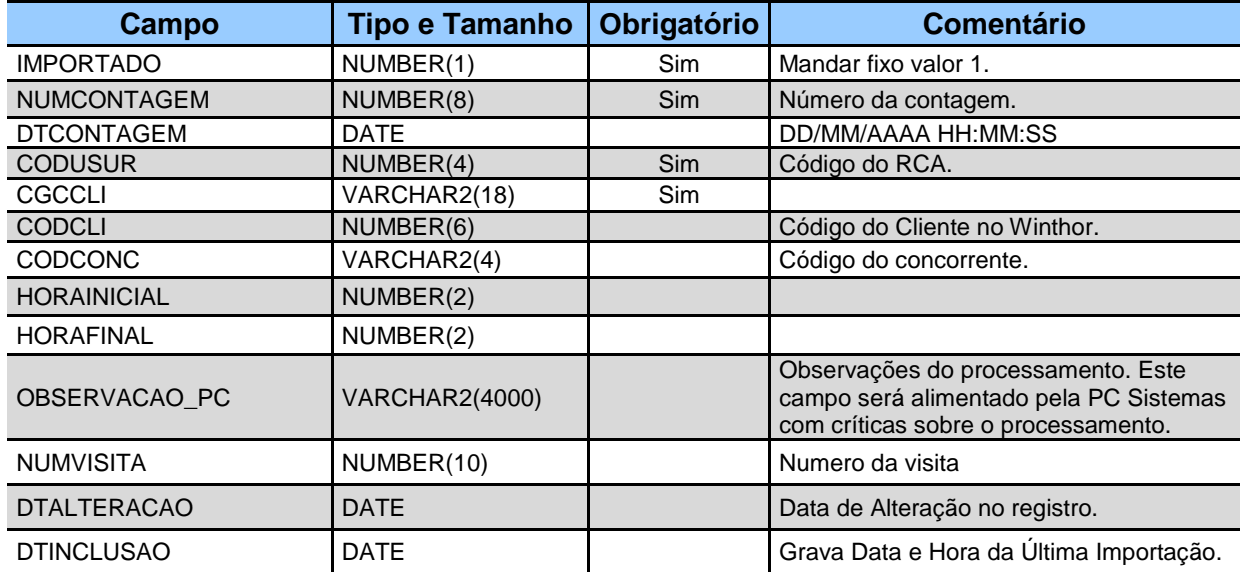

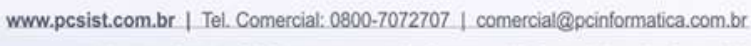

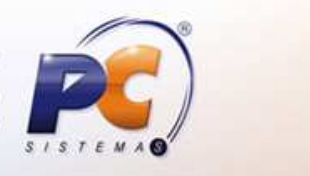

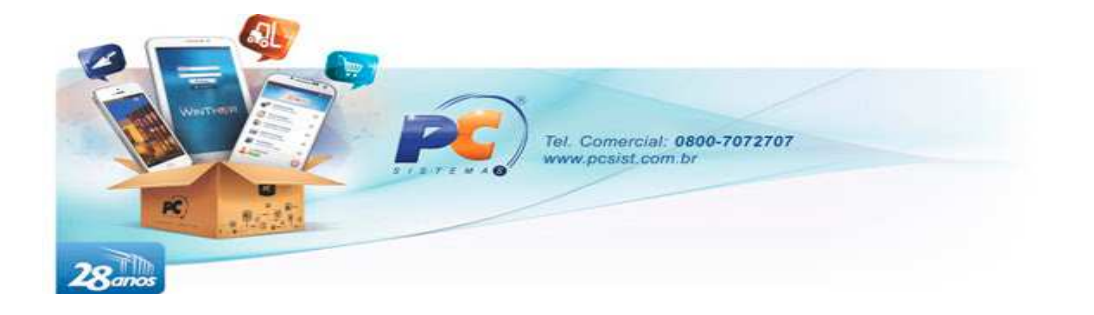

#### **Estrutura:** PCGONDOLAIFV

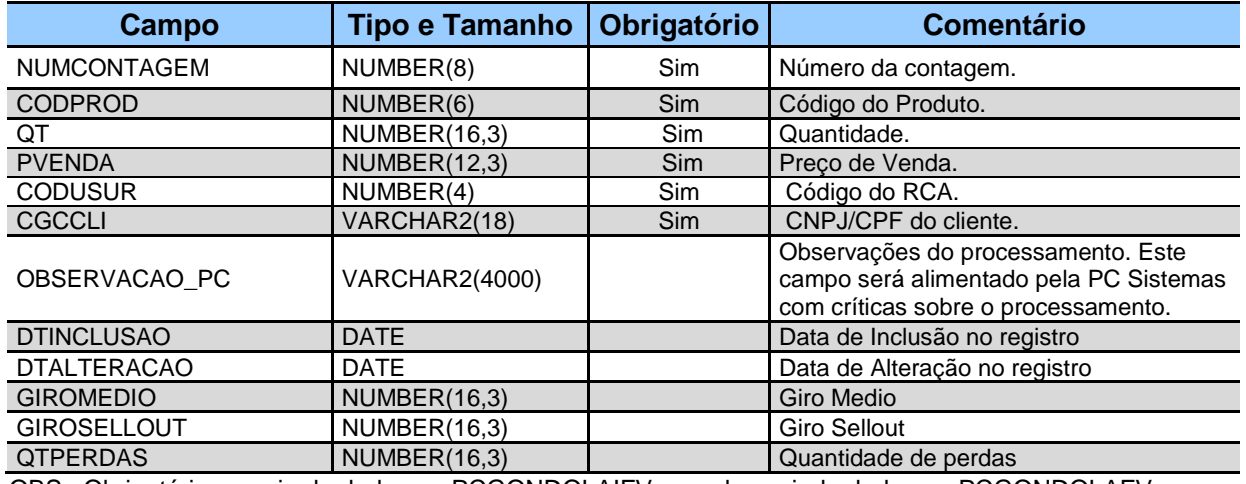

OBS.: Obrigatório o envio de dados na PCGONDOLAIFV quando enviado dados na PCGONDOLAFV.

### **3.6. TABELAS DE PEDIDOS**

**Nome:** PCPEDCFV e PCPEDIFV

**Função:** Enviar novos pedidos.

**Estrutura:** PCPEDCFV

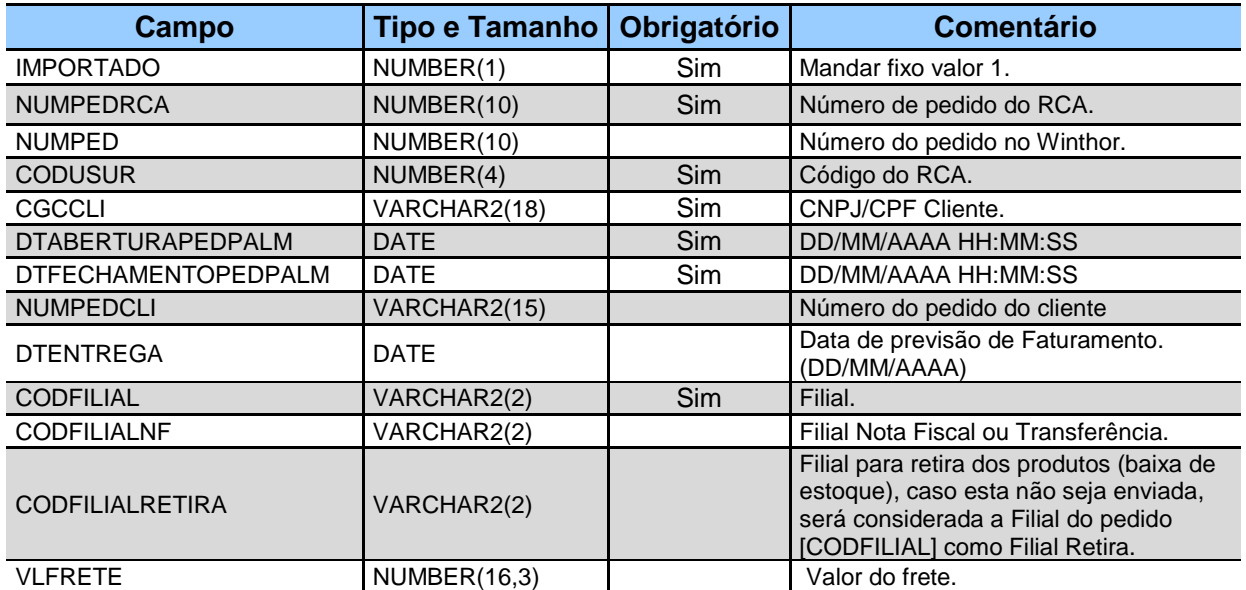

www.pcsist.com.br | Tel. Comercial: 0800-7072707 | comercial@pcinformatica.com.br

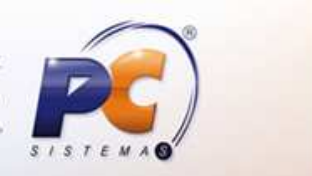

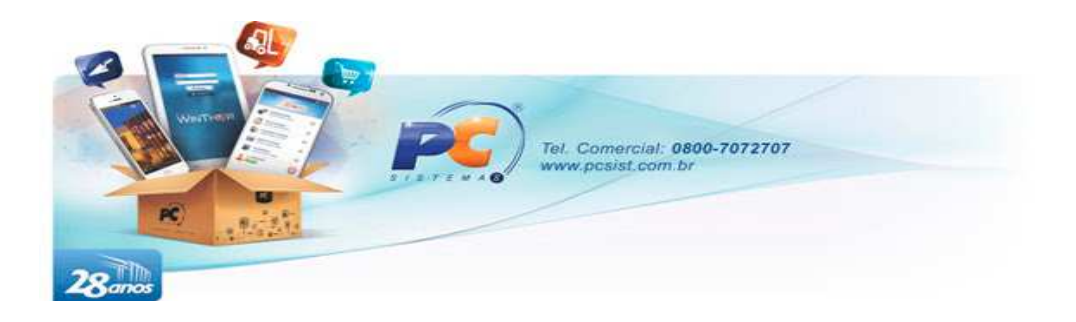

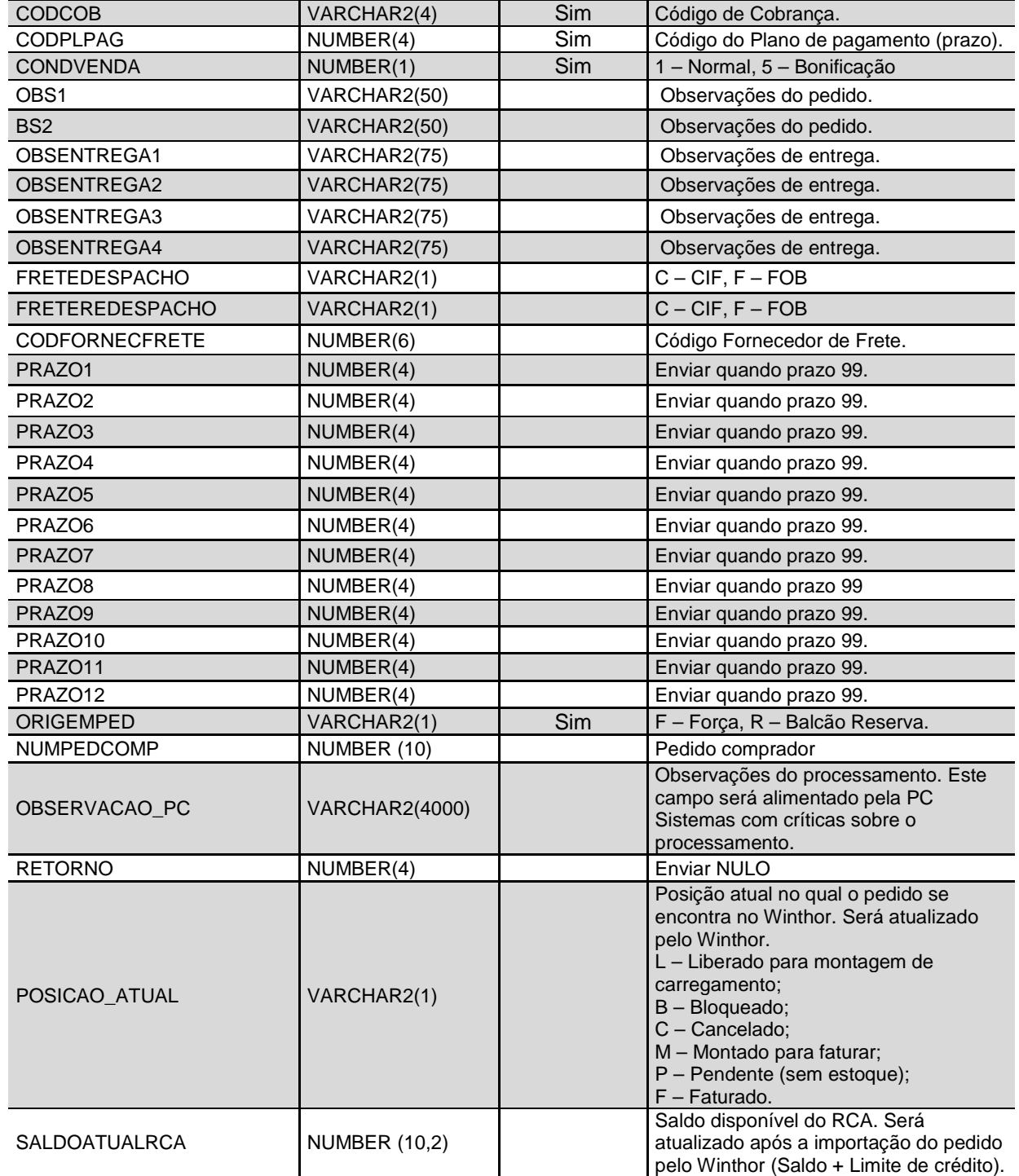

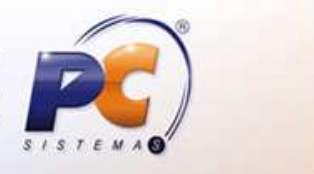

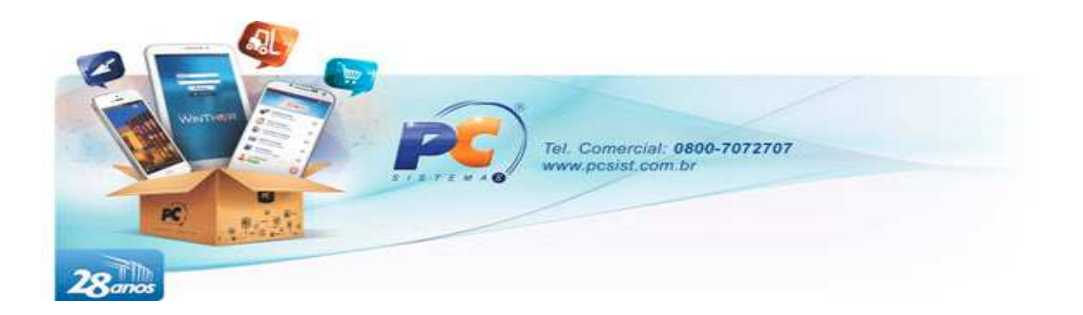

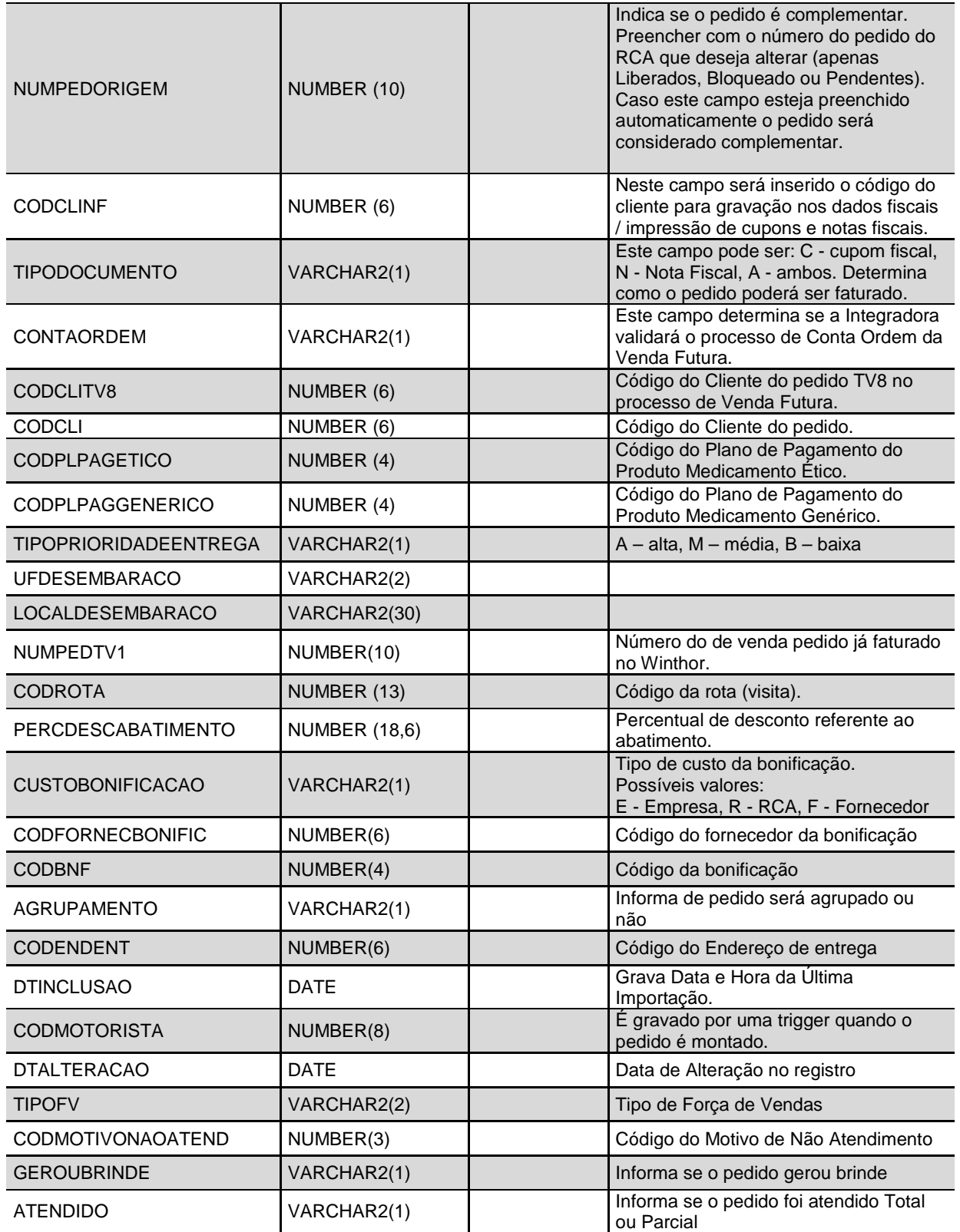

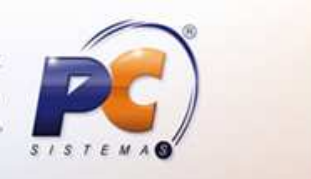

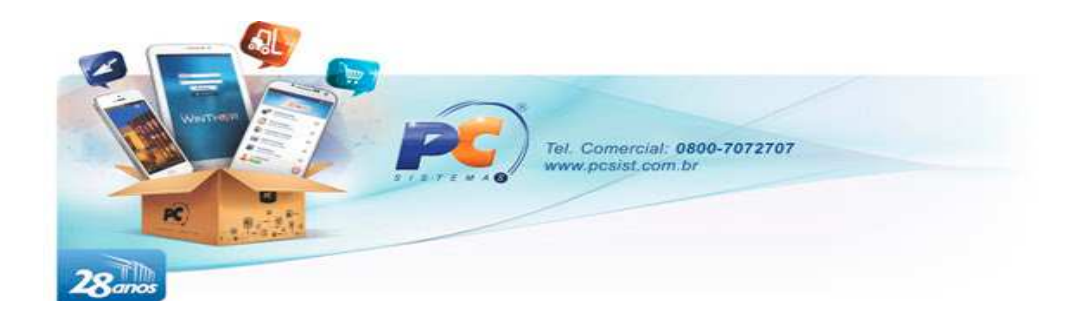

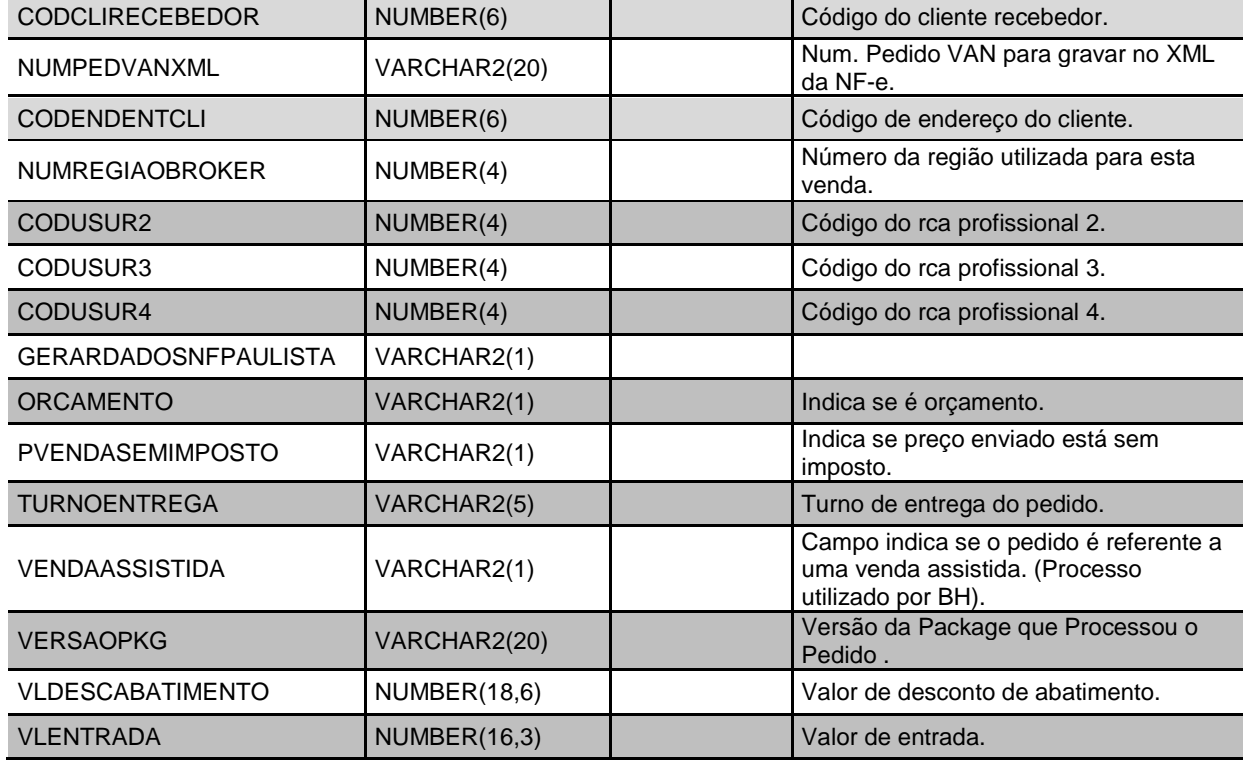

#### **Estrutura:** PCPEDIFV

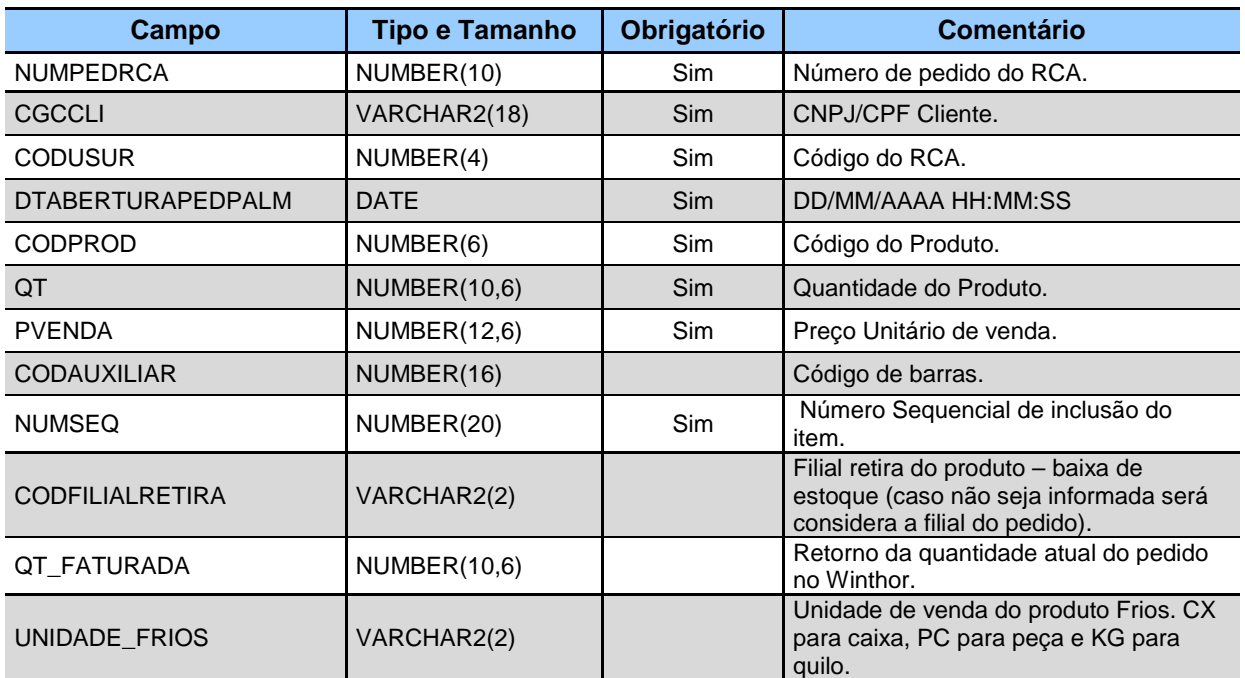

www.pcsist.com.br | Tel. Comercial: 0800-7072707 | comercial@pcinformatica.com.br

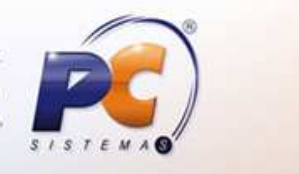

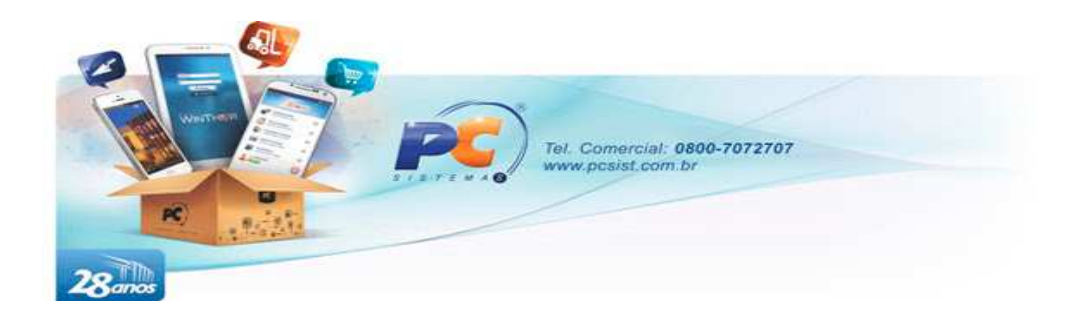

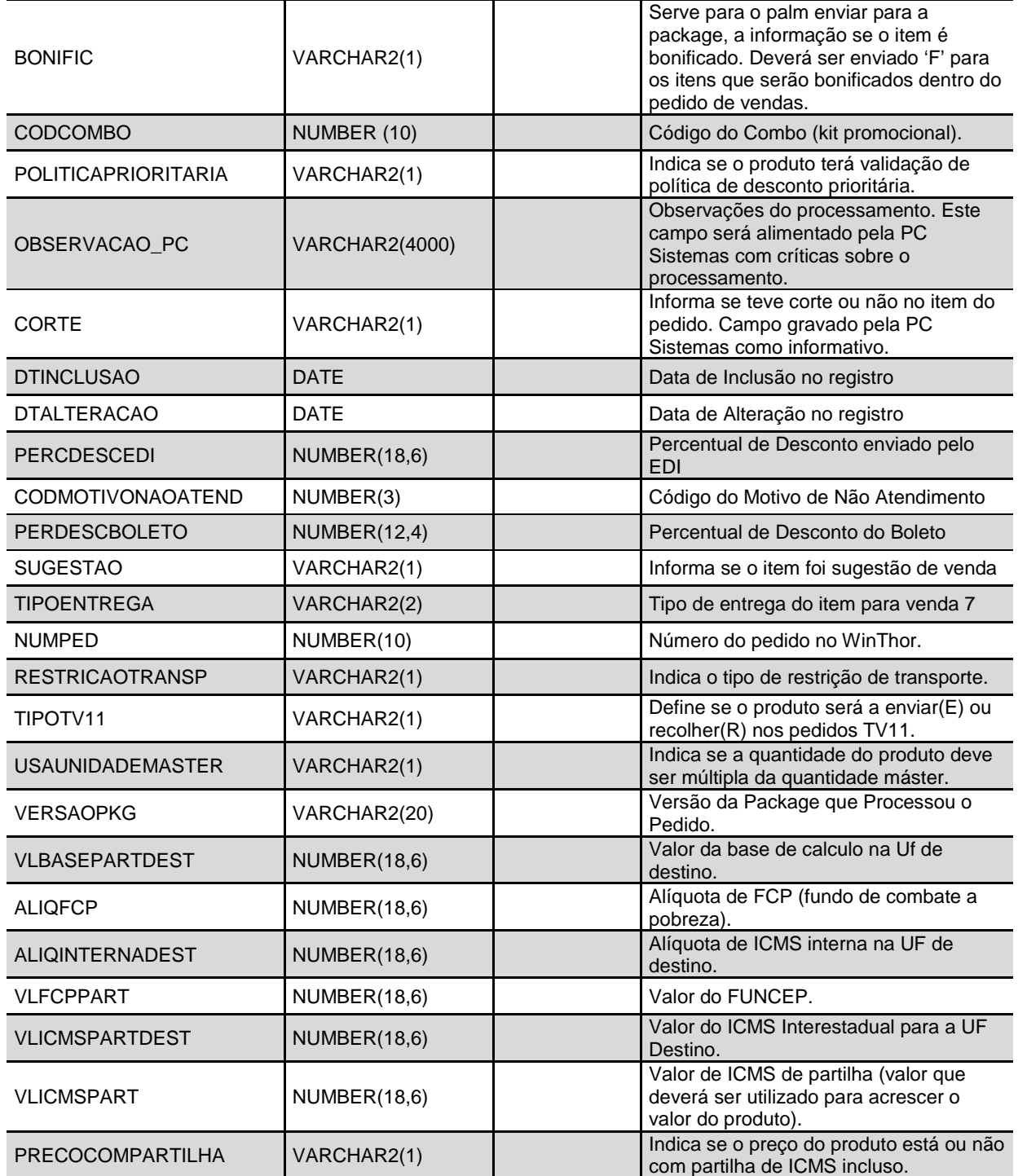

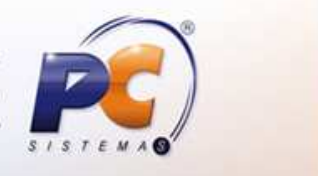

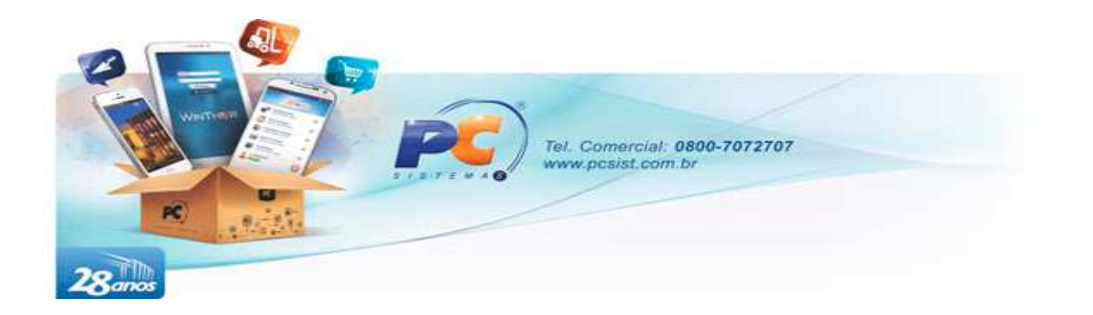

#### OBS.:

1) O campo "RETORNO" da tabela PCPEDCFV será atualizado com valor igual 2 sempre que for importado um novo pedido ou então alterada a quantidade faturada [PCPEDIFV.QT\_FATURADA] ou a posição do pedido [PCPEDCFV.POSICAO\_ATUAL]. Isto significa que o registro acaba de ser atualizado, ou seja, a Integradora poderá utilizar o campo "RETORNO" como referência para saber se o pedido foi alterado ou não após importação pelo Winthor.

Ex.: Se a integradora quiser repassar para o RCA as características atuais do pedido que ele enviou, basta pesquisar os registro onde o RETORNO esteja igual a 2, uma vez localizado, fica a critério da integradora atualizar este campo com qualquer outro valor para que ela saiba que o registro já foi verificado. Caso este mesmo pedido seja outra vez modificado no WinThor, colocaremos novamente o valor 2 neste campo.

2) Obrigatório o envio de dados na PCPEDIFV quando enviado dados na PCPEDCFV.

3) Quando enviado o plano de pagamento de código 99 [PCPEDCFV.CODPLPAG], significará que o prazo poderá ser negociado com o cliente, neste caso poderão ser enviado os campos [PRAZO1 ao PRAZO12];

4) O campo SALDOATUALRCA da tabela PCPEDCFV será atualizado pelo Winthor após importação do pedido. Será retornado o valor do saldo disponível do RCA (composto por saldo corrente + limite de crédito);

5) O tipo de venda 13 – manifesto (PCPEDCFV.CONDVENDA) é apenas para o envio do pedido que será utilizado como venda "mãe" (Pedido que será responsável por gerar o carregamento do veículo de pronta entrega) dos pedidos manifesto. As notas fiscais de manifestos devem ser enviadas nas tabelas PCPEDCFVMANIF conforme descrito mais abaixo na sessão de venda manifesto.

6) O campo CODAUXILIAR é de preenchimento obrigatório para venda de produtos em embalagem, pois é através do mesmo que é definida a embalagem vendida.

7) O campo POLITICAPRIORITARIA deverá ser preenchido para que o produto seja validado mediante políticas de desconto prioritárias. A falta de informação nesse campo faz com que a package de importação não busque as políticas prioritárias para o produto em questão.

8) O código da rota (visita, roteirização) agendada para o cliente. Este código é obtido a partir do cadastro de rotas armazenadas na tabela PCMOVROTACLI. Esta nova tabela possui os mesmos campos da PCROTACLI, mais novos campos que informarão ao usuário a posição da rota programada, se a mesma foi cumprida com pedidos ou justificativas, etc.

9) As chaves utilizadas para validar o pedido aos seus respectivos itens são os campos NUMPEDRCA, CODUSUR, CGCCLI, DTABERTURAPEDPALM, onde este último deverá ter o mesmo valor para o cabeçalho e os itens do pedido.

10) Para os itens, não é permitido inserção de registros duplicados, exceto se número sequencial de inserção for diferente.

11) O campo CODENDENT no cabeçalho do pedido é obtido na tabela PCENTREGA, onde o cliente poderá ter mais de um endereço de entrega, e escolher um deles no momento da venda.

12) Caso o plano de pagamento exija entrada, este campo VLENTRADA deverá ser preenchido com o valor da entrada.

13) Para o processo de desconto 'Abatimento', apenas um dos campos deverão ser preenchidos, ou PERCDESCABATIMENTO ou VLDESCABATIMENTO.

14) Quando enviado o campo PRECOCOMPARTILHA igual á 'S', será obrigatório o envio dos campos VLBASEPARTDEST, ALIQFCP, ALIQINTERNADEST, VLFCPPART, VLICMSPARTDEST, VLICMSPART.

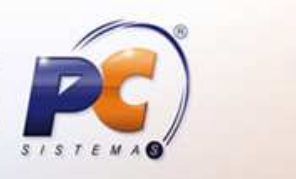

www.pcsist.com.br | Tel. Comercial: 0800-7072707 | comercial@pcinformatica.com.br

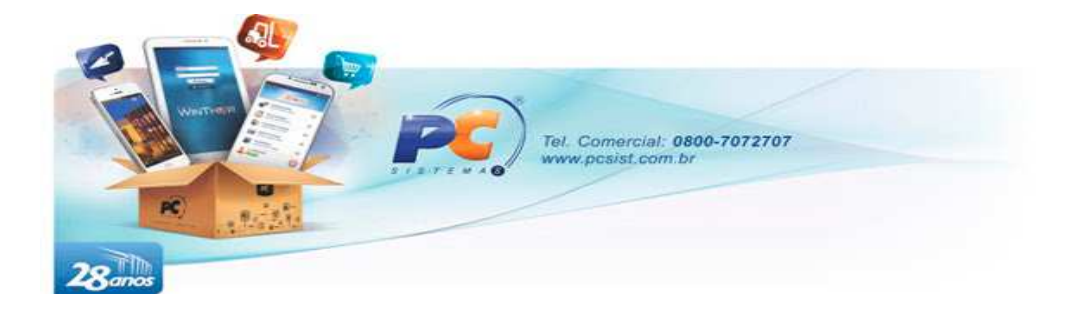

### **3.7. TABELAS DE INDENIZAÇÕES / TROCA**

#### **Nome:** PCINDCFV e PCINDIFV

**Função:** Enviar Trocas ou indenizações

Indenização: Recolhe produtos no cliente gerando crédito a este no momento da devolução.

Troca: Gera pedido bonificado e recolhe os produtos no cliente;

#### **Estrutura**: PCINDCFV

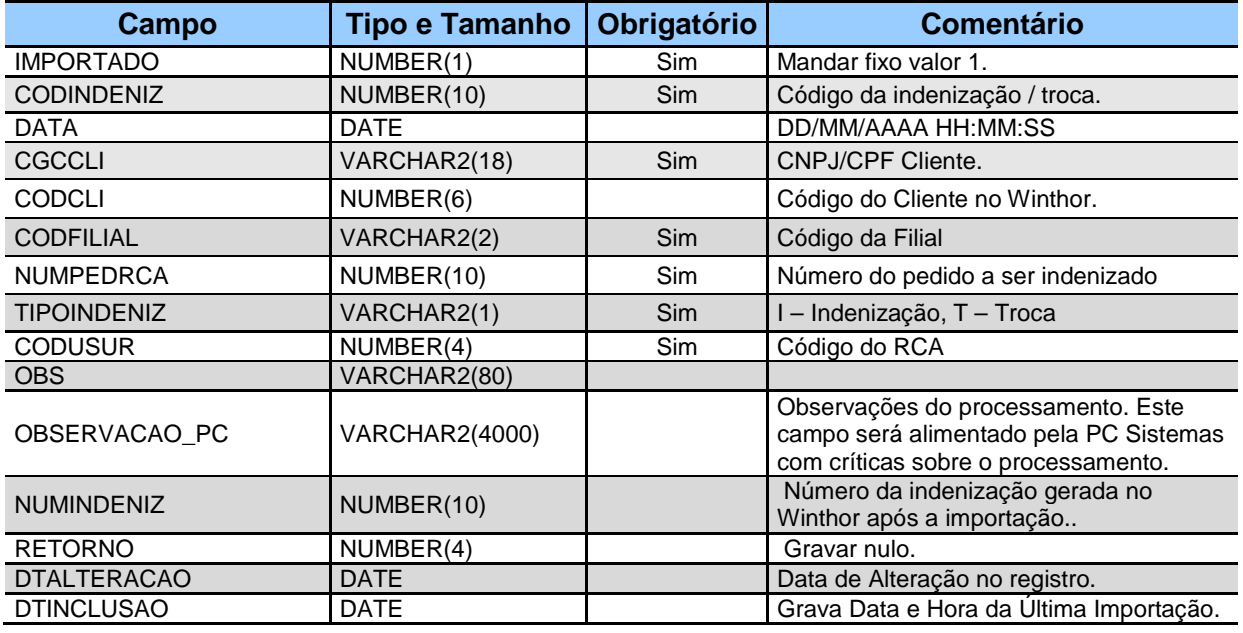

#### **Estrutura:** PCINDIFV

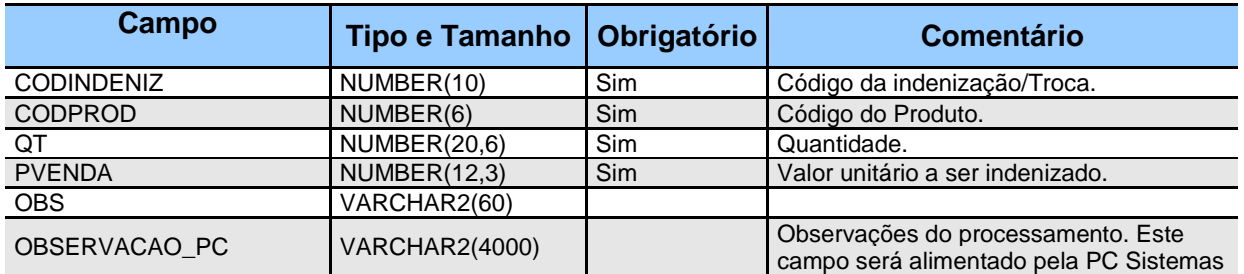

www.pcsist.com.br | Tel. Comercial: 0800-7072707 | comercial@pcinformatica.com.br

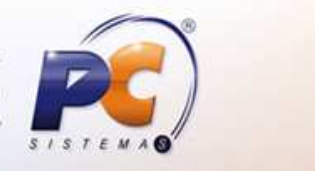

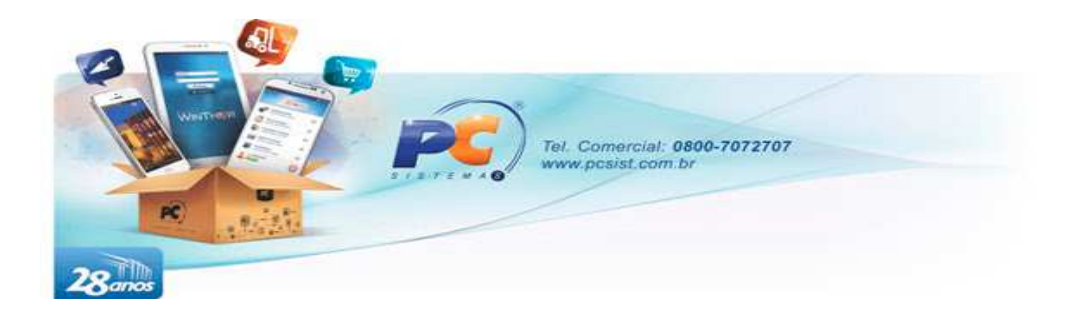

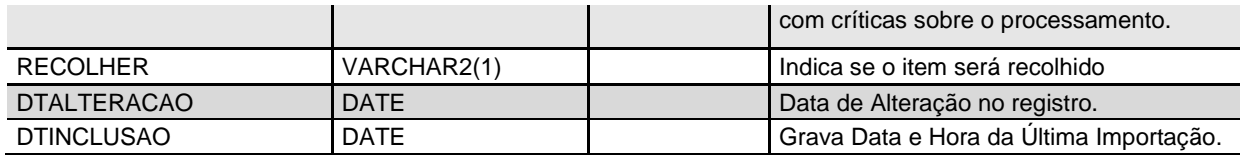

#### OBS.:

- 1. No número do pedido a ser indenizado (PCINDCFV.NUMPEDRCA):
	- 1.1. Caso se trate de indenização (PCINDCFV.TIPOINDENIZ = 'I'), este número poderá ser qualquer pedido ainda não faturado, os itens indenizados serão os itens que devem ser recolhidos no cliente, onde quando for realizado o processo de devolução no WinThor deste itens recolhidos, será gerado crédito referente a esta quantidade devolvida. A necessidade de informar um pedido a ser indenizado é apenas para vincular o mapa de recolhimento a qualquer entrega para este cliente, para que o frete seja aproveitado. Os itens indenizados não precisam sem obrigatoriamente os itens do pedido informado a ser indenizado.
	- 1.2. Caso se trate de uma troca (PCINDCFV.TIPOINDENIZ = 'T'), este número do pedido obrigatoriamente deve ser um pedido bonificado, que será o pedido enviado em contrapartida aos produtos recolhidos no cliente.
- 2. Obrigatório o envio de dados na PCINDIFV quando enviado dados na PCINDCFV.

### **3.8. TABELAS DE VISITA**

#### **Nome:** PCVISITAFV

**Função:** Enviar informações de visitas

#### **Estrutura:**

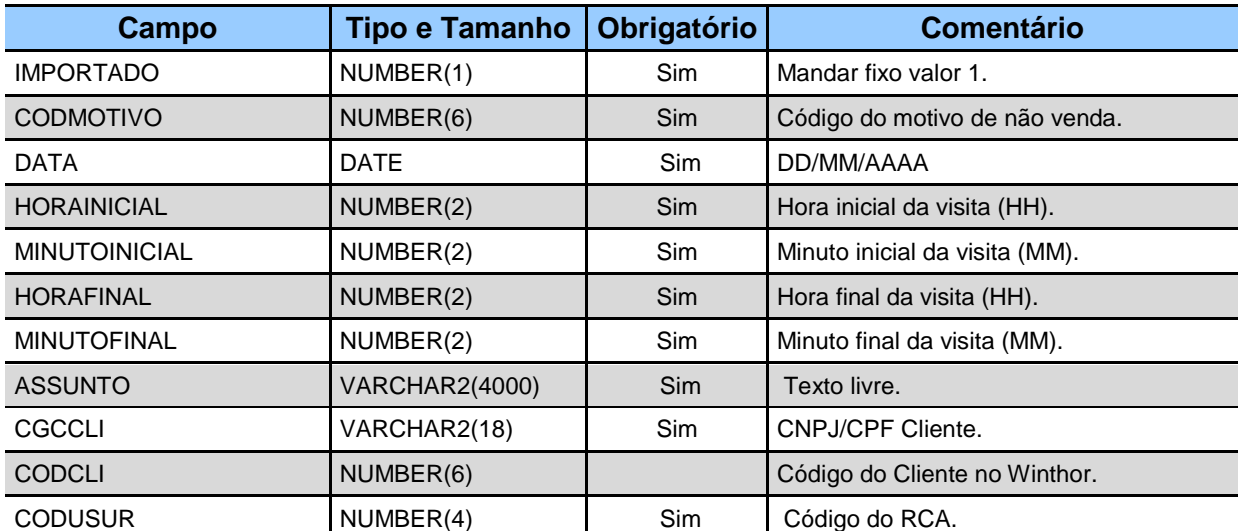

www.pcsist.com.br | Tel. Comercial: 0800-7072707 | comercial@pcinformatica.com.br

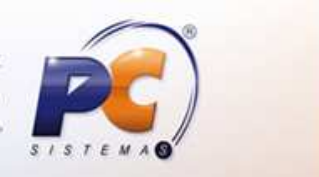

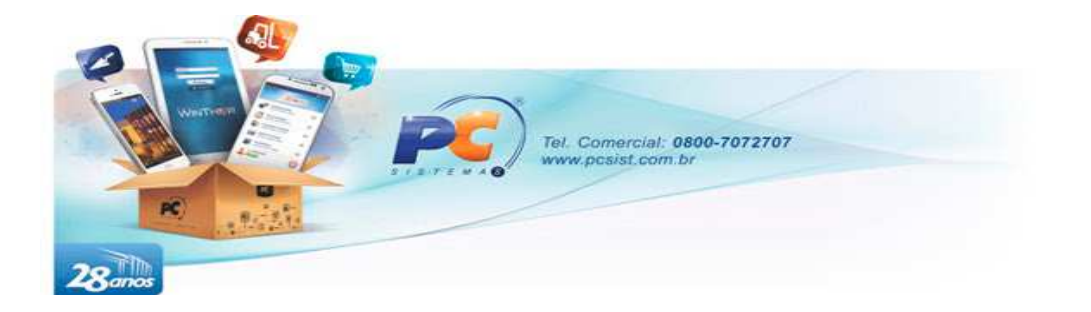

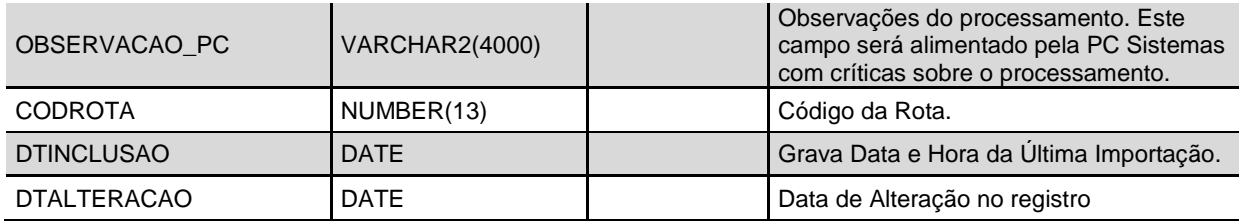

### **3.9. TABELA DE MENSAGENS**

#### **Nome:** PCMENSFV

**Função:** Enviar mensagens entre RCAs. Diferente das demais tabelas, esta tabela em específico será alimentado pelo próprio WinThor com as mensagens enviadas para os RCAs.

#### **Estrutura:**

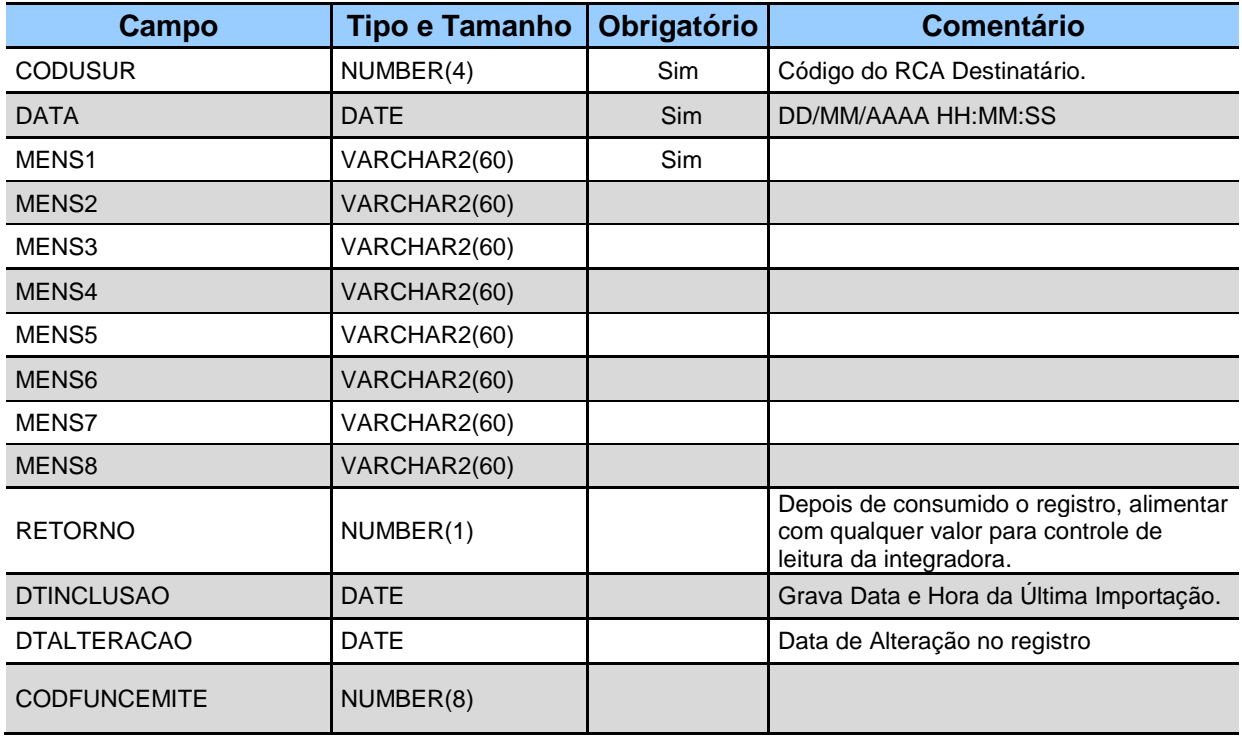

OBS. Esta tabela será alimentada pelo Winthor com as mensagens enviadas aos RCAs. Para cada registro novo que o WinThor atualizar nesta tabela, será referenciado o campo "RETORNO" com valor igual a 2. Isto significará que o registro não foi consumido pela integradora. Após leitura do registro, fica a critério da integradora alterar o valor do campo RETORNO para qualquer número diferente de 2, confirmando assim a leitura do registro.

www.pcsist.com.br | Tel. Comercial: 0800-7072707 | comercial@pcinformatica.com.br

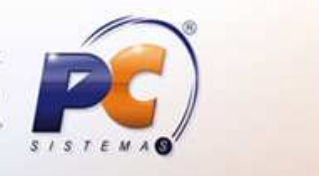

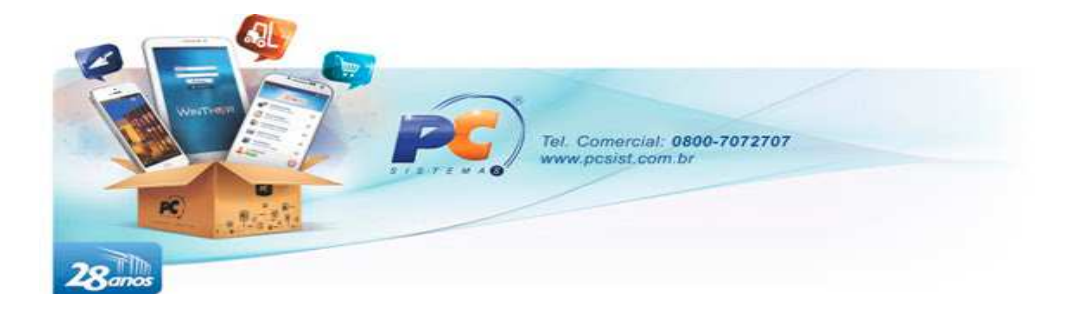

### **3.10. VENDA MANIFESTO (Pronta Entrega)**

**Conceito:** Permitir a emissão de uma nota fiscal de vários produtos que serão vendidos de forma avulsa pelo RCA, citamos o exemplo de uma pronta entrega onde o RCA carrega o caminhão de mercadorias (nota mãe) e na rua efetua a venda das mesmas mercadorias em diferentes notas (notas filhas). À medida que as mercadorias são vendidas, são emitidas notas fiscais avulsas. Posteriormente, o RCA retorna com este caminhão e faz o acerto na empresa devolvendo o que não foi vendido e gerando as faturas no sistema das notas emitidas manualmente.

Este layout abaixo representa a estrutura de envio das notas avulsas (Notas filhas) para faturamento no Winthor. Dividir-se-á em Cabeçalho e itens da nota fiscal.

#### **Nome:** PCPEDCFVMANIF

**Função:** Enviar cabeçalho da nota fiscal de venda manifesto.

#### **Estrutura:**

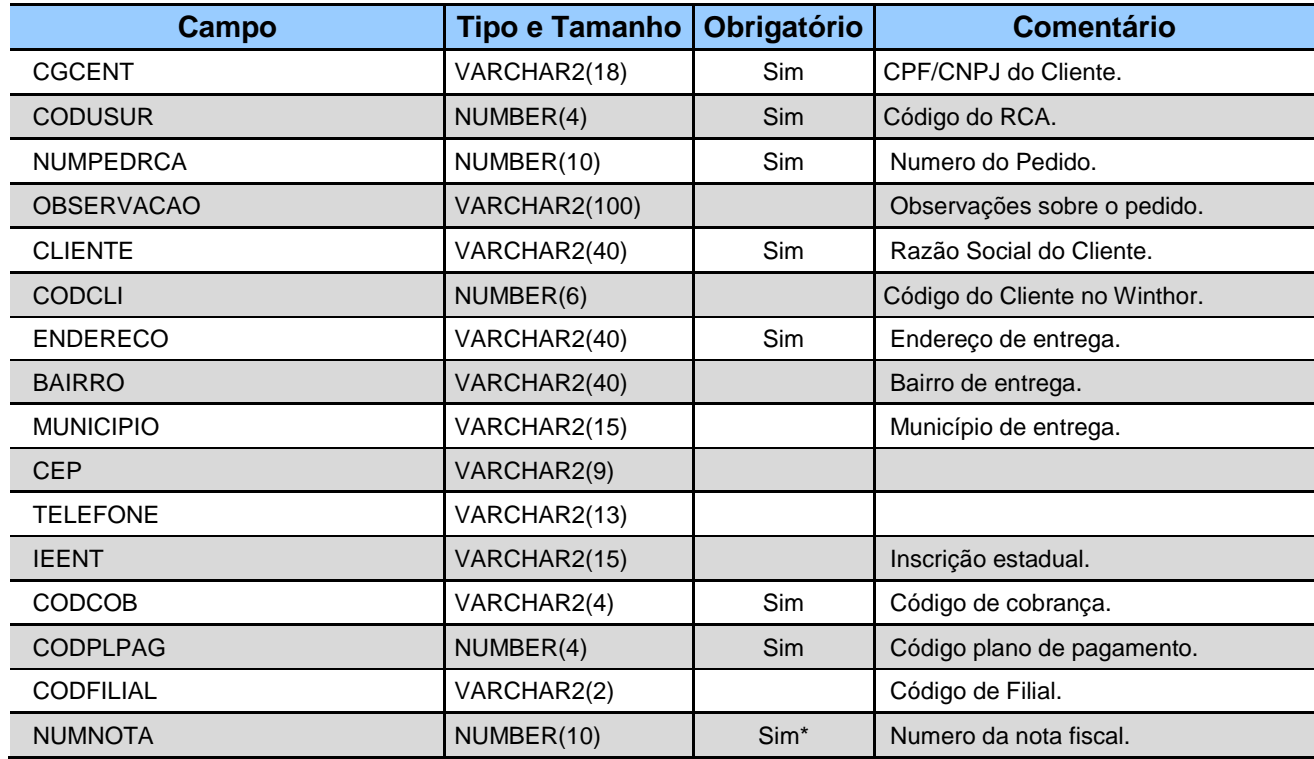

www.pcsist.com.br | Tel. Comercial: 0800-7072707 | comercial@pcinformatica.com.br

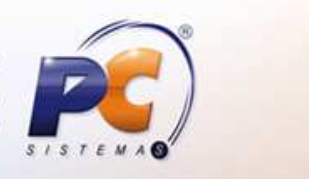

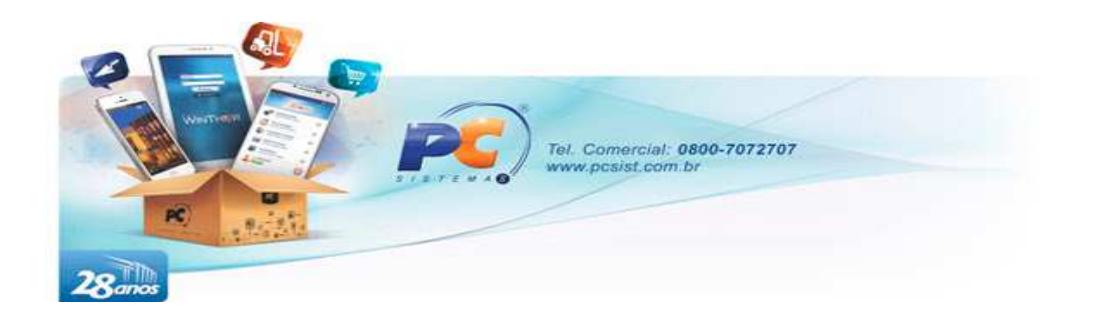

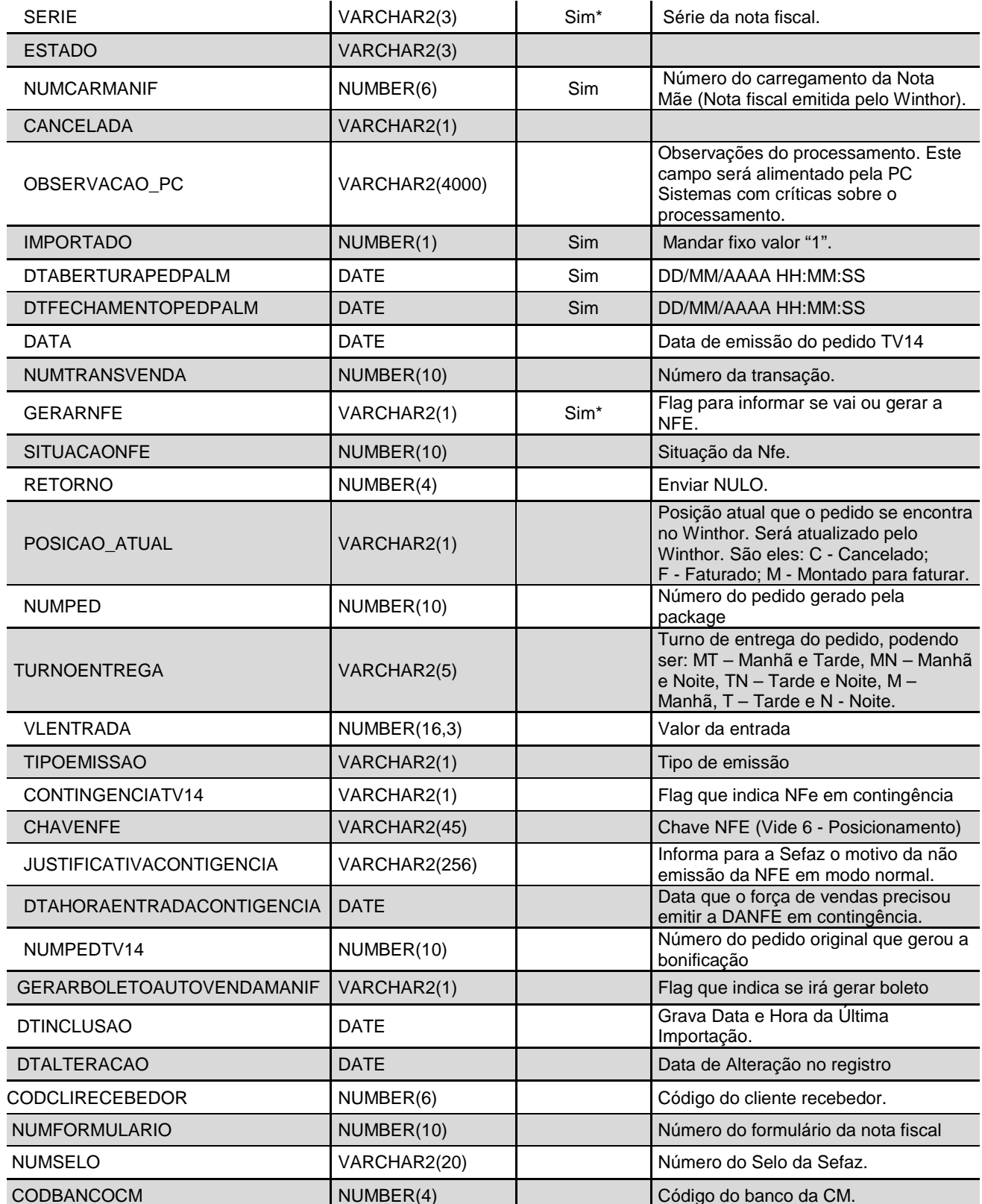

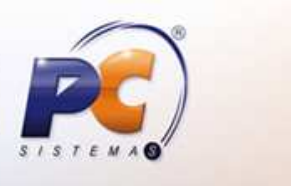

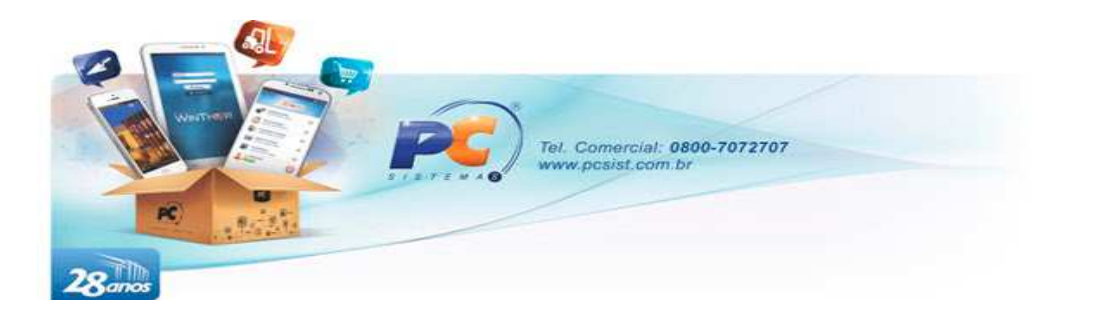

VLOUTROS NUMBER(18,6) VLOUTROS VERTICAL VALOUTROS

#### **Nome:** PCPEDIFVMANIF

**Função:** Enviar itens da nota fiscal de manifesto.

**Estrutura:**

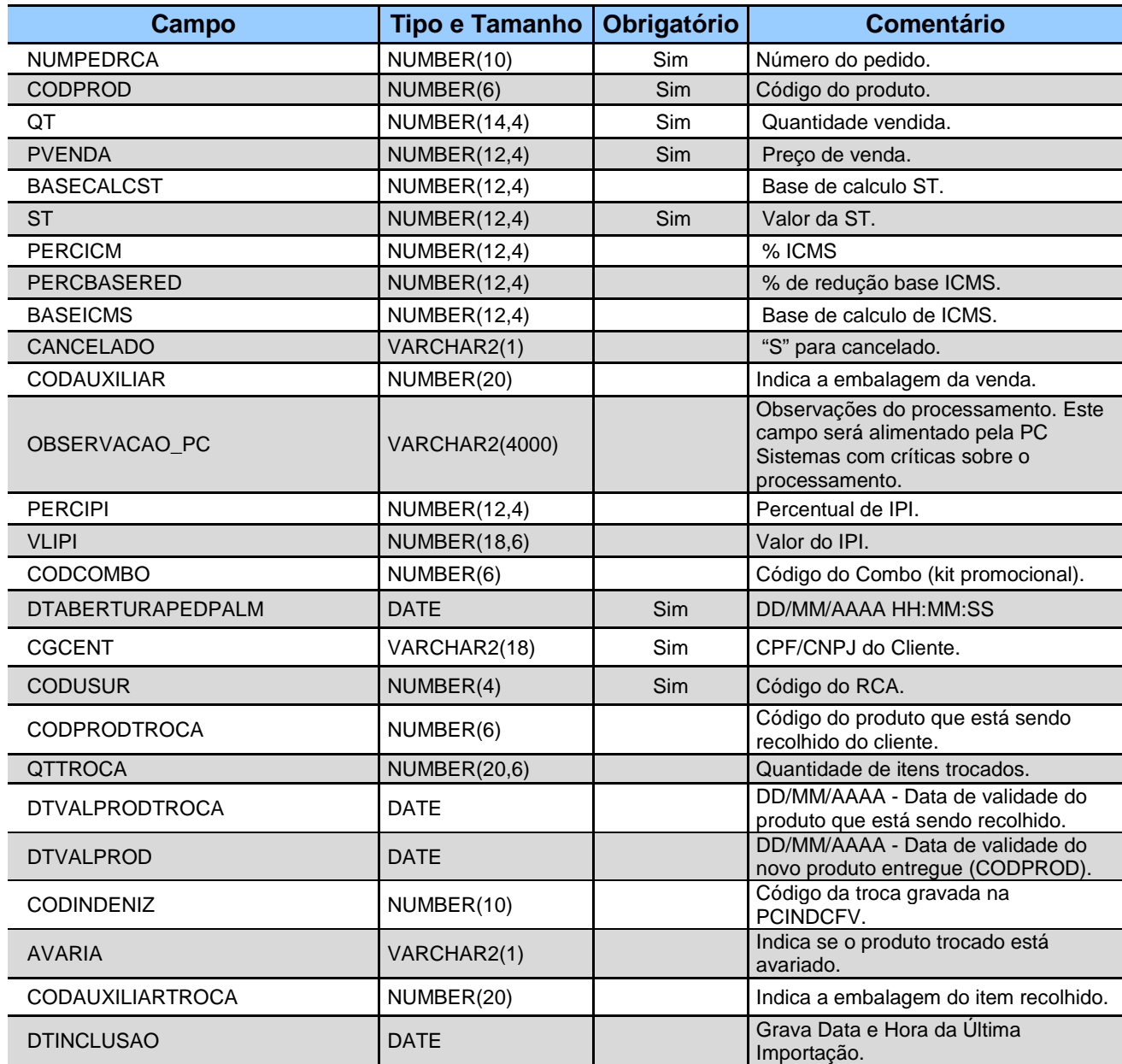

www.pcsist.com.br | Tel. Comercial: 0800-7072707 | comercial@pcinformatica.com.br

 $51$  $\mathcal{S}$ 

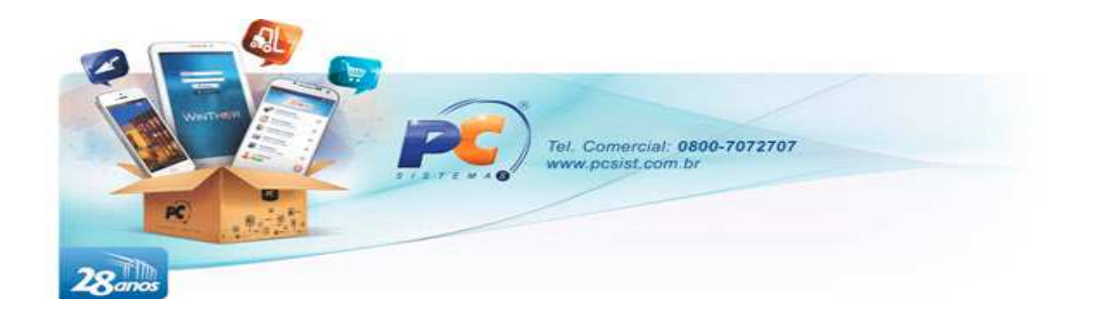

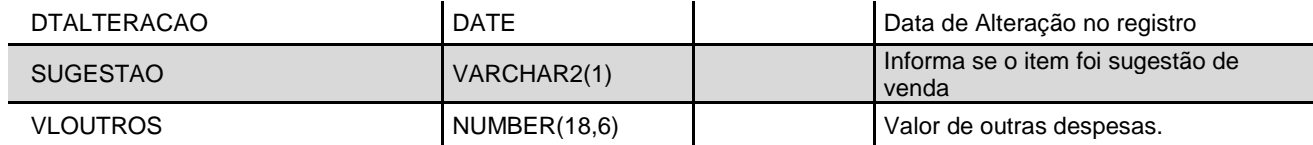

OBS.:

- 1) Obrigatório o envio de dados na PCPEDIFVMANIF quando enviado dados na PCPEDCFVMANIF.
- 2) Os campos CODCLI deverão ser informados no caso de vendas realizadas para clientes que tenham o CNPJ duplicado (utilizado por outro cliente) na base de dados.
- 3) Caso o produto vendido não possua substituição tributária, o campo ST deverá ser preenchido com 0 (zero).
- 4) Para os campos NUMTRANSVENDA, SITUACAONFE, TIPOEMISSAO, CONTINGENCIATV14, CHAVENFE, JUSTIFICATIVACONTIGENCIA e DTAHORAENTRADACONTIGENCIA, ler Posicionamentos\*
- 5) Em breve, o campo DTABERTURAPEDPALM do cabeçalho do pedido manifesto será alterado como obrigatório, para que este tipo de pedido utilize as mesmas chaves da tabela PCPEDCFV.

### **3.11. VENCIMENTO DOS PEDIDOS DE VENDA**

**Conceito**: Caso o plano de pagamento do pedido em questão seja do tipo variável, as datas de vencimento do pedido deverão ser informadas no momento da digitação do pedido. Caso a package de importação Integradora não encontre as informações, a mesma realizará o processo.

**Nome:** PCPEDCVCTOFV

**Função:** Enviar as datas dos vencimentos das parcelas

#### **Estrutura:**

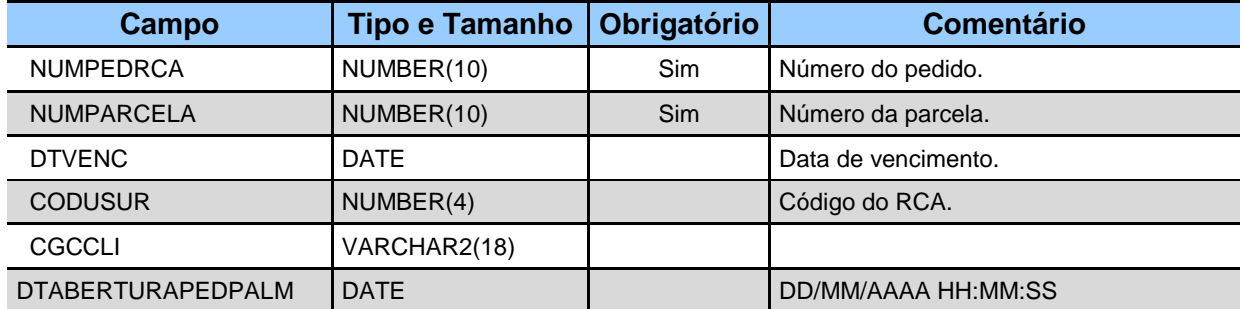

www.pcsist.com.br | Tel. Comercial: 0800-7072707 | comercial@pcinformatica.com.br

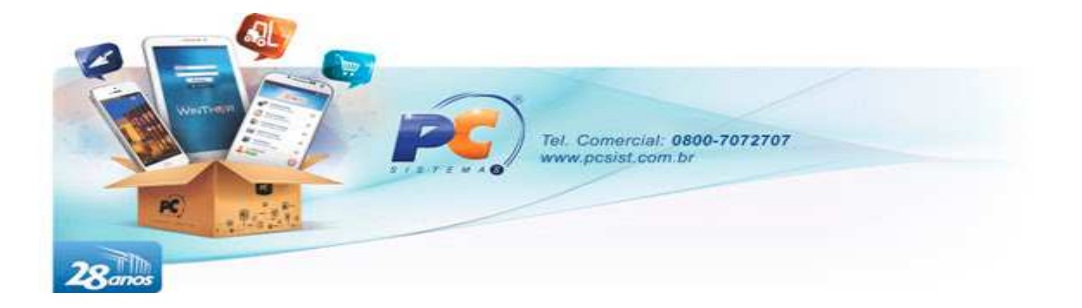

### **3.12. RETORNO DE APURAÇÃO DE CAMPANHAS DE BRINDE**

**Conceito**: Essa tabela é responsável por armazenar os retornos oriundos das apurações de campanhas de brinde. Tais informações são geradas pela Integradora, servindo apenas de consulta para as aplicações de Força de Vendas.

#### **Nome:** PCRETORNOCTV5FV

**Função:** Recebe informações do processamento das apurações de campanhas

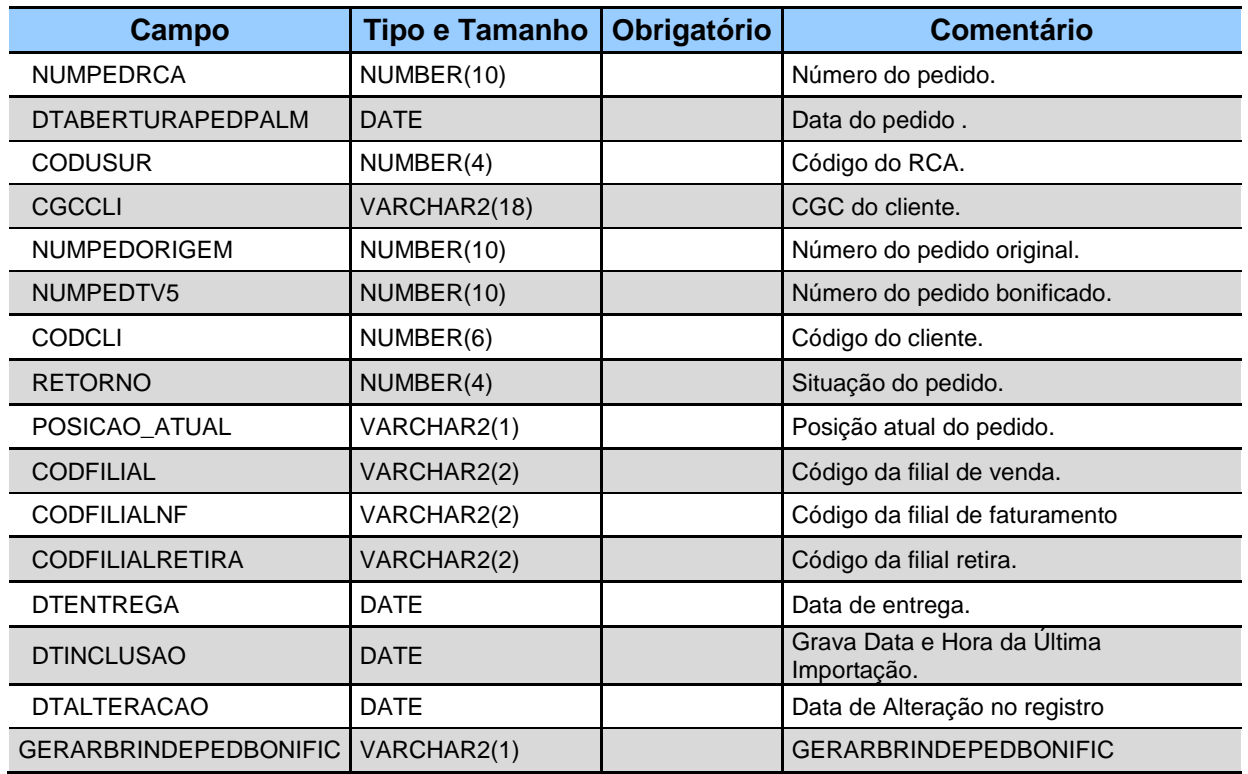

#### **Estrutura:**

www.pcsist.com.br | Tel. Comercial: 0800-7072707 | comercial@pcinformatica.com.br

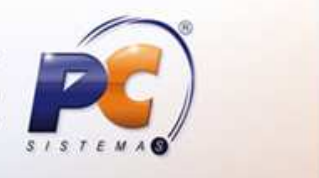

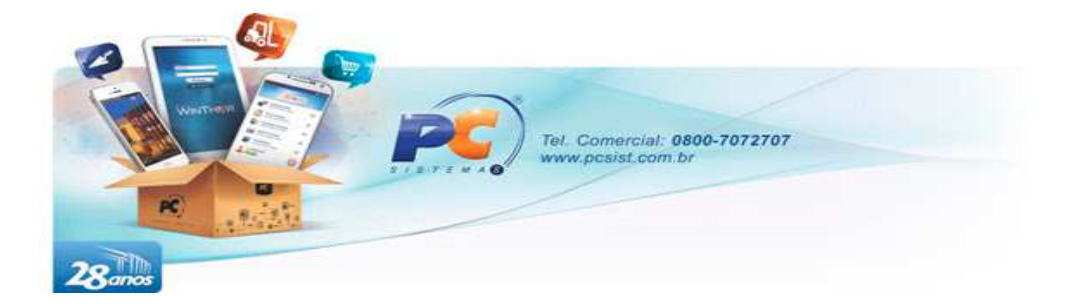

#### **Nome:** PCRETORNOITV5FV

**Função:** Recebe os itens gerados através da apuração de campanhas de brinde

#### **Estrutura:**

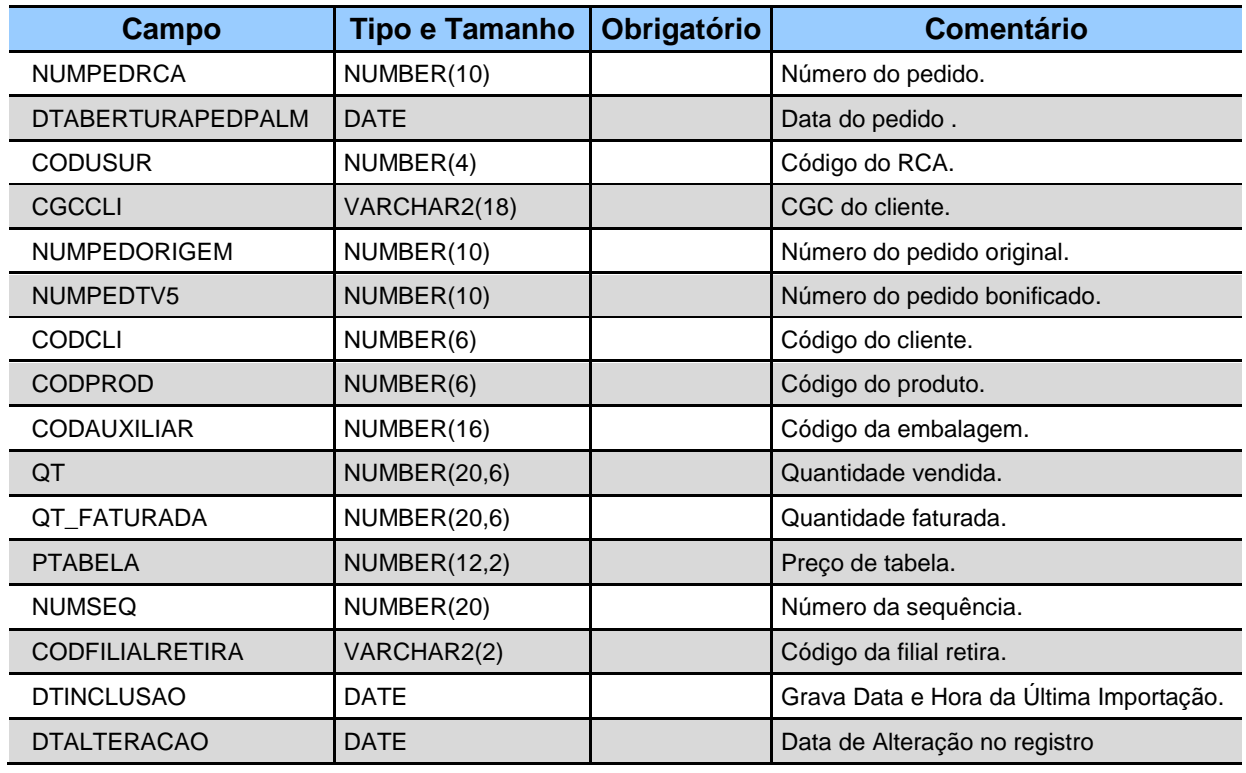

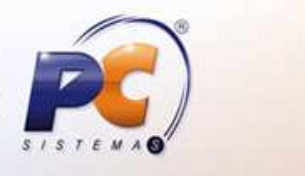

www.pcsist.com.br | Tel. Comercial: 0800-7072707 | comercial@pcinformatica.com.br

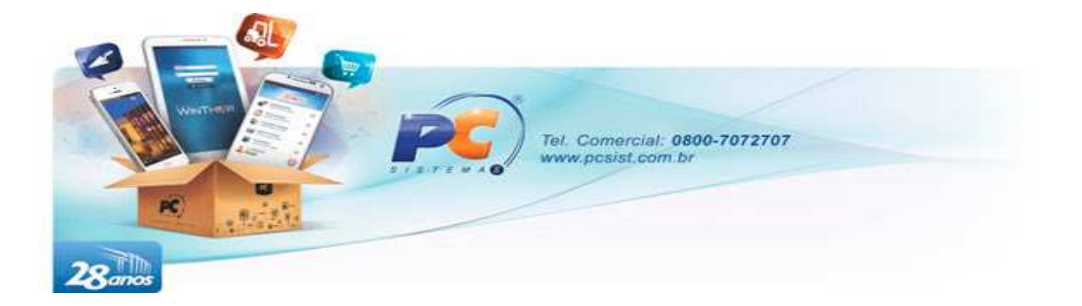

## **3.13. COTAÇÃO**

**Conceito:** Essa tabela é responsável por armazenar as cotações dos concorrentes.

**Nome:** PCCOTAFV

**Função:** Recebe informações da pesquisa de mercado.

#### **Estrutura:**

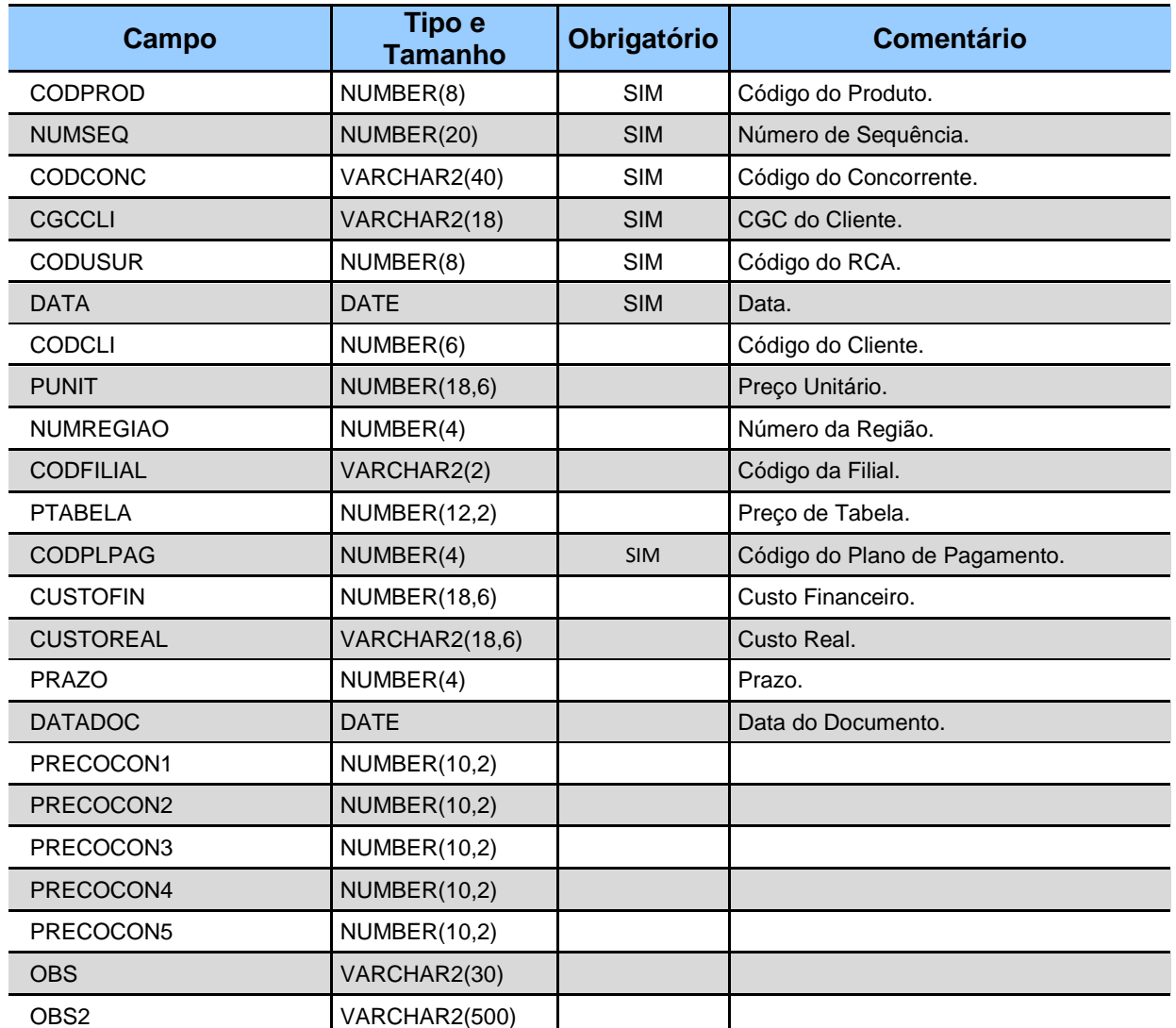

www.pcsist.com.br | Tel. Comercial: 0800-7072707 | comercial@pcinformatica.com.br

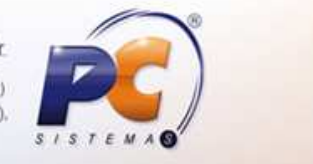

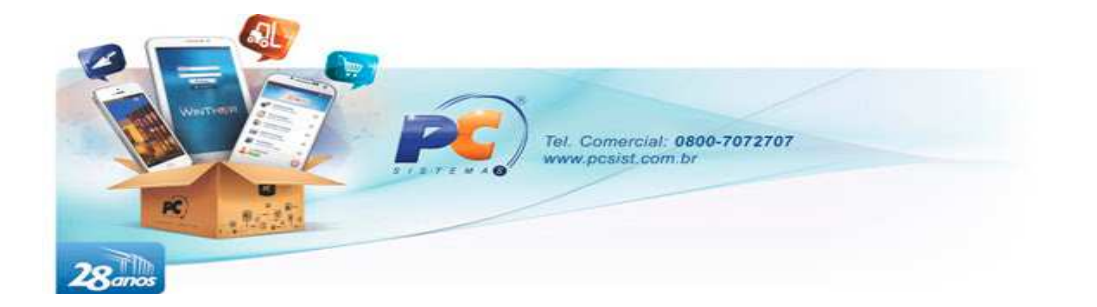

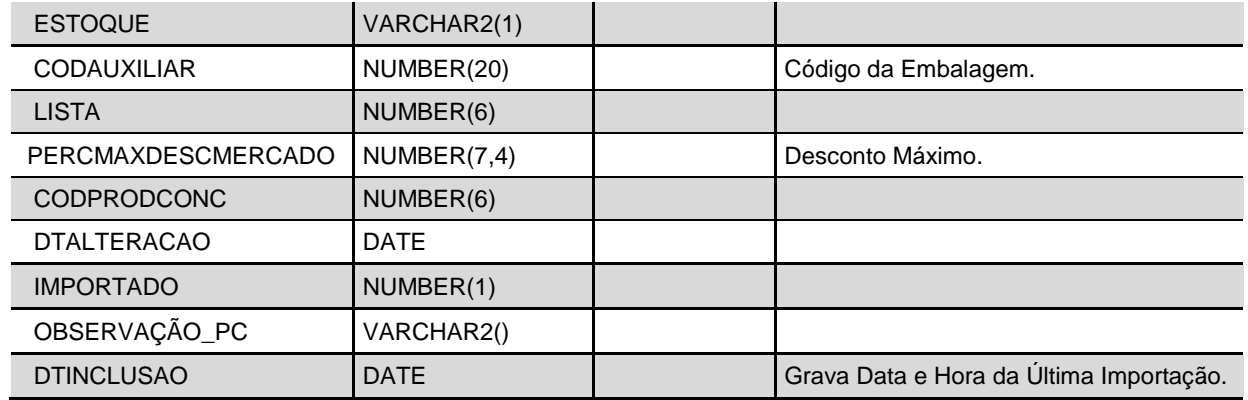

### **3.14. RECEBIMENTO / DESDOBRAMENTO**

**Conceito:** Essas tabelas são responsáveis por armazenar o recebimento e efetuar o desdobramento dos títulos recebidos pelos RCAs nas vendas manifesto.

**Nome:** PCRECEBIMENTOFV e PCDESDRECEBIMENTOFV

**Função:** Armazenar informações sobre os títulos recebidos pelos RCAs.

**Estrutura:** PCRECEBIMENTOFV

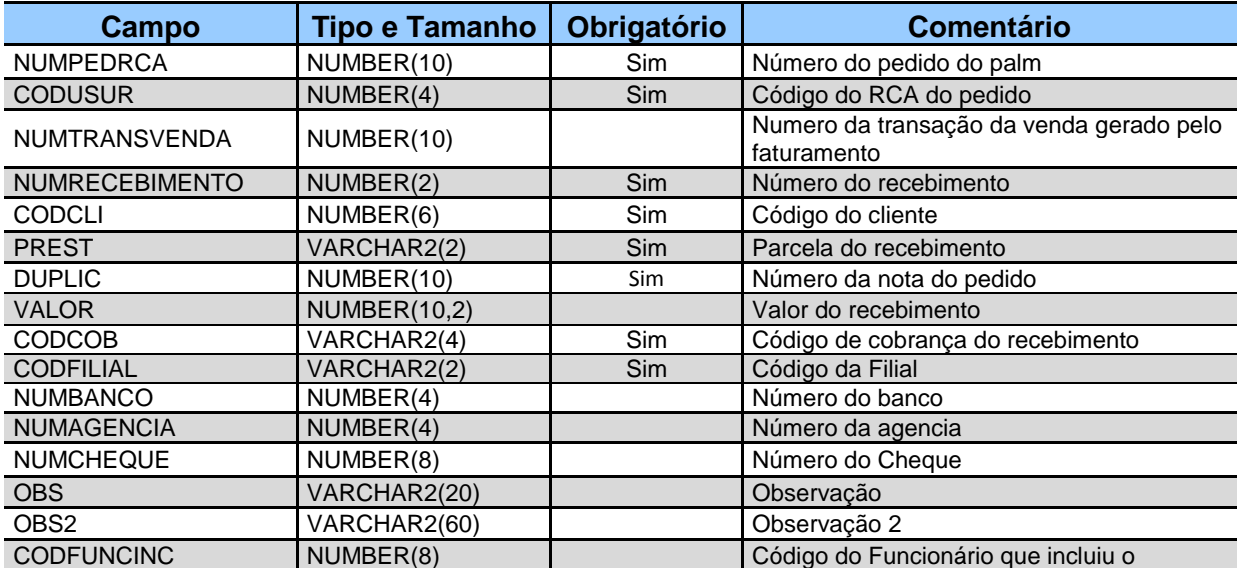

www.pcsist.com.br | Tel. Comercial: 0800-7072707 | comercial@pcinformatica.com.br

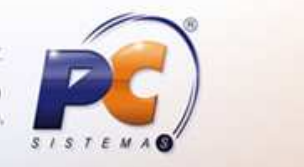

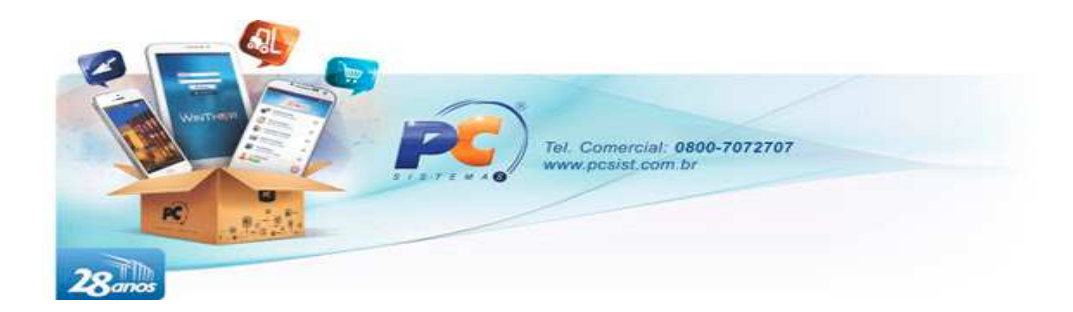

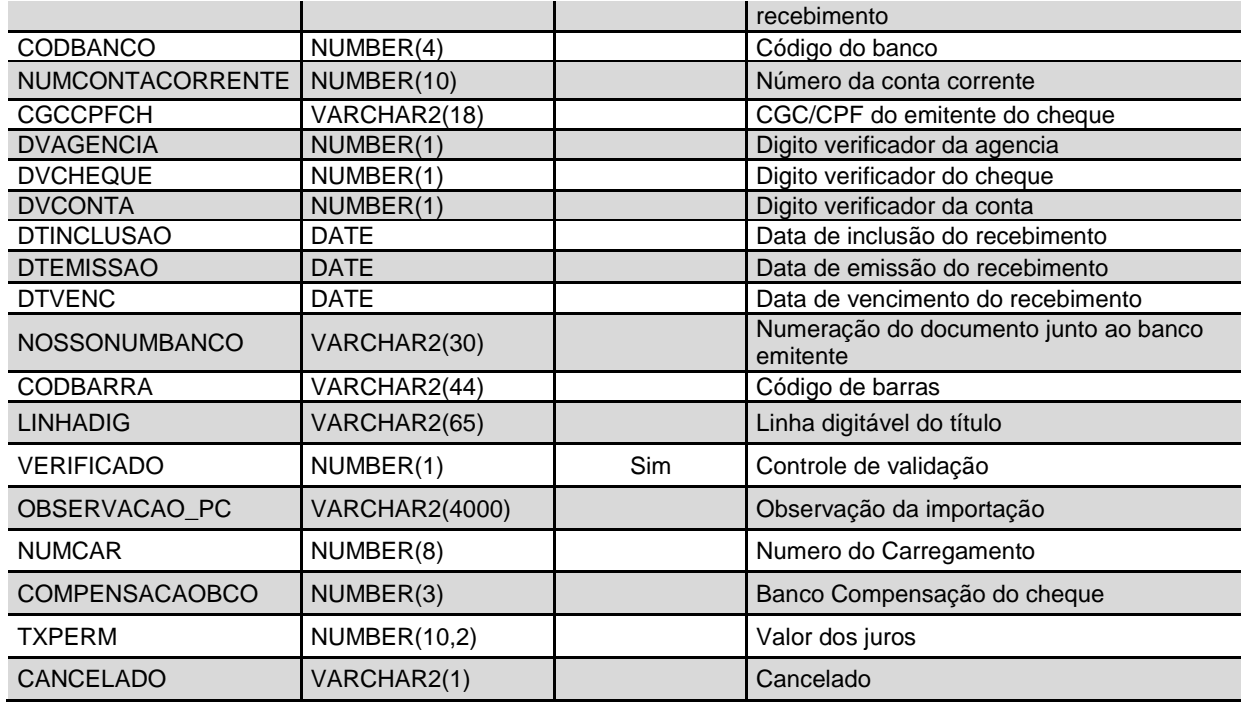

#### **Estrutura:** PCDESDRECEBIMENTOFV

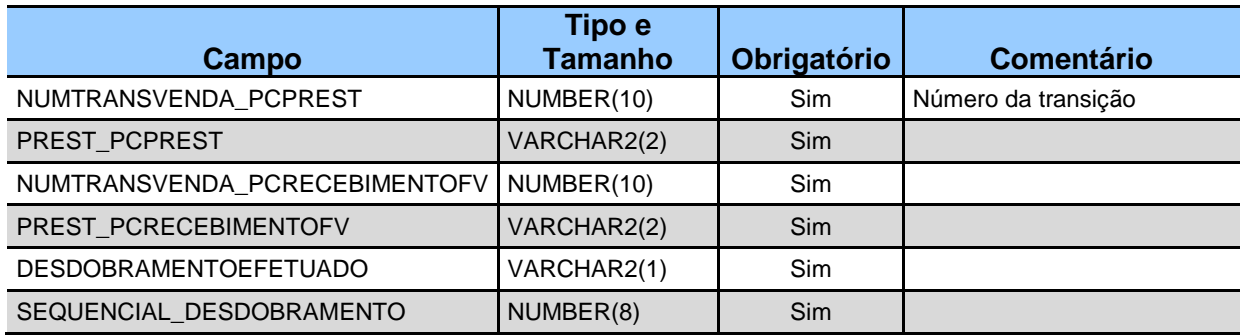

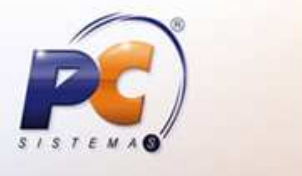

www.pcsist.com.br | Tel. Comercial: 0800-7072707 | comercial@pcinformatica.com.br Unidades: Goiânia (GO), Belo Horizonte (MG), Fortaleza (CE), Belem (PA) e São Paulo (SP)<br>Centros de Suporte: Maceió (AL), Manaus (AM), Salvador (BA), Brasília (DF), Vitória (ES), Recife (PE),

Teresina (PI), Curitiba (PR) e Rio de Janeiro (RJ).

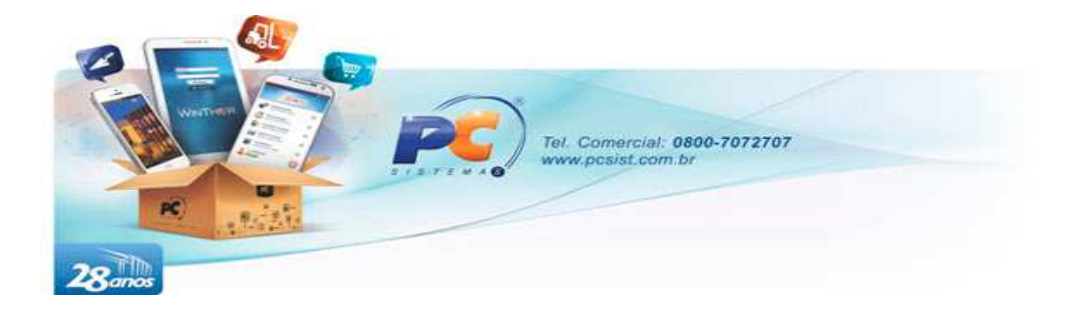

# **5. LAYOUT ARQUIVO XML**

Este documento apresenta o layout padrão que a integradora deverá utilizar quando optado a opção por arquivo.

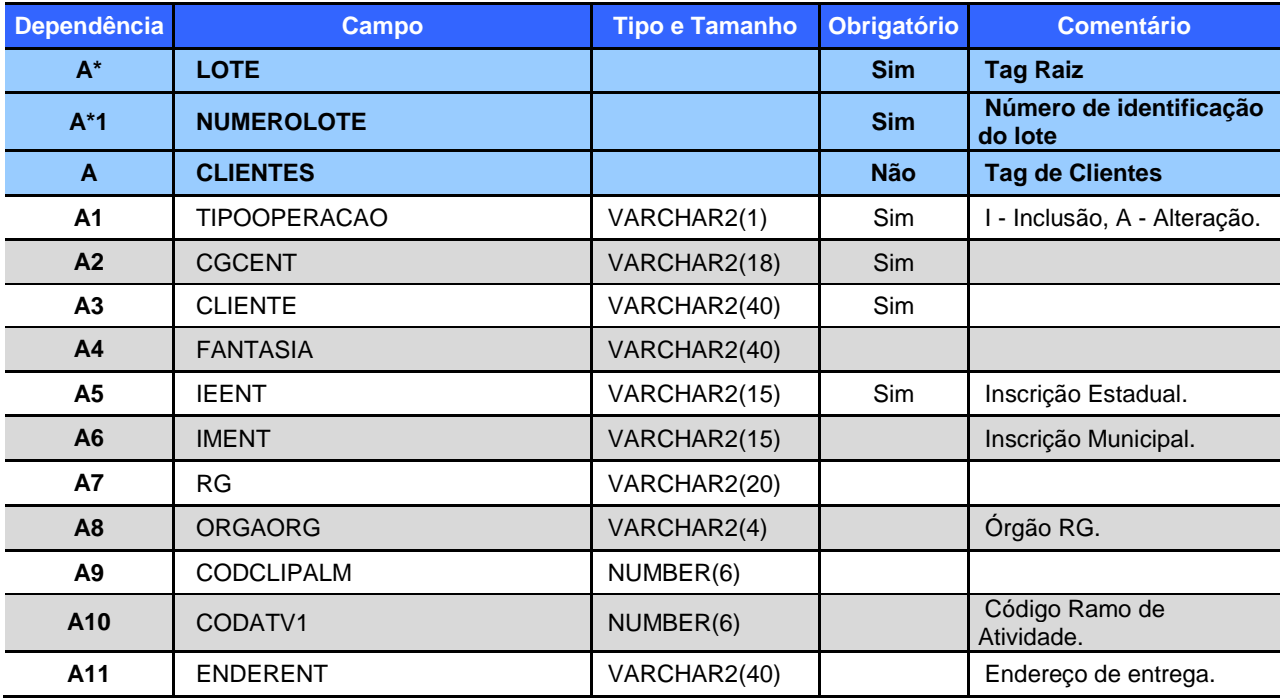

www.pcsist.com.br | Tel. Comercial: 0800-7072707 | comercial@pcinformatica.com.br

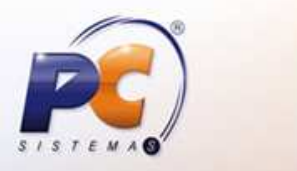

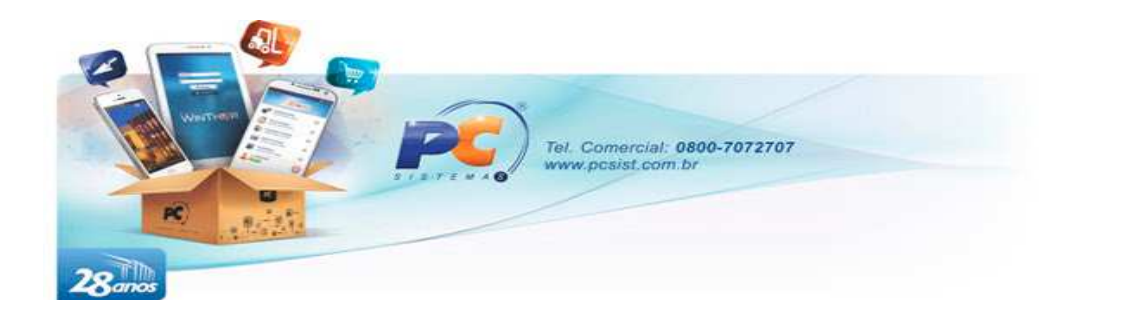

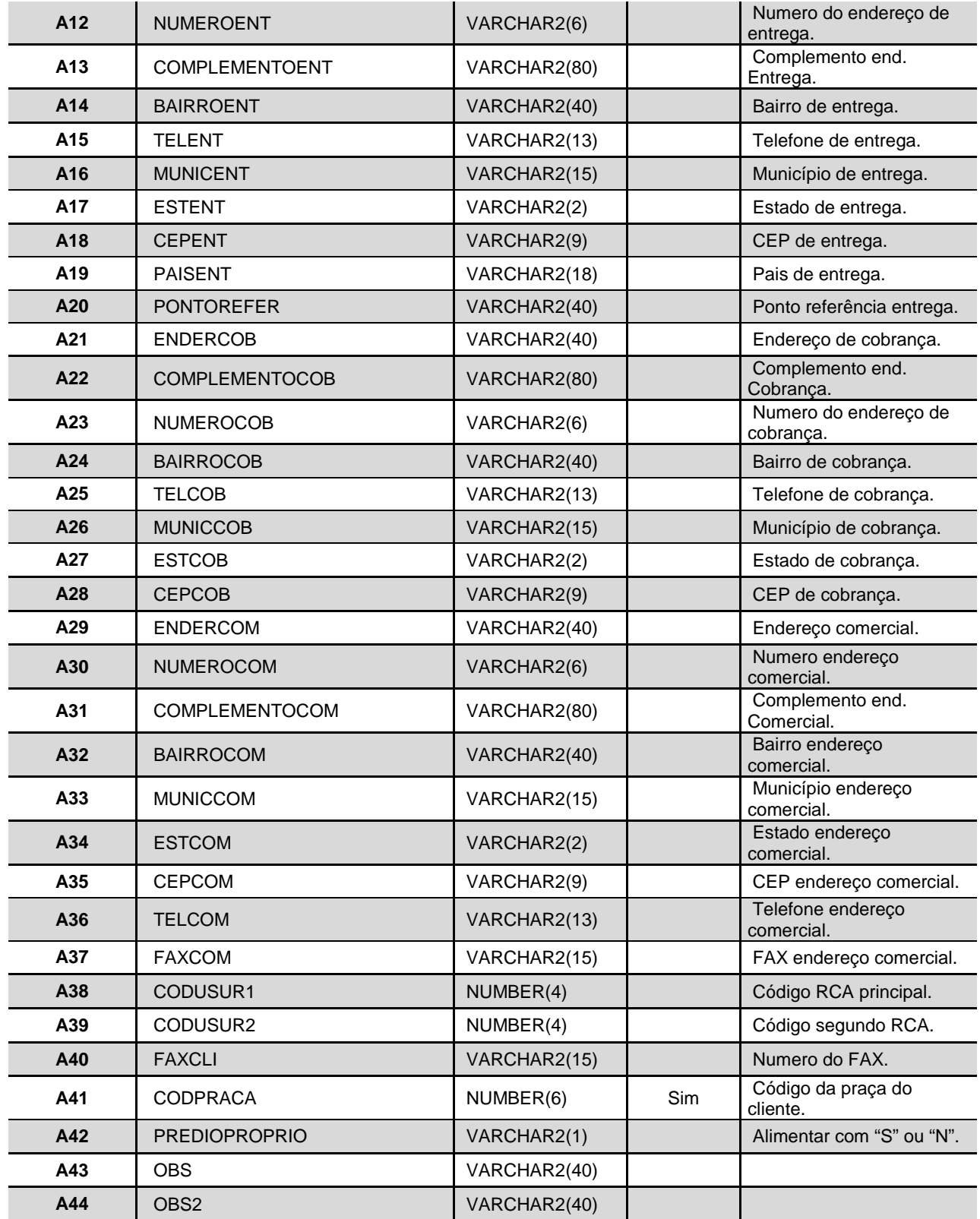

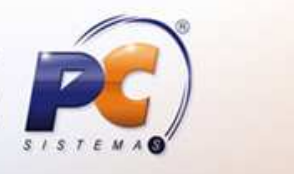

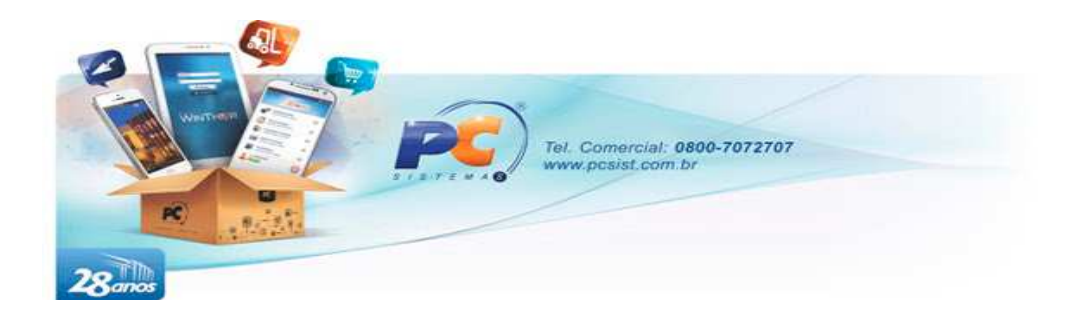

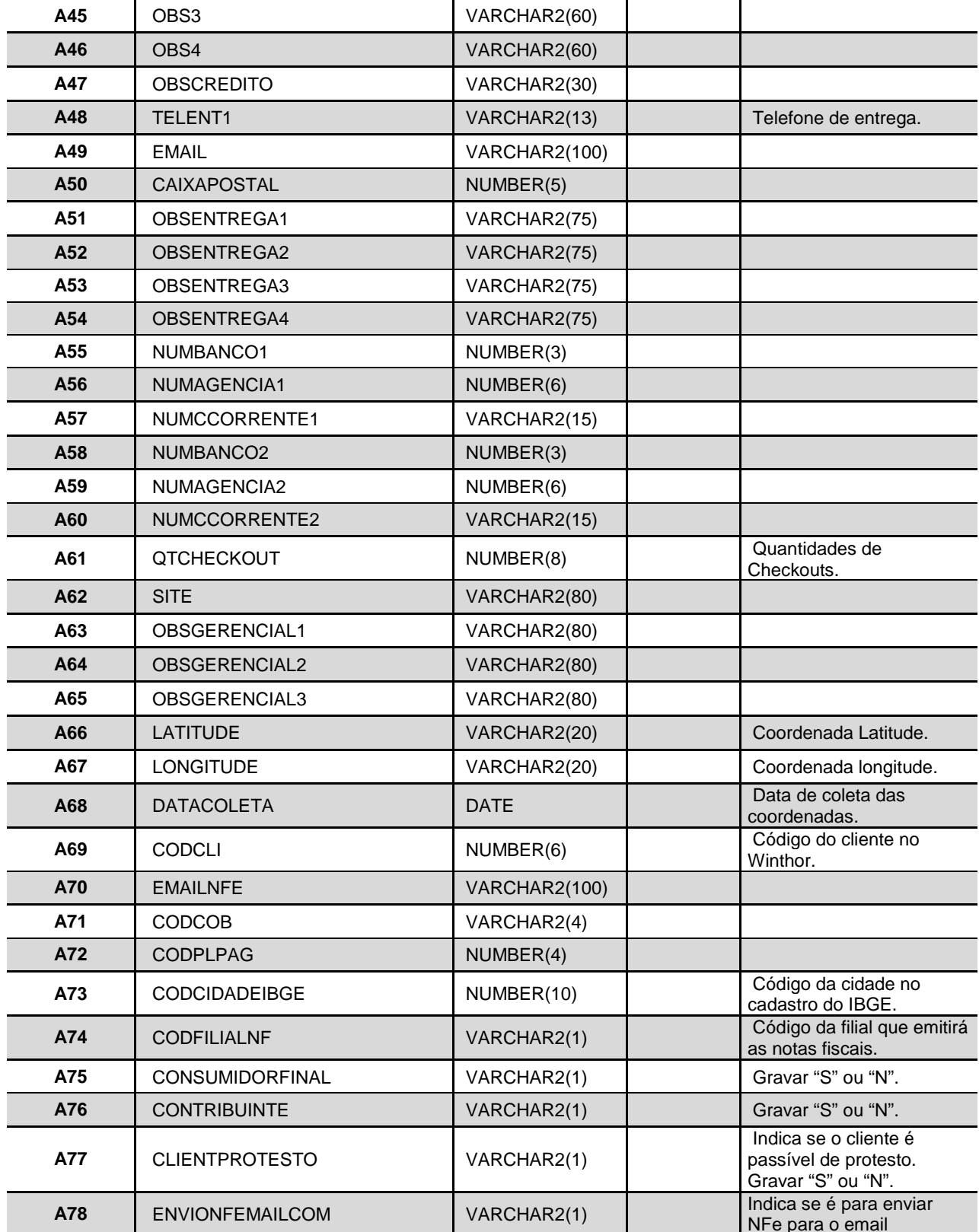

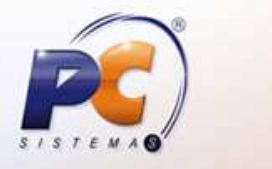

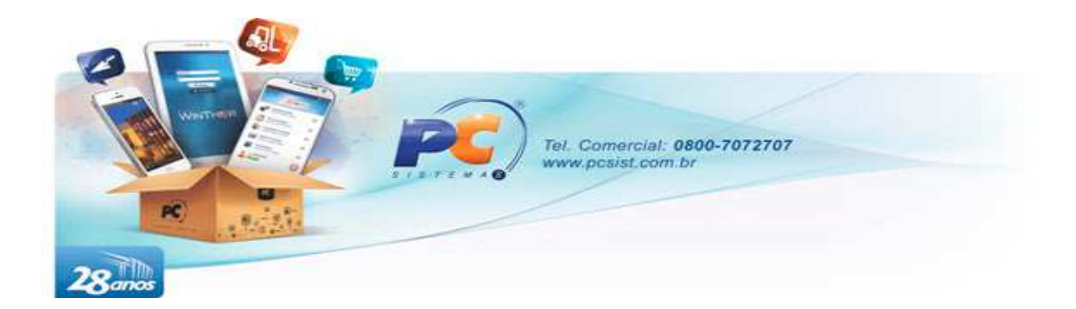

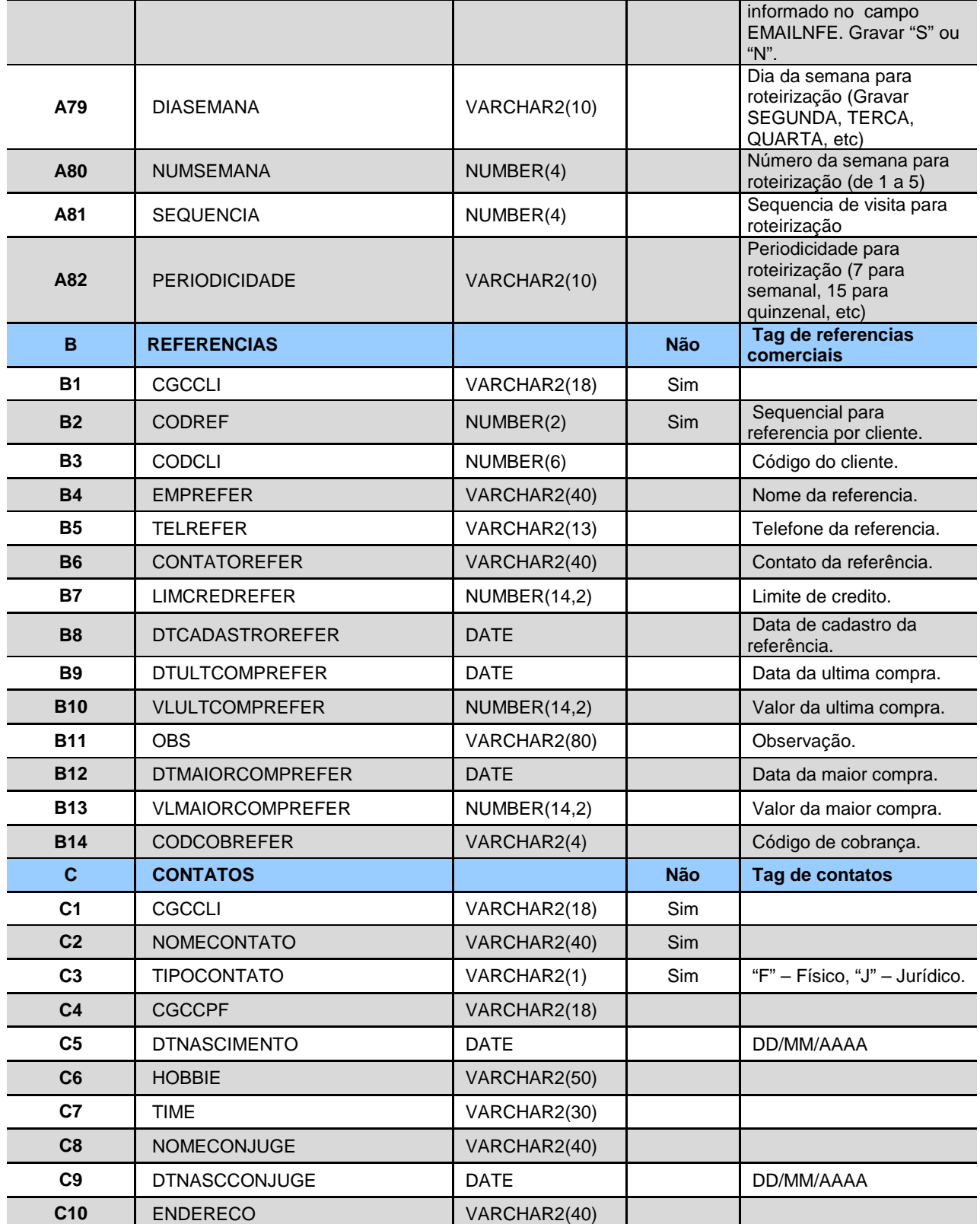

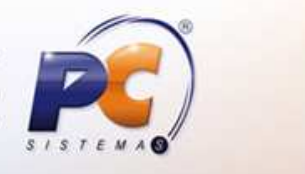

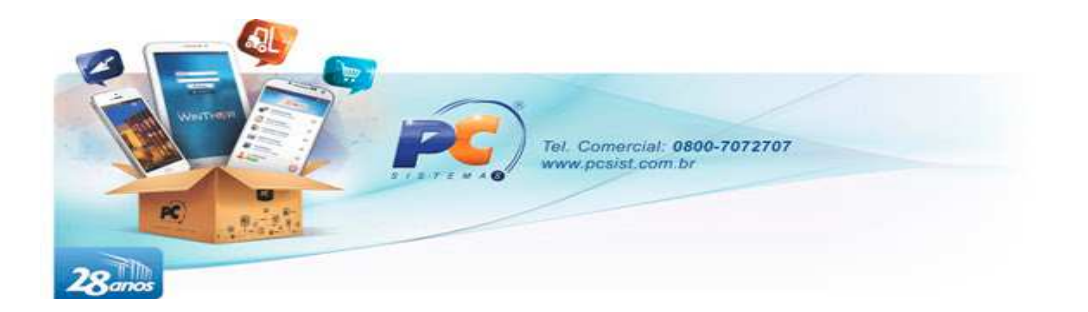

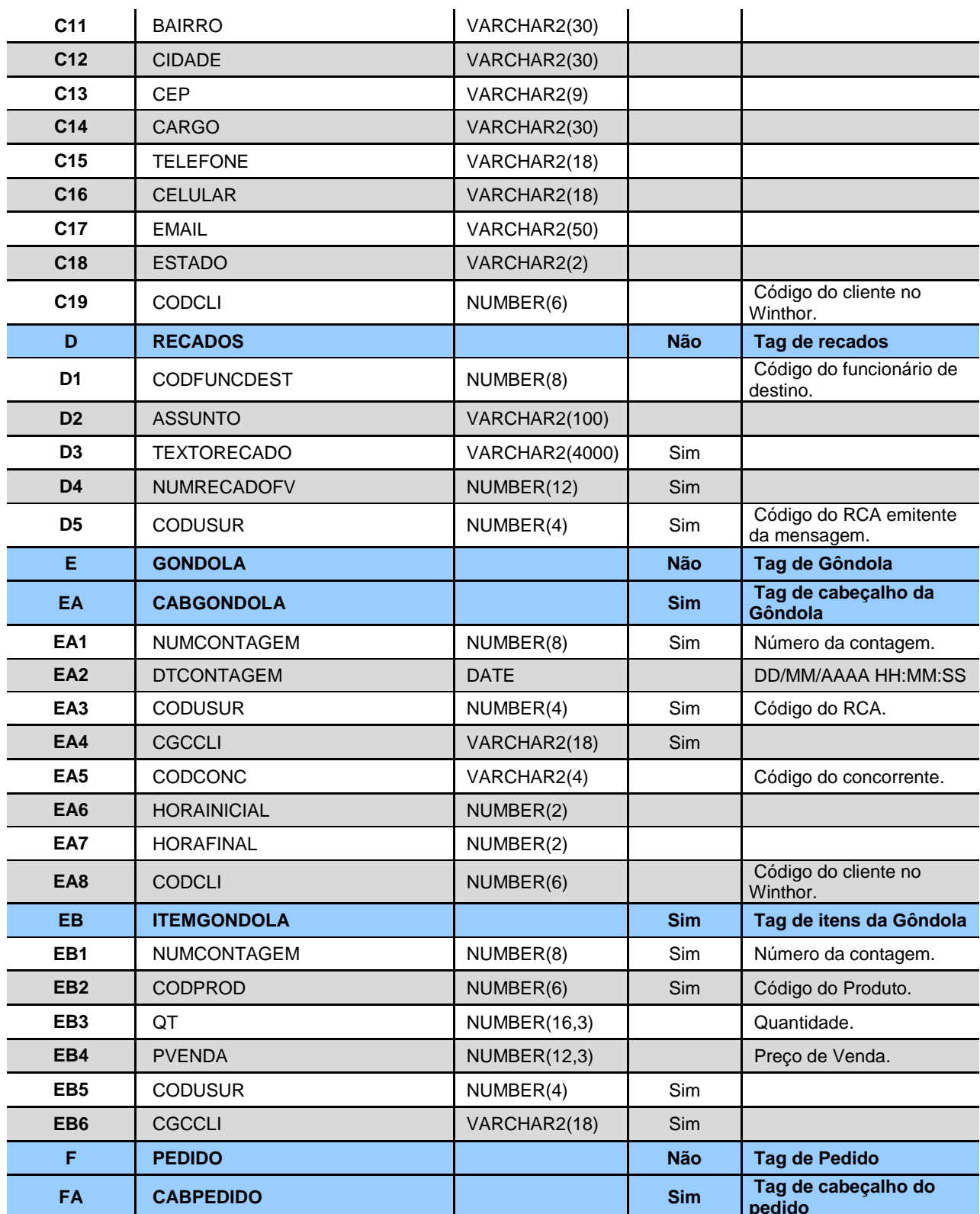

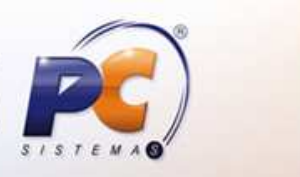

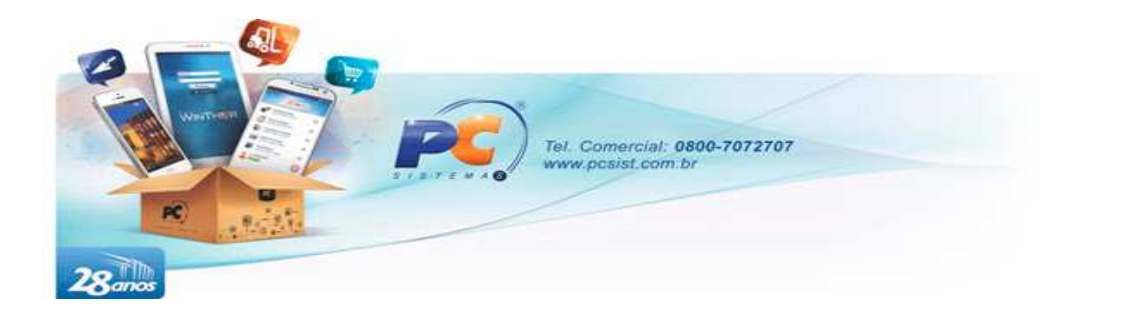

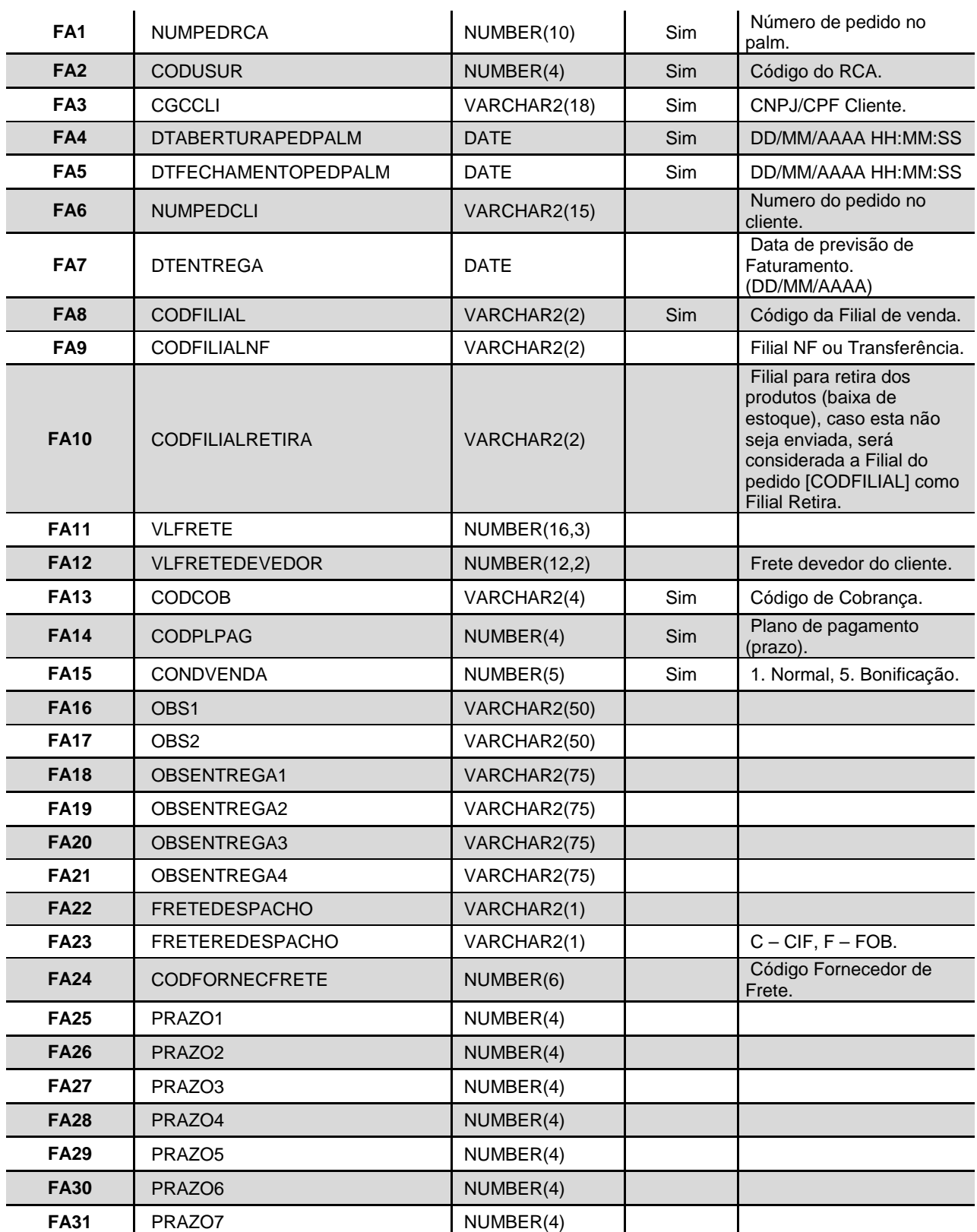

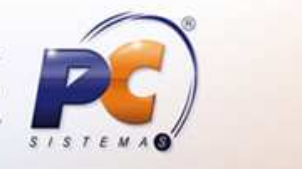

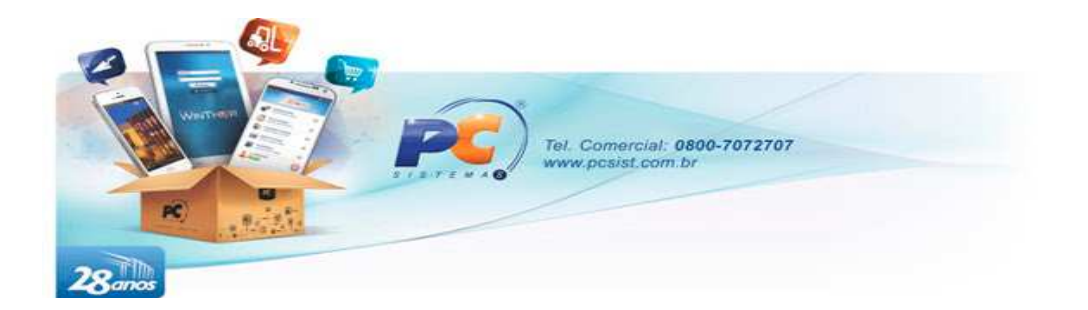

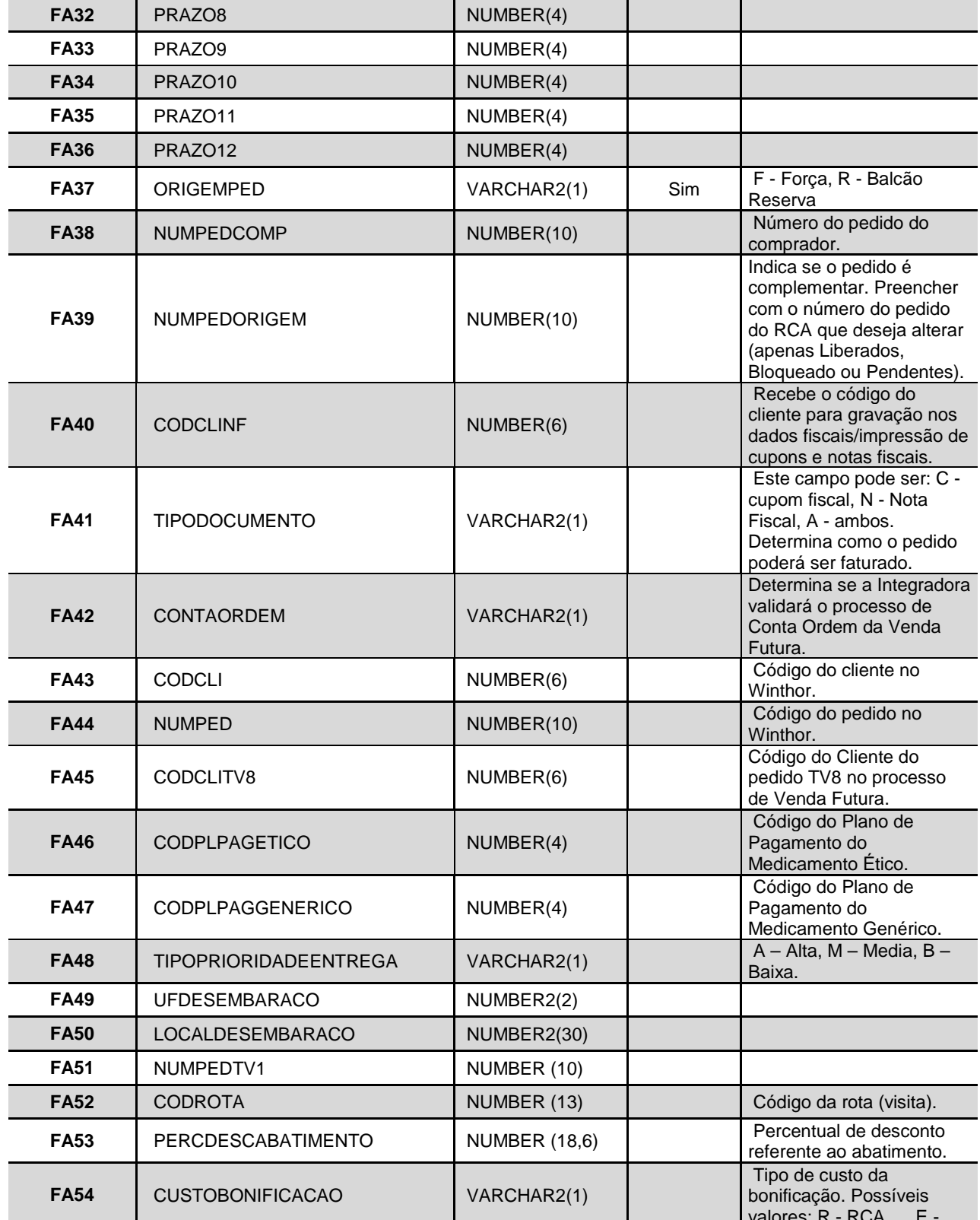

 $S/S$ E M

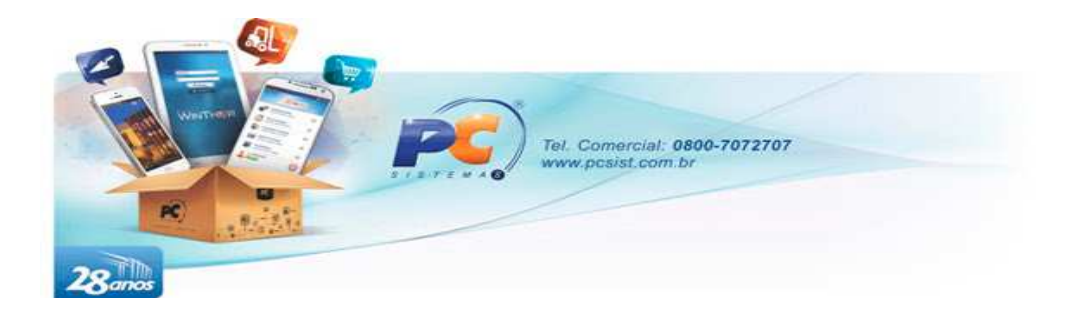

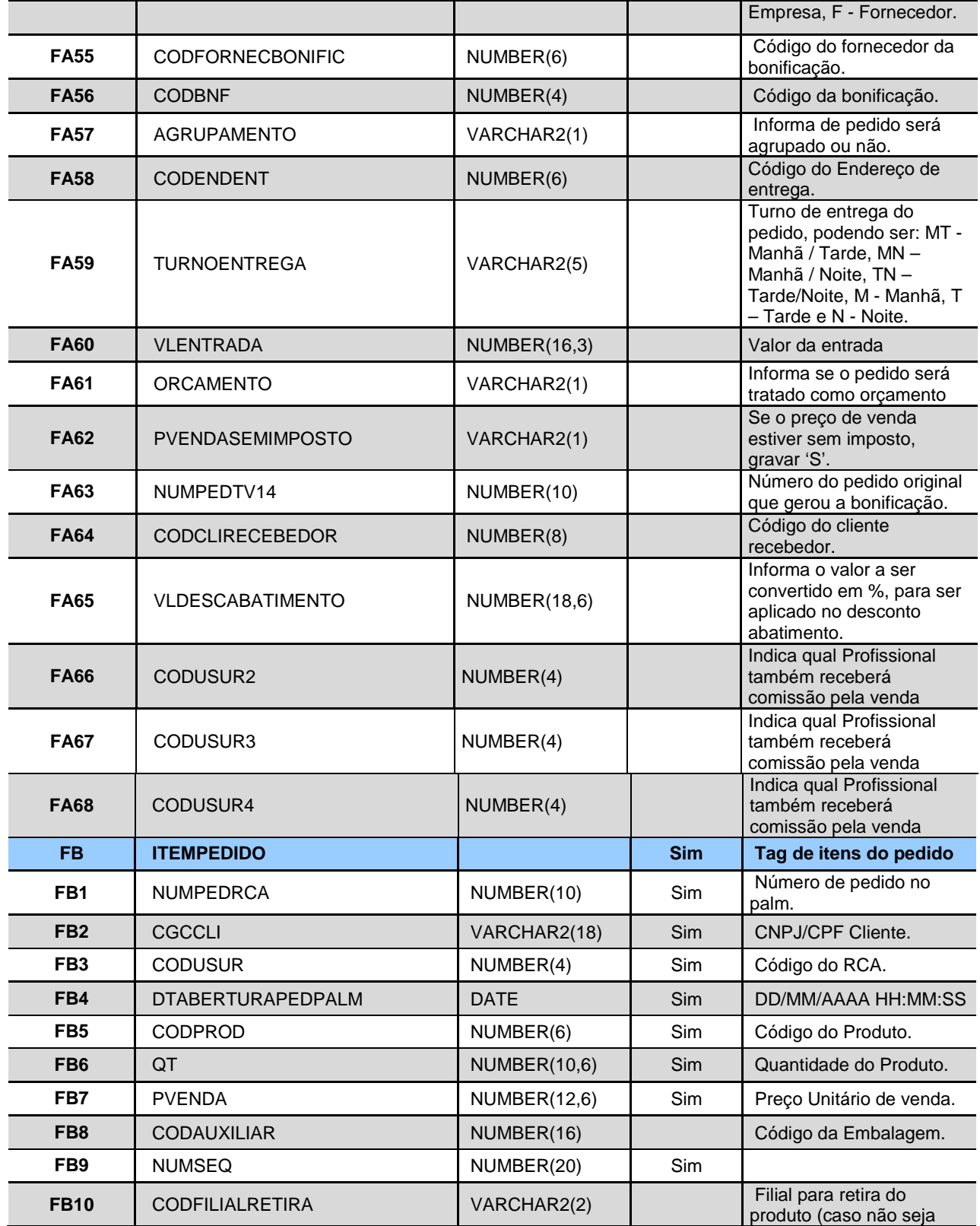

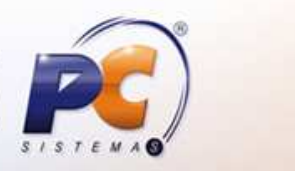

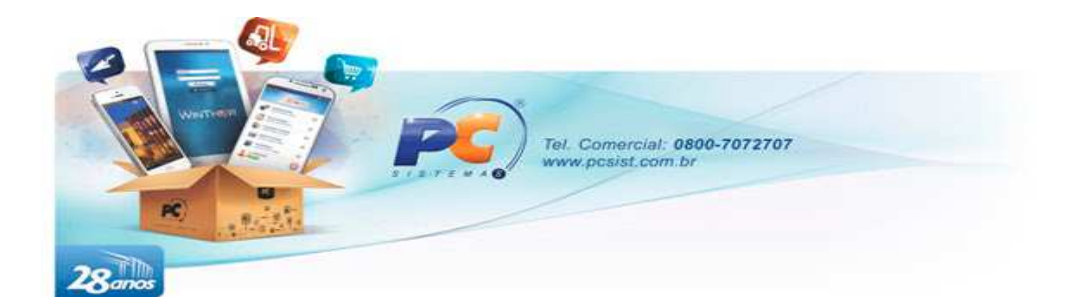

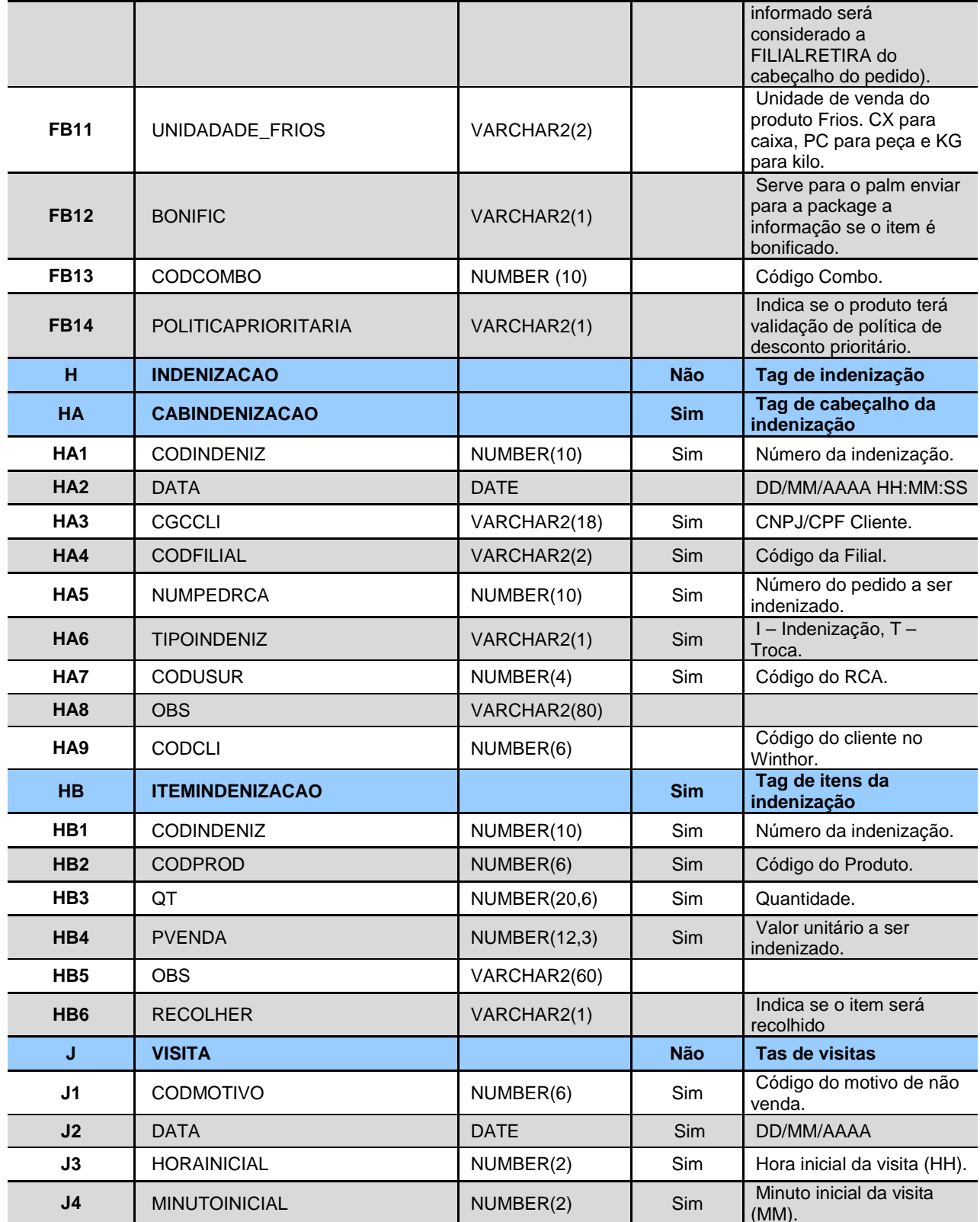

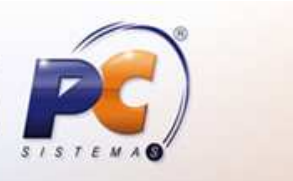

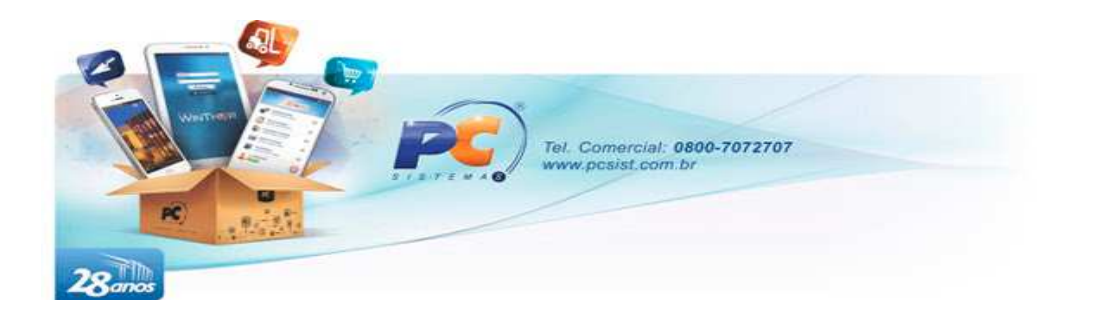

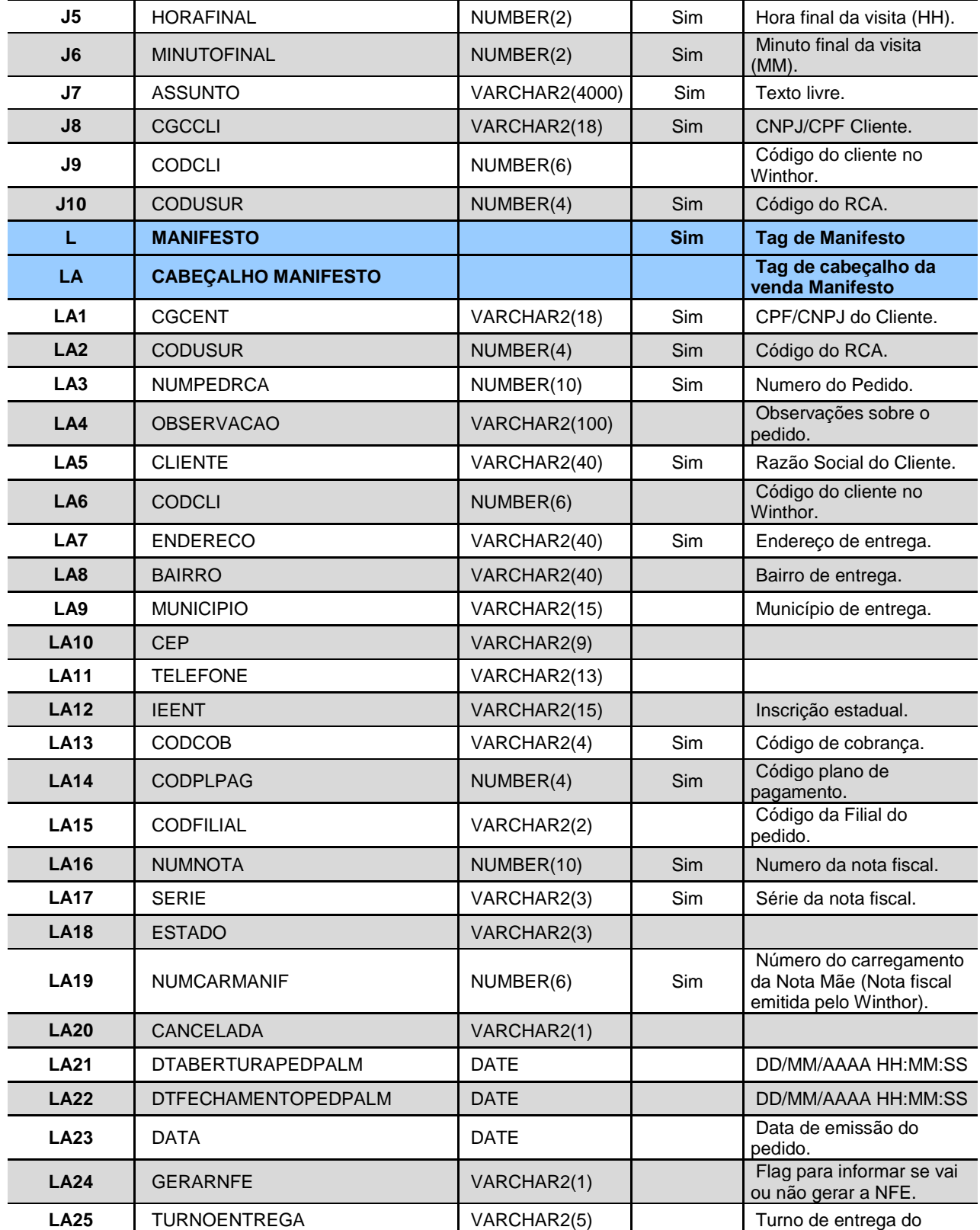

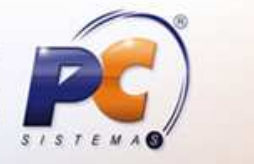

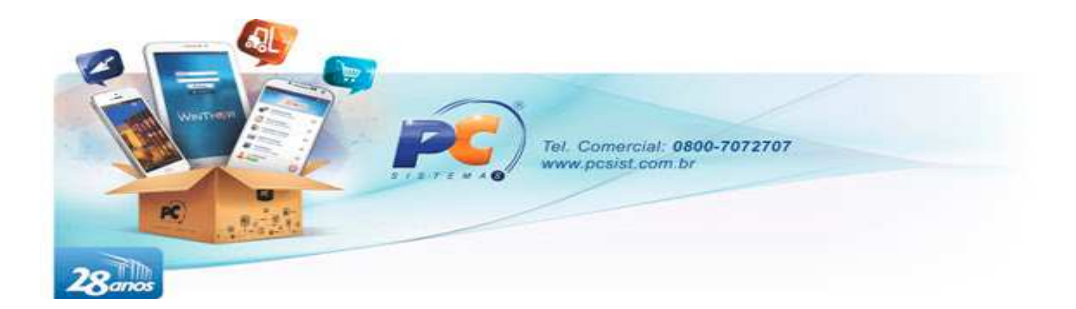

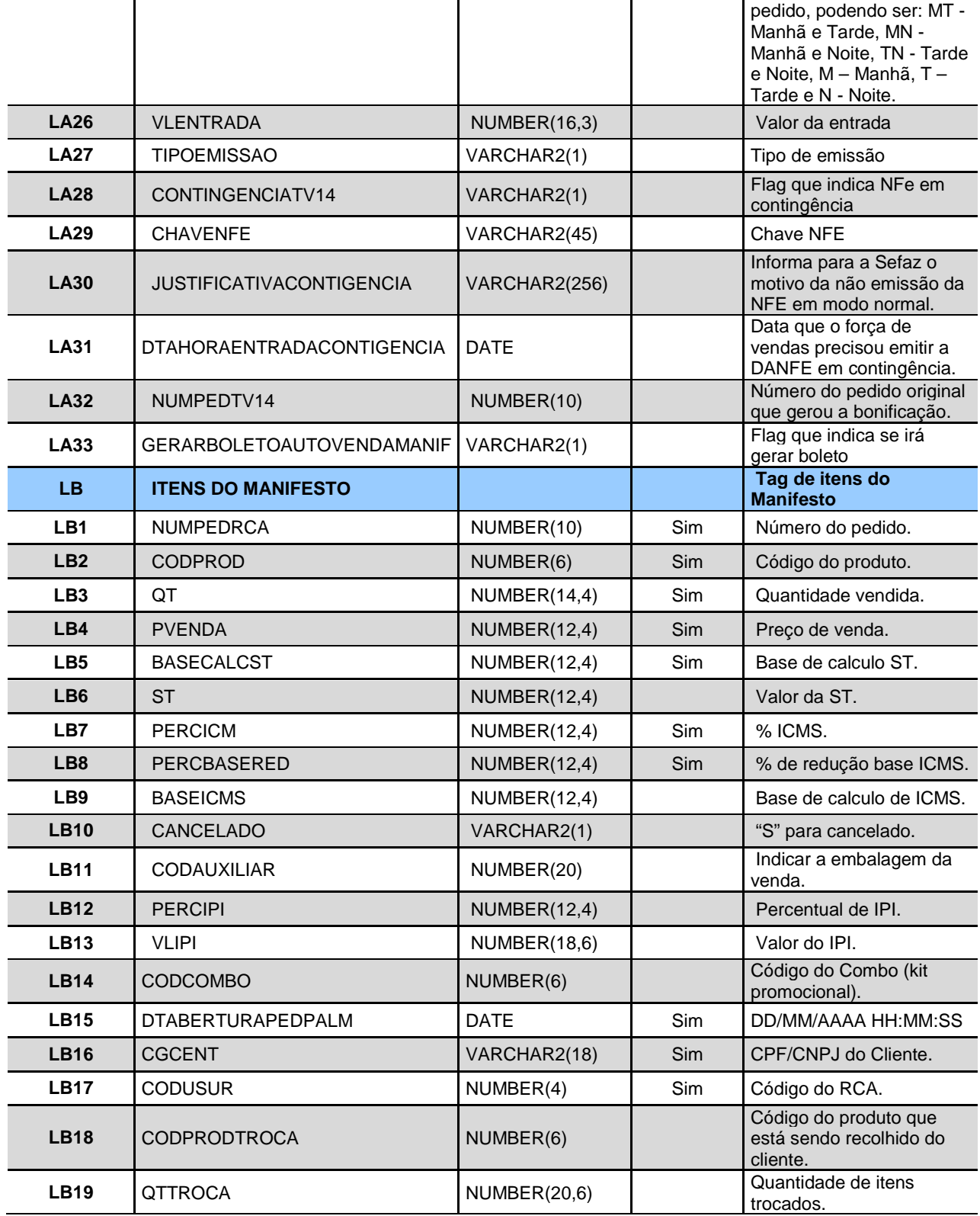

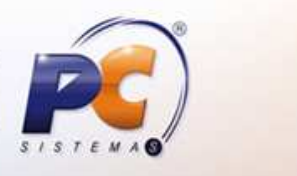

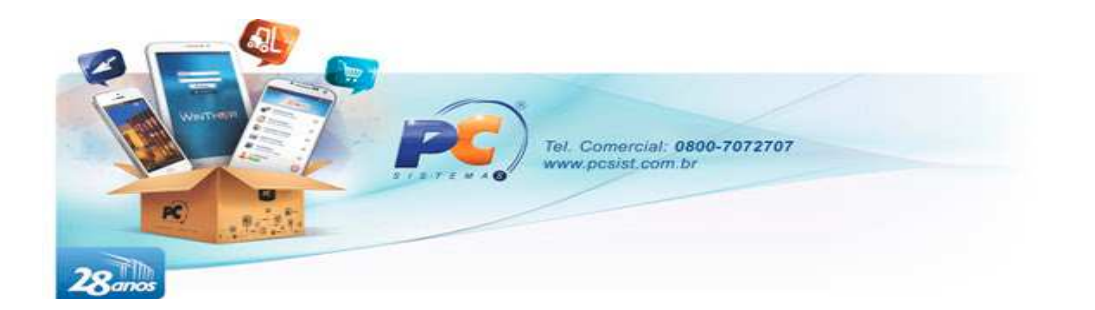

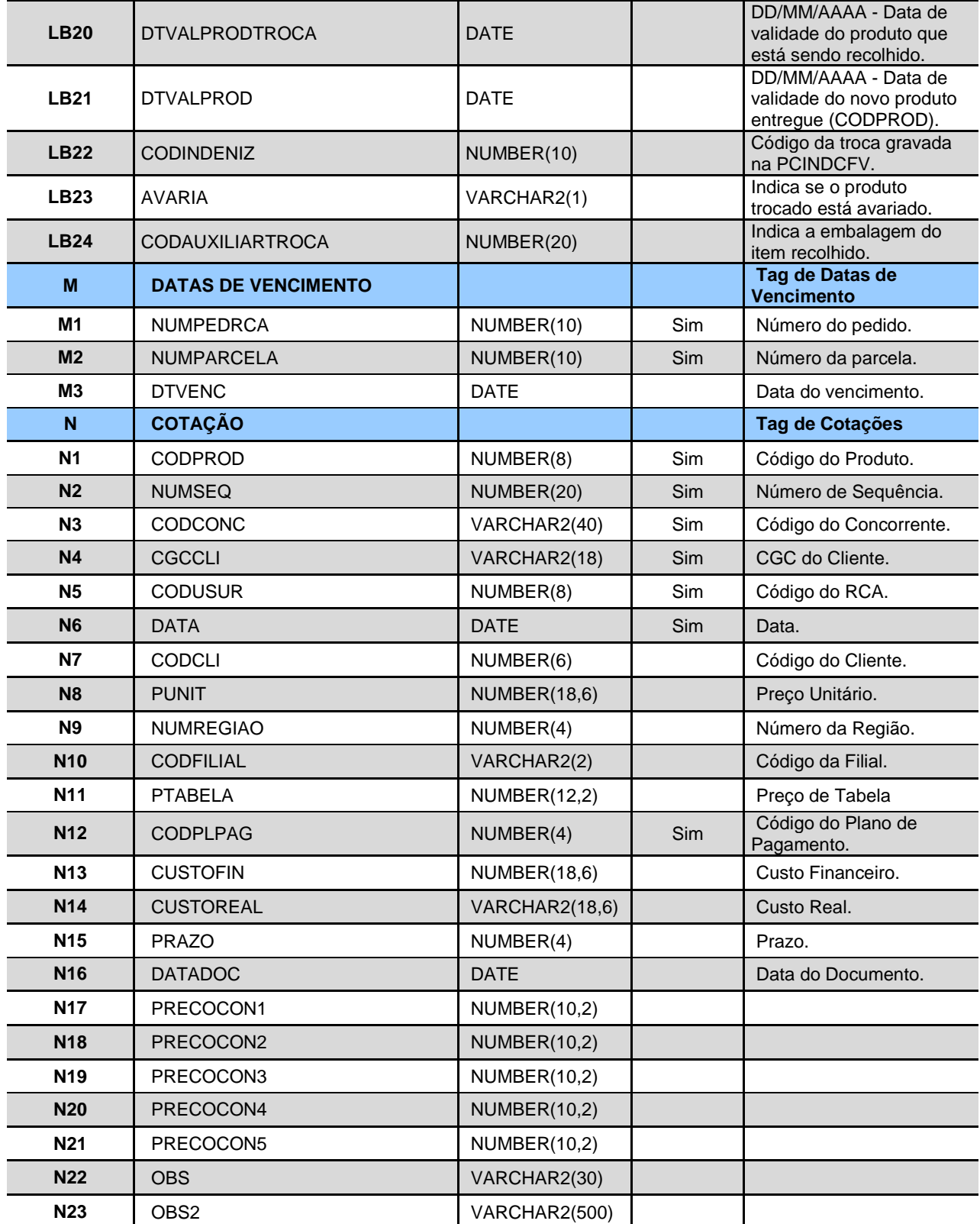

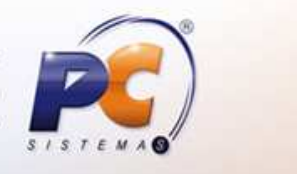

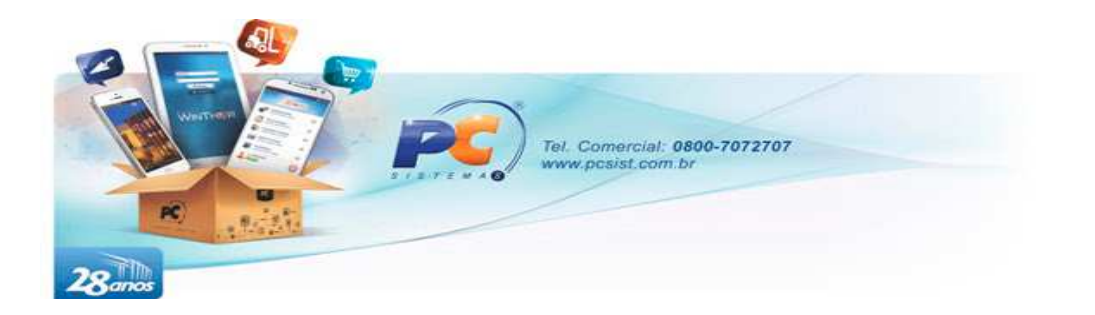

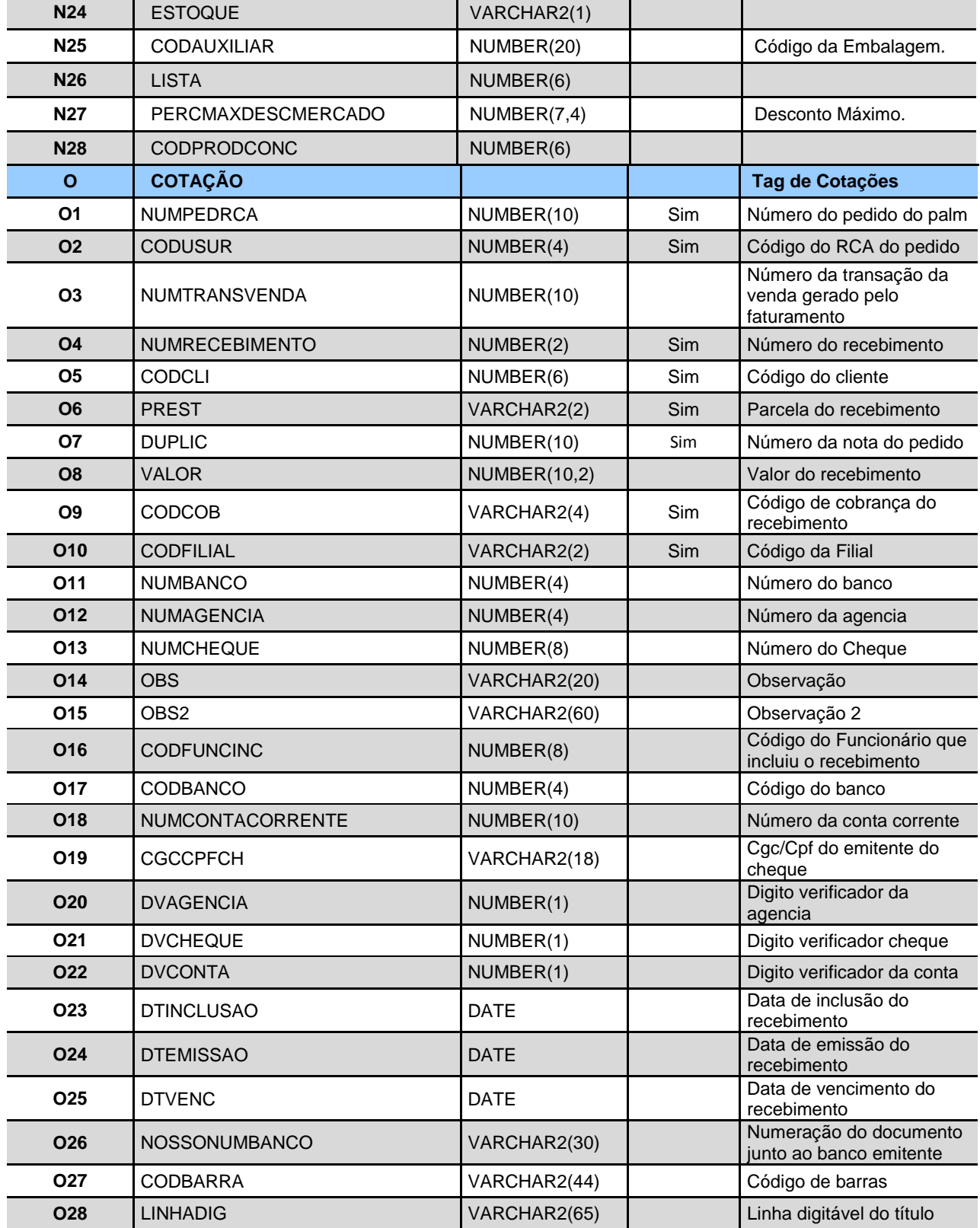

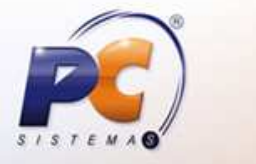

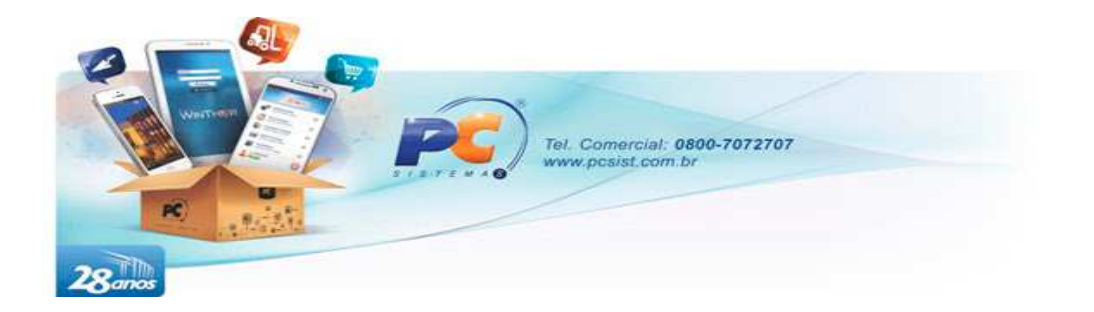

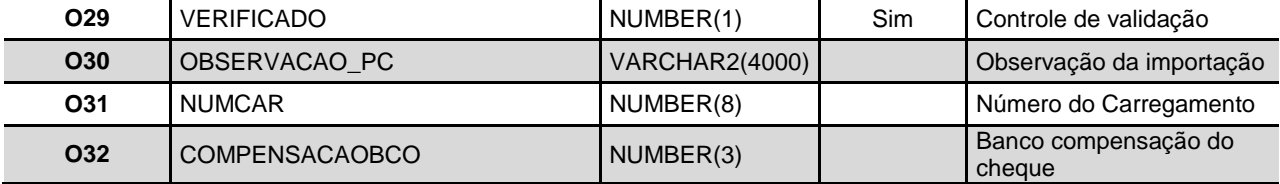

OBS.: Os campos CODCLI deverão ser informados no caso de vendas realizadas para clientes que tenham o CNPJ duplicado (utilizado por outro cliente) na base de dados.

# **5.1. EXEMPLO DE FORMATAÇÃO DO XML**

#### **Exemplo de formatação do arquivo:**

```
<?xml version="1.0" ?> 
<LOTE> 
  <NUMEROLOTE>123486</NUMEROLOTE>
  <CLIENTES> 
     <TIPOOPERACAO>I</TIPOOPERACAO>
     <CGCENT>05.324.469/0001-08</CGCENT>
     <CLIENTE>RAZÃO SOCIAL</CLIENTE>
     <FANTASIA>NOME FANTASIA DO CLIENTE DE TESTE</FANTASIA>
     <IEENT>ISENTO</IEENT>
     <IMENT>ISENTO</IMENT>
     <CODCLIPALM>123456</CODCLIPALM>
     <CODATV1>1</CODATV1>
     <ENDERENT>ENDERECO PARA CADASTRO NO SISTEMA</ENDERENT>
     <NUMEROENT>2121</NUMEROENT>
     <COMPLEMENTOENT>QD.01 LT.15A</COMPLEMENTOENT>
     <BAIRROENT>SETOR SUL</BAIRROENT>
             <!Demais registros...> 
   </CLIENTES> 
   <RECADOS> 
     <CODFUNCDEST>10</CODFUNCDEST>
     <ASSUNTO>ASSUNTO</ASSUNTO>
     <TEXTORECADO>TEXTO DE RECADO DE TESTE</TEXTORECADO>
     <NUMRECADOFV>1</NUMRECADOFV>
     <CODUSUR>10</CODUSUR>
   </RECADOS> 
   <CONTATOS> 
     <CGCCLI>05.324.469/0001-08</CGCCLI>
     <NOMECONTATO>CONTATO DE TESTE</NOMECONTATO>
     <TIPOCONTATO>F</TIPOCONTATO>
     <CGCCPF>66446830106</CGCCPF>
     <DTNASCIMENTO>01/10/1985</DTNASCIMENTO>
     <HOBBIE>MUSICA</HOBBIE>
     <TIME>TIME</TIME>
     <NOMECONJUGE>CONJUGUE DA SILVA</NOMECONJUGE>
     <DTNASCCONJUGE>01/09/1986</DTNASCCONJUGE>
```
www.pcsist.com.br | Tel. Comercial: 0800-7072707 | comercial@pcinformatica.com.br

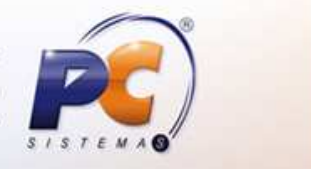

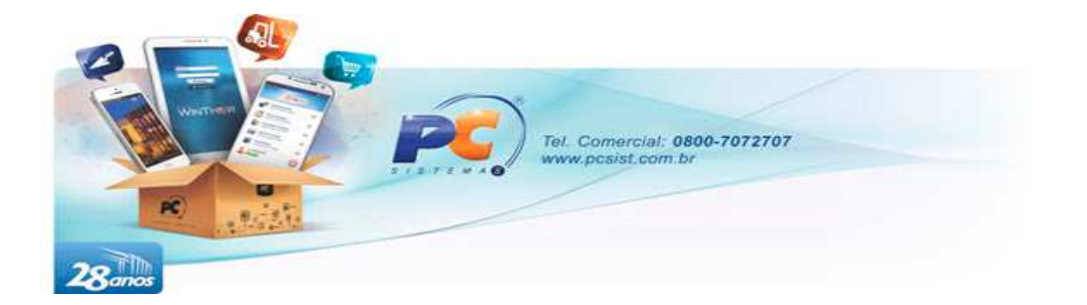

```
 <ENDERECO>ENDERECO</ENDERECO>
              <!Demais registros...> 
   </CONTATOS> 
   <PEDIDO> 
     <CABPEDIDO> 
       <IMPORTADO>1</IMPORTADO>
       <NUMPEDRCA>1000000101</NUMPEDRCA>
       <CODUSUR>0010</CODUSUR>
       <CGCCLI>11421265000180</CGCCLI>
       <DTABERTURAPEDPALM>25/06/2012 11:25:15</DTABERTURAPEDPALM>
       <DTFECHAMENTOPEDPALM>25/06/2012 11:27:32</DTFECHAMENTOPEDPALM>
       <CODFILIAL>1</CODFILIAL>
       <CODCOB>DH</CODCOB> 
       <CODPLPAG>1</CODPLPAG>
       <CONDVENDA>1</CONDVENDA>
       <ORIGEMPED>F</ORIGEMPED>
             <!Demais registros...> 
     </CABPEDIDO> 
     <ITEMPEDIDO> 
       <NUMPEDRCA>1000000101</NUMPEDRCA>
       <CGCCLI>11421265000180</CGCCLI>
       <CODUSUR>0010</CODUSUR>
       <DTABERTURAPEDPALM>25/06/2012 11:25:15</DTABERTURAPEDPALM>
       <CODPROD>1152</CODPROD>
       <QT>1.0</QT>
       <PVENDA>5.7</PVENDA>
       <NUMSEQ>1</NUMSEQ>
     </ITEMPEDIDO> 
   </PEDIDO> 
</LOTE>
```
OBS.:

- 1) Com exceção da TAG de registro XML "<?xml version="1.0" ?>", as demais TAGS deverão ser gravadas em maiúsculas e uma TAG por linha;
- 2) Casas decimais deverão ser separadas por ponto;
- 3) É de suma importância para os processos do Winthor, que os DTABERTURAPEDPALM e DTFECHAMENTOPEDPALM sejam gravados no formato "DD/MM/AAAA HH:MM:SS".

# **6. POSICIONAMENTOS**

O objetivo deste tópico é orientar sobre o processo de atualização dos registros de pedidos, com relação às alterações sofridas nesses pedidos ao longo do tempo, após sua importação.

**Tabelas envolvidas**: PCPEDCFV, PCPEDIFV e PCPEDCFVMANIF.

• Tabela PCPEDCFV

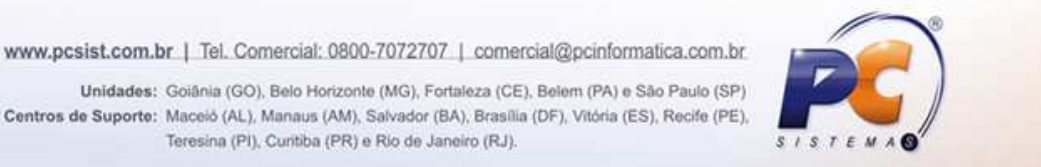

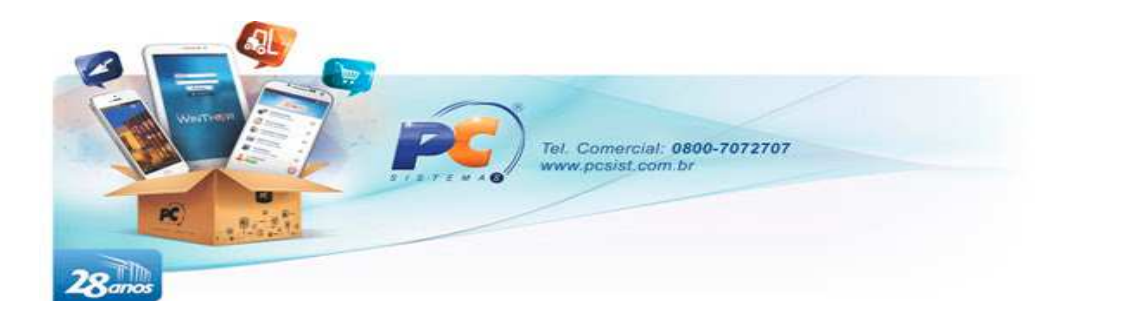

No cabeçalho do pedido, o campo RETORNO é gravado inicialmente com o valor '2' após o processamento do registro. Assim que for realizada a leitura deste registro, orientamos que este seja alterado para qualquer valor diferente de '2', pois na medida em que o pedido vai sendo atualizado/alterado no Winthor, este campo será novamente gravado com o valor '2', indicando assim, que houveram alterações no pedido.

A nível cabeçalho, os campos que poderão ser atualizados são:

- o POSICAO\_ATUAL Se faturado, cancelado, bloqueado, etc.
- o GEROUBRINDE Nulo para não e 'S' para indicar que gerou brinde.
- Tabela PCPEDIFV

Nos itens do pedido, o campo que poderá sofrer alterações são:

 $\circ$  QT\_FATURADA – Quantidade atendida do item. Se ocorrer algum corte, este campo receberá o novo valor. Se seu valor receber um '0', significará que todo o item foi cortado;

OBS: o campo CORTE é gravado com o valor 'S', somente quando o item é cortado durante a importação do pedido, pois existem parâmetros no Winthor que permitem a importação de produtos sem estoque, com posição 'P' (Pendente), e para este caso, os cortes poderão ser realizados após sua importação.

• Tabela PCPEDCFVMANIF

Caso o pedido seja para gerar NFe, os campos NUMNOTA e SERIE não poderão ser preenchidos, sendo necessário gravar apenas uma Flag no campo GERARNFE, com valor 'S'.

O campo SITUACAONFE será gravado e atualizado, durante o processo de validação da nota junto à SEFAZ. Já o campo NUMTRANSVENDA, será preenchido com um código, para a localização do XML gerado para o pedido, após a aprovação da nota pela SEFAZ. Com este código, deverá ser buscado na tabela PCDOCELETRONICO, utilizando o campo equivalente NUMTRANSACAO, para se obter no campo XMLNFE (campo do tipo CLOB) o XML gerado.

O campo RETORNO será a Flag indicando que essas alterações foram ocorrendo no pedido, onde será gravado o valor '2', devendo este ser alterado para qualquer outro valor, diferente de '2', após sua leitura, da mesma forma que ocorre para os pedidos de venda/bonificação.

O campo CONTINGENCIATV14 deverá ser gravado com um 'S' apenas nos casos que houve necessidade de geração de DANFE em modo "Contingência", conforme legislação vigente de cada estado. Os demais campos TIPOEMISSAO, CHAVENFE e JUSTIFICATIVACONTIGENCIA, deverão ser gravados conforme "Manual NFe" em vigência. O campo DTAHORAENTRADACONTIGENCIA deverá ser preenchido no formato data e hora, com o valor referente ao momento em que a nota em contingência foi emitida no palm. Os dados gerados em modo contingência são de responsabilidade do gerador, não sendo atualizados pelo Winthor, ou seja, poderão ocorrer divergências entre os dados gerados no sistema (cálculo de impostos, etc), obrigatórios para o

www.pcsist.com.br | Tel. Comercial: 0800-7072707 | comercial@pcinformatica.com.br

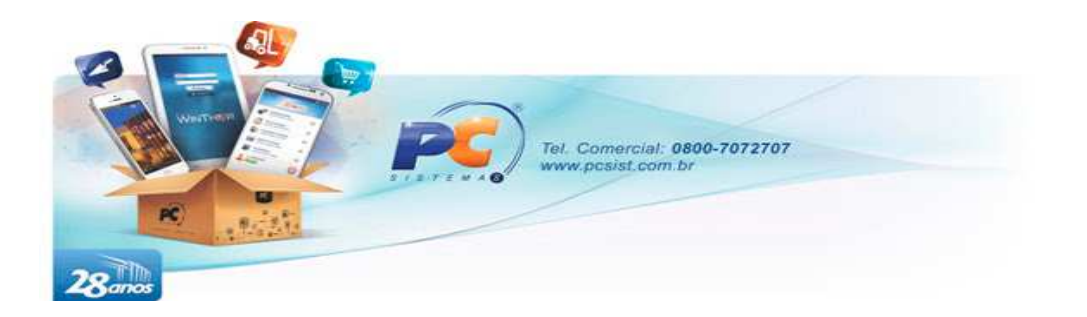

faturamento do pedido, e os dados gerados pelo palm, presentes na DANFE impressa em contingência. O número da nota fiscal bem como a série deverão ser informados, e estes serão repassados para a SEFAZ, e devem ser obtidos ou não no cadastro de 'Rotas', vinculado ao cadastro do RCA (Vide legislação / norma / termo de ajuste / com relação à permissão de uso ou não de um número de série de notas fiscais por mais de um RCA).

Como gerar a chave NFe:

02 dígitos - UF (Vide tabela da SEFAZ) 04 dígitos - Data de emissão (YY/MM) 14 dígitos - CNPJ do emitente 02 dígitos - Modelo - 55 Fixo 03 dígitos - Série 09 dígitos - Número da nota 01 dígito - Tipo de emissão (Vide tabela da SEFAZ) 01 dígito - Ambiente - 1-Produção; 2-Homologação 01 dígito - Tipo da DANFE - 1-Retrato; 2-Paisagem 01 dígito - Tipo da Nota Fiscal - 0-Entrada; 1-Saída 01 dígito - "0" Fixo 04 dígitos - Data de emissão (DD/MM) 01 dígito - Dígito Verificador 44 dígitos no total.

Exemplo: 32 1310 01581370000132 55 001 888888888 2 1 1 1 0 1610 0

Juntando: 32131001581370000132550018888888882111016100

A geração dos dados para emissão de boleto nas vendas pronta entrega (Manifesto), ocorrerá quando no campo GERARBOLETOAUTOVENDAMANIF for gravado o valor 'S'. Através dos valores gravados nos campos NUMPED e NUMTRANSVENDA, após o faturamento do pedido, será possível obter os dados para impressão do boleto (LINHADIG, NOSSONUMBCO, CODBARRA) buscando essas informações na tabela PCPREST. A formatação do layout do boleto é de responsabilidade do prestador de serviços de Força de Vendas.

• Para obter a numeração de nota e série para utilização em caso de contingência, os campos PROXNUMNFETV14 e SERIENFETV14 da tabela PCROTAEXP deverão ser consultados, utilizando para isso o campo CODROTA vinculado ao cadastro do RCA, na tabela PCUSUARI. Toda nota que for emitida em modo normal, irá disparar uma atualização e o valor do campo PROXNUMNFETV14 será atualizado automaticamente, ou seja, deverá ser feito um controle desta numeração, para que ao ser enviado uma nota em contingência o número não se repita ou salte. Também é importante que seja bloqueado o envio de pedidos para emissão de DANFE on line, caso tenha qualquer nota emitida em contingência ainda sem ter sido enviada no aparelho. Assim que houver sinal de internet, todas as notas emitidas em contingências deverão ser enviadas para a INTEGRADORA.

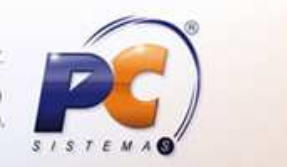

www.pcsist.com.br | Tel. Comercial: 0800-7072707 | comercial@pcinformatica.com.br Unidades: Goiânia (GO), Belo Horizonte (MG), Fortaleza (CE), Belem (PA) e São Paulo (SP) Centros de Suporte: Maceió (AL), Manaus (AM), Salvador (BA), Brasilia (DF), Vitória (ES), Recife (PE), Teresina (PI), Curitiba (PR) e Rio de Janeiro (RJ).

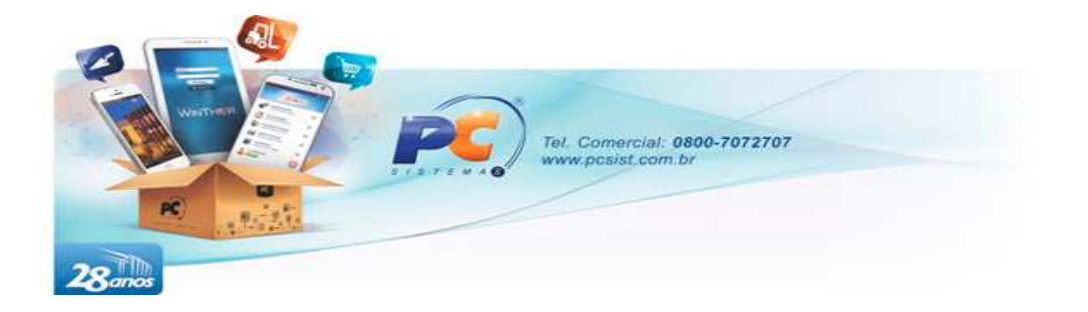

OBS: não são realizados cortes para itens de venda manifesto após a importação. Logo, não são realizadas alterações na tabela de itens.

# **7. HISTÓRICO DE ALTERAÇÕES**

Abaixo descrição das últimas alterações efetuadas no documento, especificando o responsável, a data e a alteração realizada.

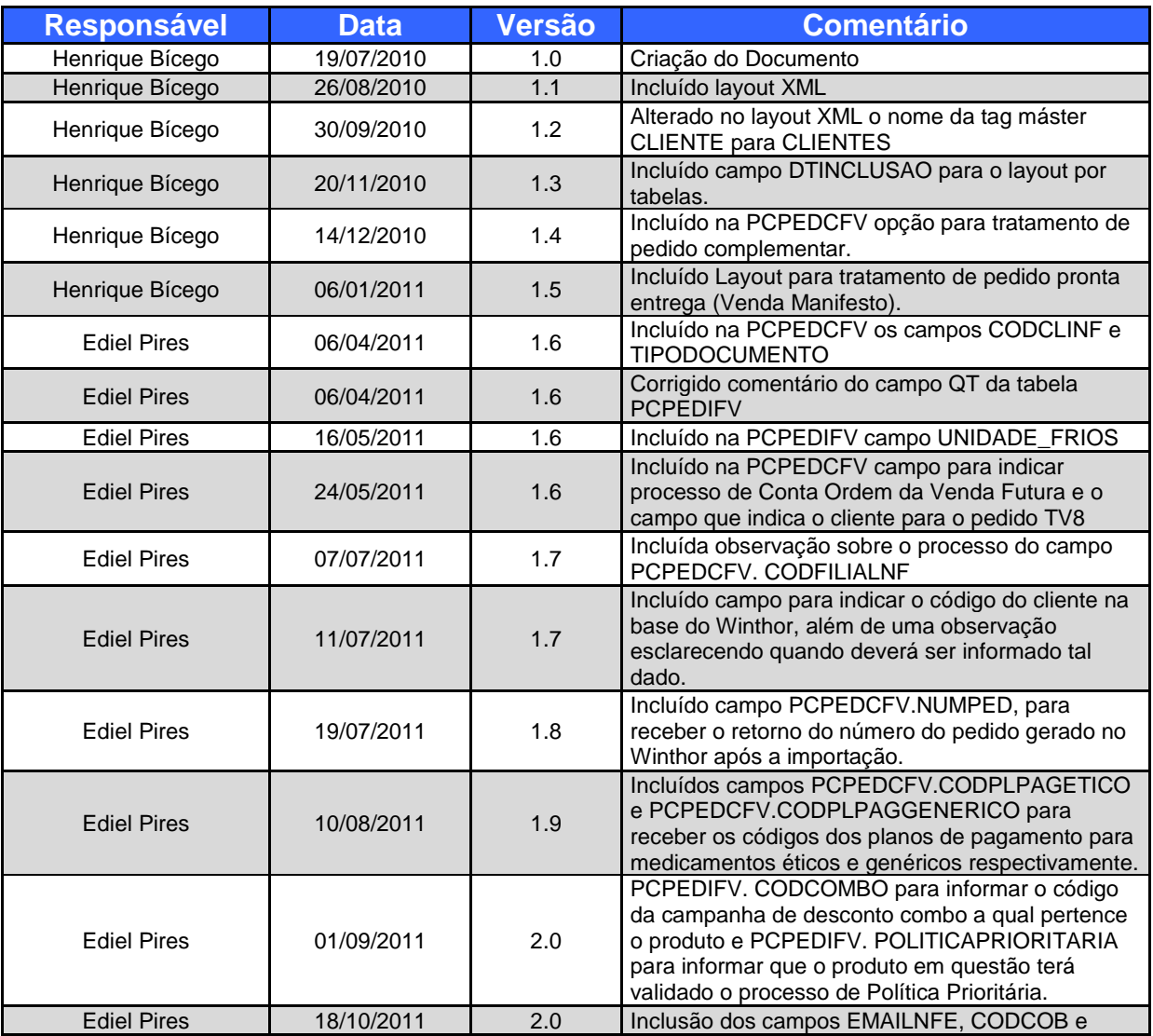

www.pcsist.com.br | Tel. Comercial: 0800-7072707 | comercial@pcinformatica.com.br

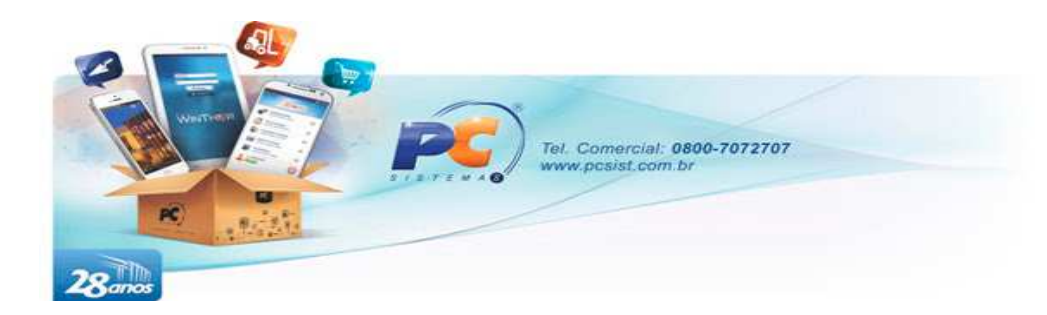

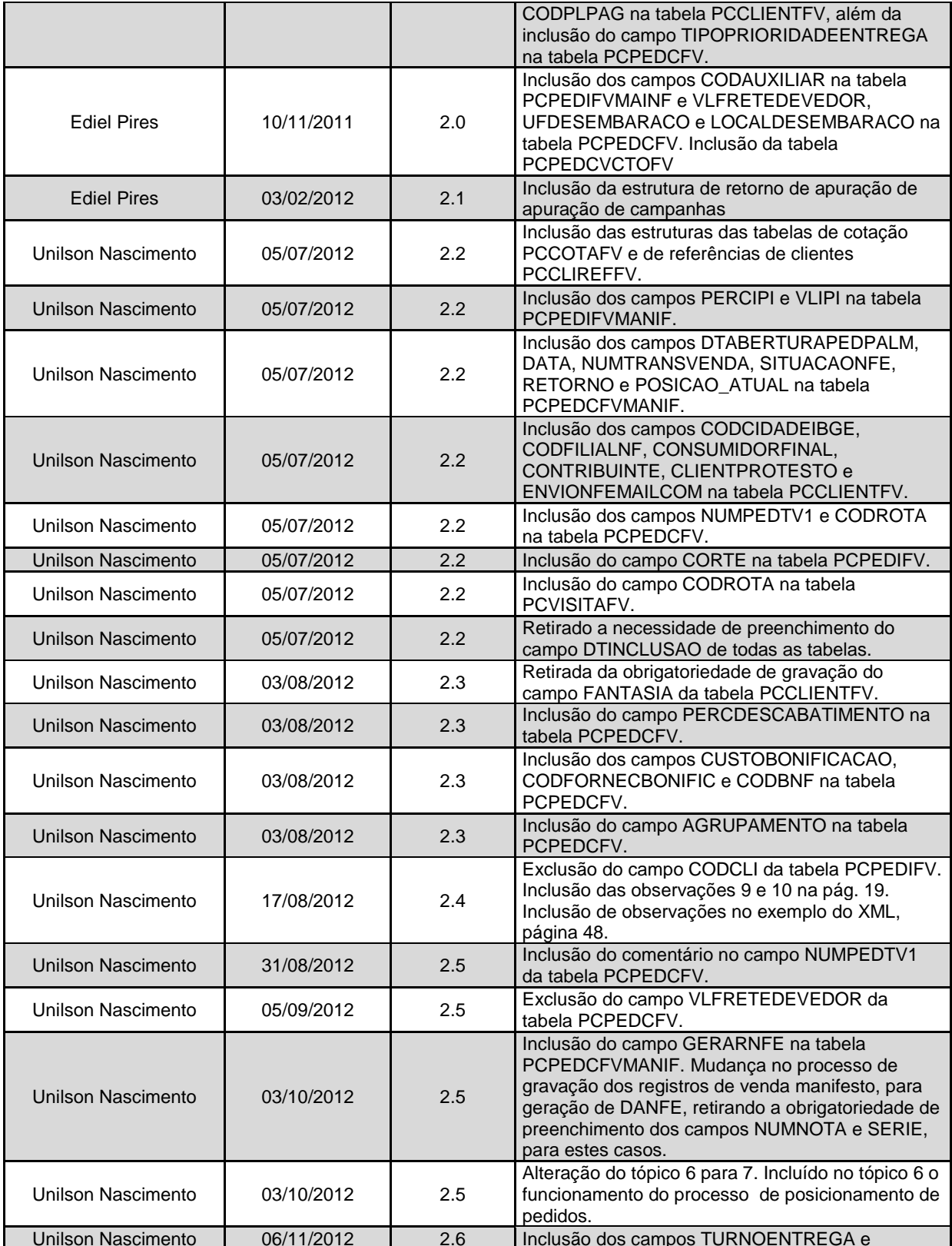

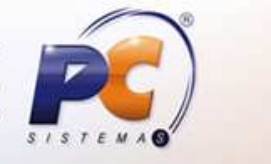

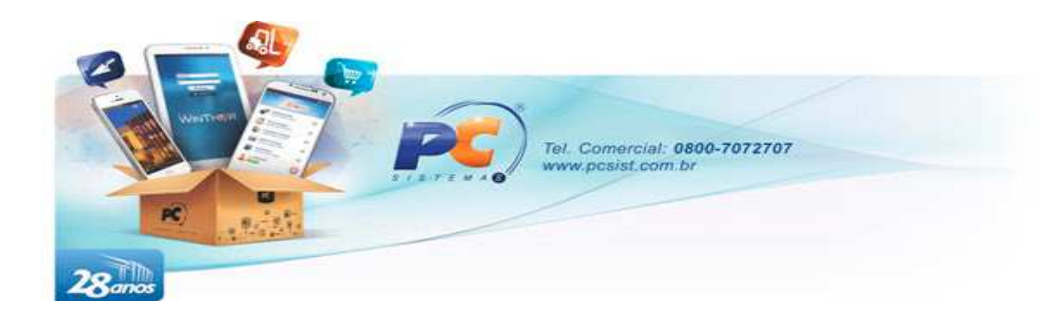

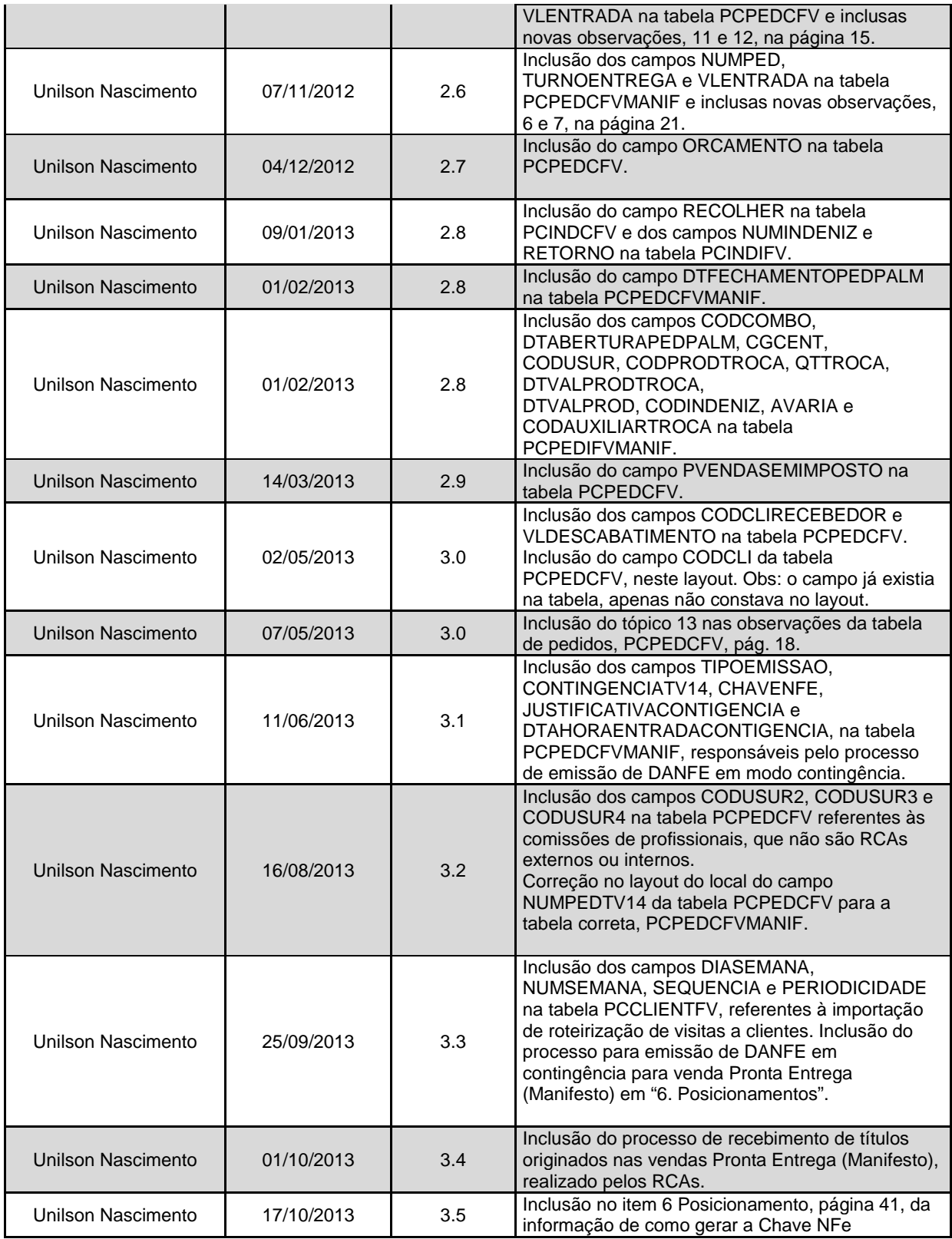

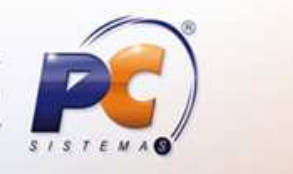

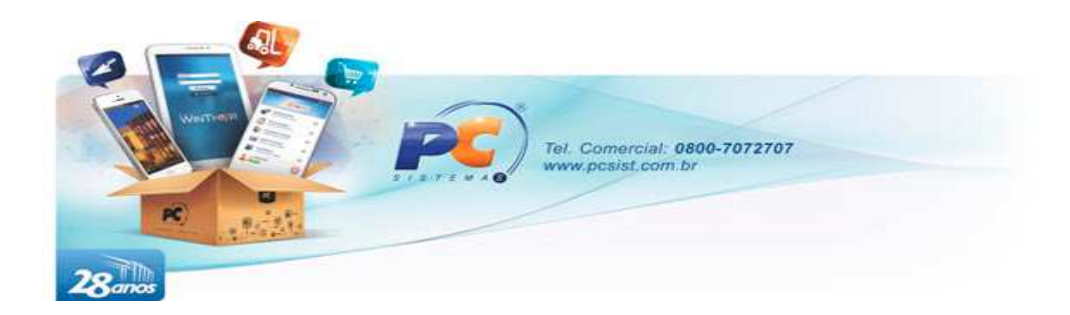

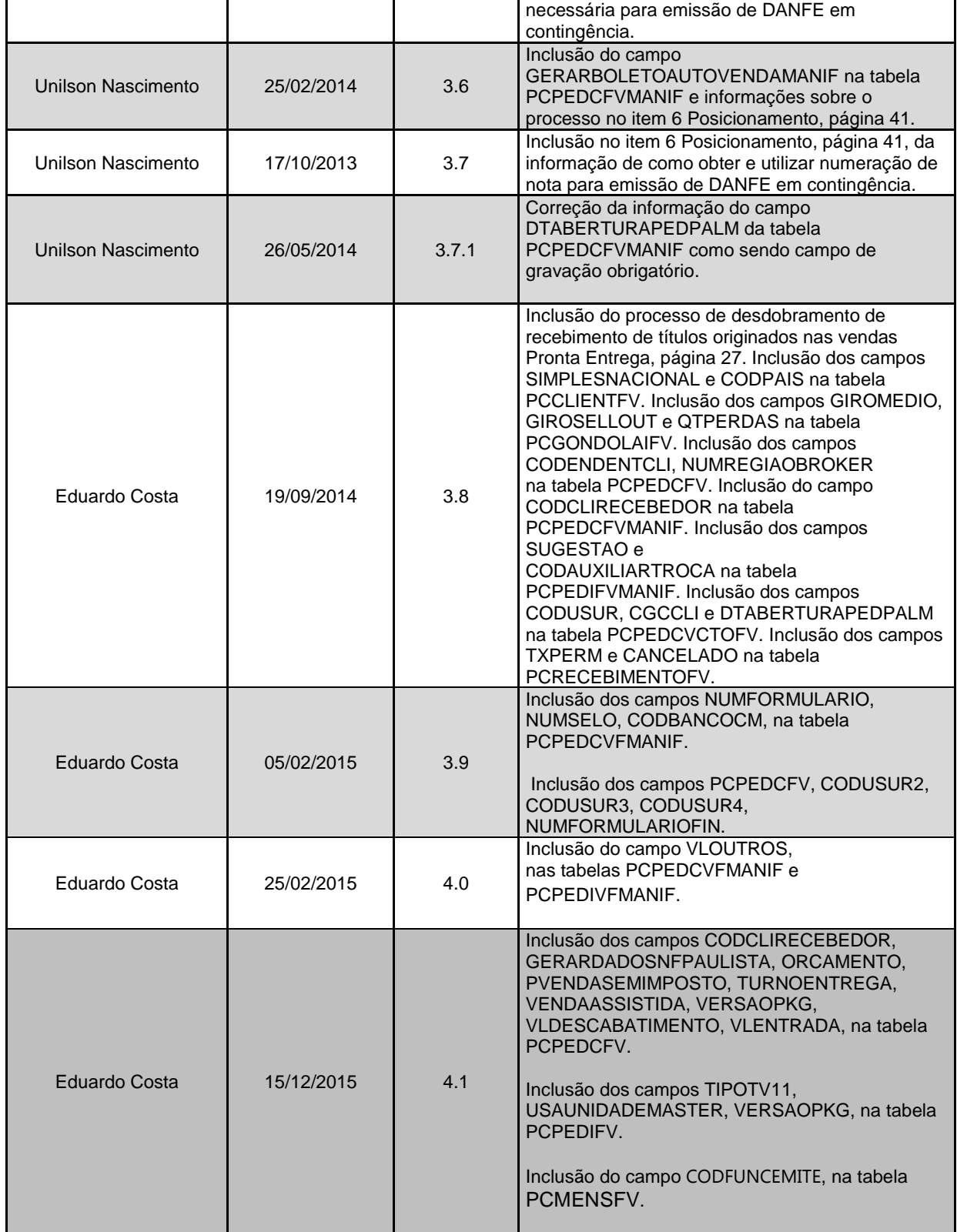

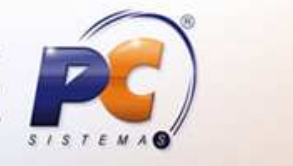

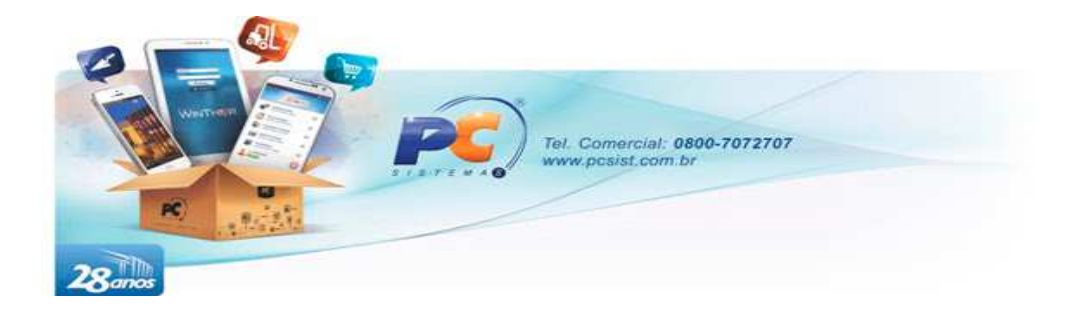

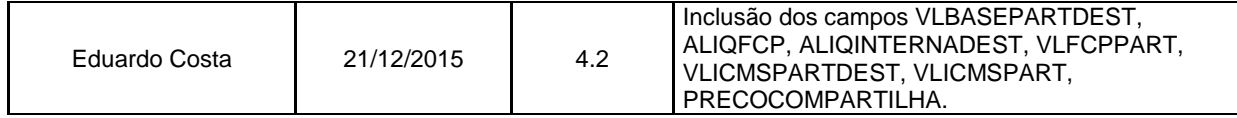

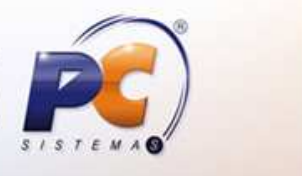